# **BAB III METODOLOGI DAN PEMODELAN SISTEM**

#### **BAB III METODOLOGI DAN PEMODELAN SISTEM**

#### **3.1 Metodologi**

#### **3.1.1 Bahan Penelitian**

Bahan penelitian untuk mengembangkan sebuah sistem informasi pengajuan jabatan fungsional dosen yang bertujuan membantu dosen dalam hal mengajukan jabatan fungsional bahan penelitian sebagai berikut :

Data Primer adalah data yang diambil secara langsung dari objek penelitian. Data primer yang dibutuhkan dalam website pengajuan jabatan fungsional dosen adalah sebagai berikut :

- 1) Data Bagian Kepegawaian (BAUP)
- 2) Data Prodi
- 3) Data Dosen
- 4) Data Tim PAK

## **3.1.2 Alat Penelitian**

Seperangkat komputer dengan spesifikasi yang cukup atau lebih baik, untuk dapat menjalankan Website Pengajuan Jabatan Fungsional Dosen, sesuai dengan kebutuhan perangkat lunak yang dibutuhkan seperti pada tabel 3.2.

## **3.1.3 Jalan Penelitian**

Dalam proses pengembangan sistem, penulis menggunakan metode *prototype* yang mengacu pada metode pengembangan perangkat lunak *Software Development Life Cycle* (SDLC) model prototype. Metode ini sesuai dengan yang dijelaskan oleh Pressman (2012). Penggunaan metode prototype ini bertujuan untuk memudahkan proses komunikasi antara pengembang dan pelanggan. Tahapan-tahapan dalam metode SDLC model prototype yang digunakan dalam pengembangan sistem ini adalah sebagai berikut:

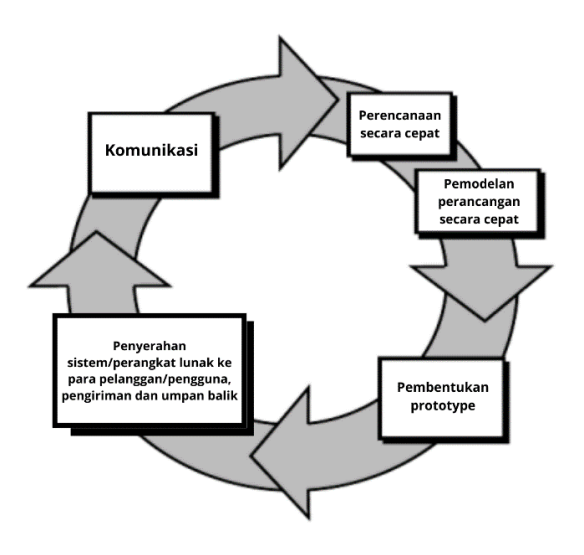

**Gambar 3. 1** Metode *Prototype*

#### 1. Komunikasi

Tahap pertama yang dilakukan ialah komunikasi. Tahap ini bertujuan untuk mendapatkan pemahaman tentang gambaran dan alur sistem yang diperlukan dalam membangun sistem pengajuan jabatan fungsional dosen. Penulis melakukan komunikasi dalam bentuk wawancara kepada koordinator BAUP yang bertanggung jawab dalam mengelola pengajuan jabatan fungsional, Tim PAK yang bertanggung jawab untuk menilai pengajuan jabatan, Prodi yang bertanggung jawab mengecek kelengkapan berkas, dan Dosen yang melakukan pengajuan jabatan fungsional.

#### 2. Perencanaan Secara Cepat

Tahap kedua berisi penggambaran *flowchart* yang sedang berjalan dan *flowchart* yang akan dikembangkan. *Flowchart* yang sedang berjalan digunakan untuk mendapatkan pemahaman tentang proses yang ada. Sedangkan *flowchart* yang akan dikembangkan bertujuan untuk memperbaiki dan mengoptimalkan proses yang telah diidentifikasi.

#### 3. Pemodelan Perancangan Secara Cepat

Pada tahap ketiga ini, dilakukan perancangan sistem dan pemodelan alur dengan tujuan untuk menggambarkan secara ringkas aliran dan antarmuka perangkat lunak yang dapat diakses oleh pengguna.

#### 4. Pembentukan *Prototype*

Tahapan ini merupakan langkah di mana semua rencana dan perancangan yang telah disusun diterjemahkan ke dalam Bahasa pemrograman. Dalam tahap ini, sistem dikembangkan dengan menggunakan bahasa pemrograman PHP versi 8.2.4 dan framework Laravel 9, serta database server MariaDB. Pada framework Laravel, pembentukan prototype menerapkan konsep MVC, di antaranya:

#### 5. Model

Komponen ini mengatur, menyiapkan, memanipulasi, dan mengorganisir data dari basis data. Model dapat menjalankan tugasnya apabila telah dipanggil oleh controller.

#### 6. View

Komponen ini akan menghasilkan tampilan yang dapat dilihat dan diakses oleh pengguna. Biasanya data yang berasal dari model ditampilkan secara visual di komponen ini.

#### 7. Controller

Komponen ini merupakan perantara dari model dan view. Controller menangani pemrosesan data dan aksi yang dilakukan oleh pengguna.

8. Penyerahan Sistem/Perangkat Lunak ke para Pelanggan/Pengguna, Pengiriman Umpan Balik

Pada tahap ini, hasil dari pembentukan prototype diserahkan kepada pengguna untuk dilakukan pengujian sistem. Pada penelitian ini penulis menggunakan pengujian black box. Pengujian black box berfokus pada fungsionalitas sistem yang telah dibuat. Tujuan dari pengujian sistem ini yaitu untuk memverifikasi apakah fungsi fungsi dalam sistem sesuai dengan kebutuhan yang telah disusun sebelumnya

Dengan mengikuti tahapan ini, pengembangan sistem pengajuan jabatan fungsional dosen akan lebih terfokus dan sesuai dengan kebutuhan pengguna, khususnya terkait dengan proses pengajuan, dan penilaian.

#### **3.2 Pemodelan Sistem**

#### **3.2.1 Analisis Sistem yang Sedang Berjalan**

*Flowchart* sistem yang sedang berjalan pada sistem yang akan dikembangkan. Gambaran alur sistem yang sedang berjalan dalam proses pengajuan jabatan fungsional dosen dan penilaian PO PAK yang terdiri dari proses pengajuan ajuan, proses penilaian dari tim PO PAK, dan proses pengesahan oleh bagian prodi, sebagai berikut :

1. *Flowchart* proses pengajuan jabatan

Rancangan *Flowchart* pada gambar 3.2, menggambarkan alur proses pengajuan ajuan dosen.

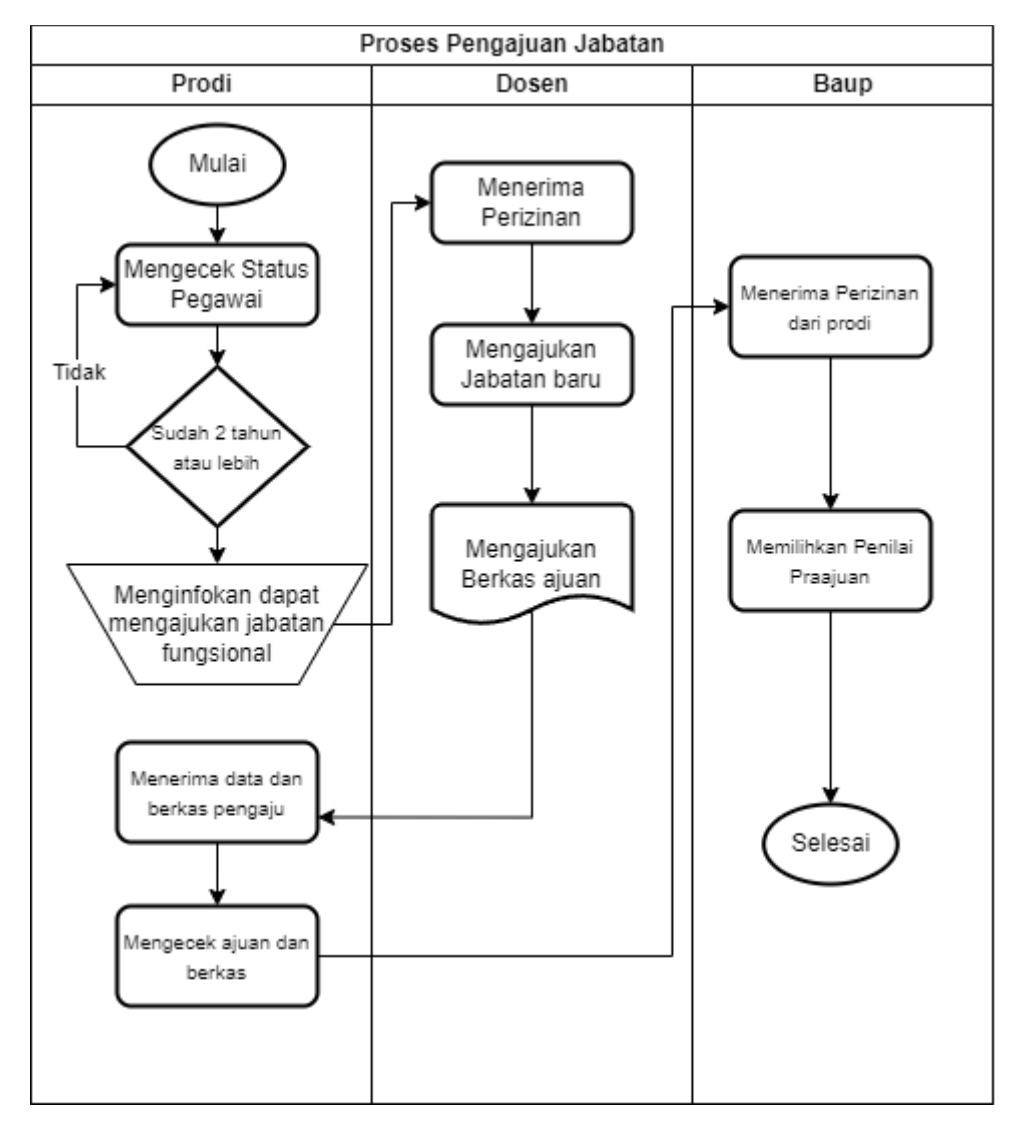

**Gambar 3. 2** *Flowchart* Proses Pengajuan Jabatan

Pada Gambar 3.2 Menjelaskan langkah-langkah proses pengajuan ajuan oleh dosen. Proses ini dimulai saat seorang dosen diperbolehkan mengajukan praajuan. Setelah itu, dosen dapat mengajukan ajuan dengan memilih salah satu kegiatan dari daftar kegiatan PO PAK dan mengisi detail berdasarkan input yang diminta pada daftar kegiatan PO PAK. Selanjutnya, dosen harus menyertakan file-file terkait untuk mendukung dan bukti untuk ajuan yang diajukan. Setelah semua langkah tersebut selesai, Tim PAK akan menilai ajuan dari dosen tersebut.

2. *Flowchart* proses penerimaan ajuan dan pengesahan ajuan

Rancangan *Flowchart* pada gambar 3.3, menggambarkan alur proses penerimaan ajuan oleh tim pak dan pengesahan oleh bagian umum kepegawaian (baup).

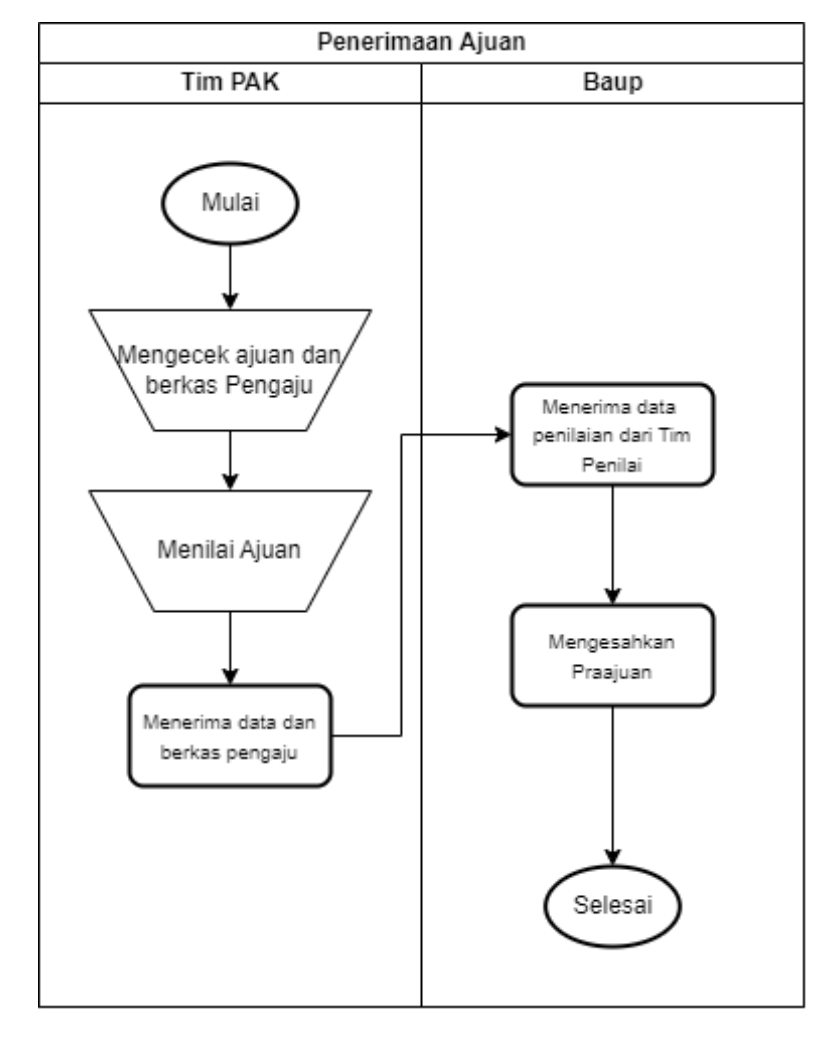

**Gambar 3. 3** *Flowchart* Proses Penerimaan Ajuan dan Pengesahan Ajuan

#### **3.2.2****Analisis Sistem yang Akan Dikembangkan**

#### 1. *Flowchart* proses pengajuan ajuan

Rancangan *Flowchart* pada gambar 3.4, menggambarkan alur proses pengajuan ajuan dosen dan alur proses penerimaa ajuan oleh tim pak dan pengesahan oleh bagian umum kepegawaian (baup).

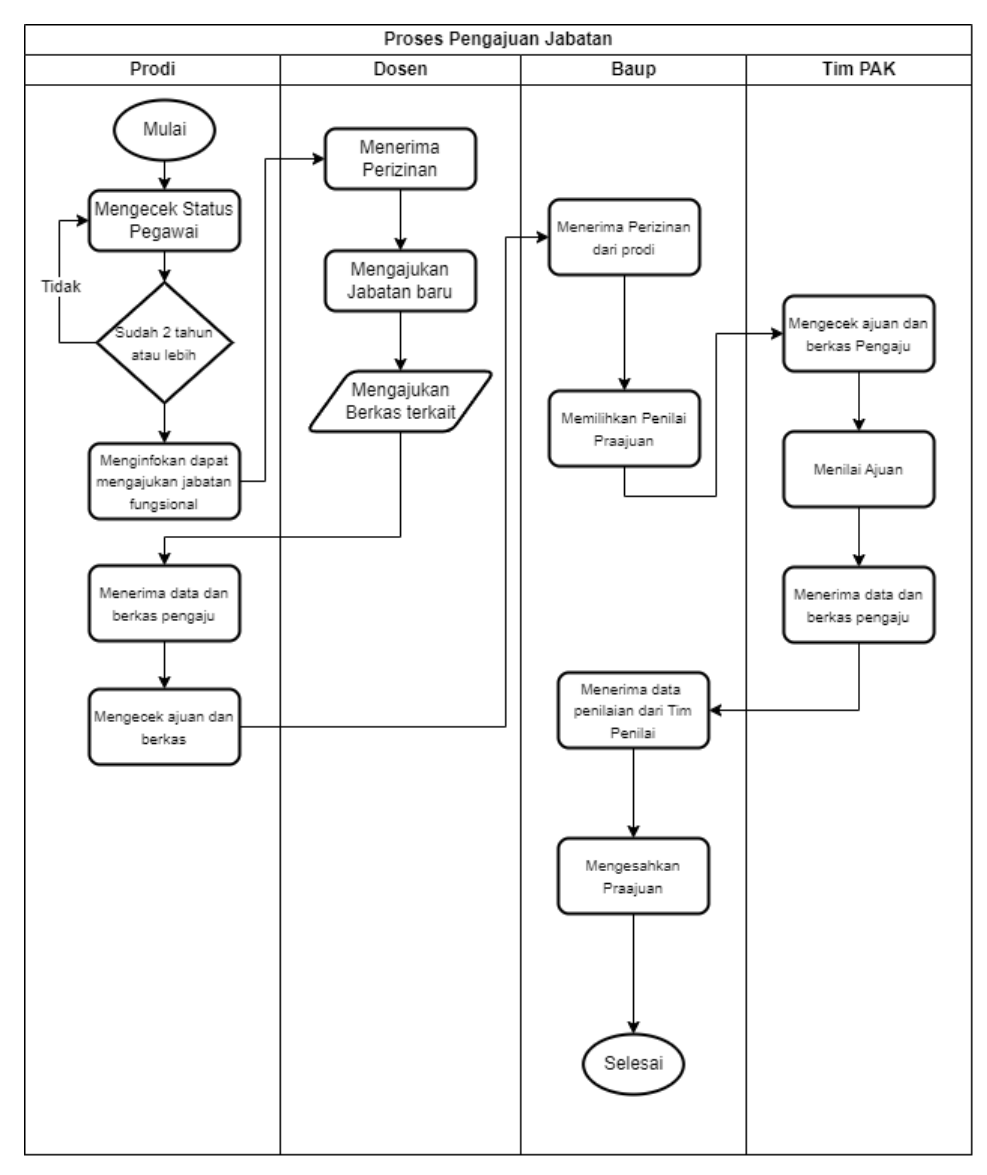

**Gambar 3. 4** *Flowchart* Proses Pengajuan Ajuan Dosen

Pada Gambar 3.4 Menjelaskan langkah-langkah proses pengajuan ajuan oleh dosen. Proses ini dimulai saat seorang dosen melakukan *login* ke sistem dan mengajukan praajuan. Setelah itu, dosen dapat mengajukan ajuan dengan memilih salah satu kegiatan dari daftar kegiatan PO PAK dan mengisi detail berdasarkan input yang diminta. Selanjutnya, dosen harus mengunggah filefile terkait untuk mendukung dan bukti untuk ajuan yang diajukan. Setelah semua langkah tersebut selesai, Tim PAK akan menilai ajuan dari dosen tersebut. Proses penerimaan ajuan oleh Tim PAK dan pengesahan ajuan dilakukan setelah *login* ke dalam sistem. Tim PAK, yang bertugas menerima berkas-berkas ajuan serta lampiran terkait dari dosen, melakukan penilaian

untuk menentukan apakah ajuan tersebut akan diterima atau ditolak. Selanjutnya Tim PAK akan memberikan tanda sudah diperiksa. Jika seluruh ajuan telah diterima, sehingga ajuan tersebut dapat diteruskan untuk disahkan oleh Baup. Selanjutnya, dosen dapat memeriksa status pengesahan ajuannya untuk mengetahui apakah ajuannya sudah disahkan atau belum.

#### **3.2.3 Analisis Kebutuhan Pengguna**

Kebutuhan pengguna merincikan siapa saja pengguna dari perangkat lunak dan apa saja haknya terhadap perangkat lunak tersebut. Sistem yang dikembangkan digunakan oleh 4 pengguna terdiri dari Baup, Prodi, Dosen, Tim PAK dapat dilihat pada tabel 3.1 berikut:

| N <sub>0</sub> | <b>Aktor</b> | <b>Kebutuhan</b>                                                                                                    |
|----------------|--------------|----------------------------------------------------------------------------------------------------|
| 1.             | Baup         | Login<br>1.<br>Mengelola Pengguna<br>2.<br>Mengelola daftar dan detail dosen<br>3.<br>Mengelola daftar program studi<br>4.<br>Mengelola daftar jabatan fungsional<br>5.<br>Mengelola anggota tim PAK<br>6.                                                                                                    |
| 2.             | Prodi        | Login<br>1.<br>Menginfokan kepada dosen.<br>2.<br>Mengecek data ajuan dosen.<br>3.<br>4. Menerima ajuan dosen.<br>Mengirimkan pemberitahuan status ajuan<br>5.                                                                                                    |
| 3.             | Dosen        | Mengajukan jabatan fungsional<br>1.<br>Menambahkan data pendidikan<br>2.<br>Menambahkan data pelaksanaan pendidikan<br>3.<br>4. Menambahkan data penelitian<br>Menambahkan data pengabdian masyarakat<br>5.<br>Menambahkan data unsur penunjang<br>6.<br>Menampilkan data pendidikan<br>7.<br>Menampilkan data pelaksanaan pendidikan<br>8.<br>Menampilkan data penelitian<br>9. |

**Tabel 3. 1** Kebutuhan Analisis Pengguna

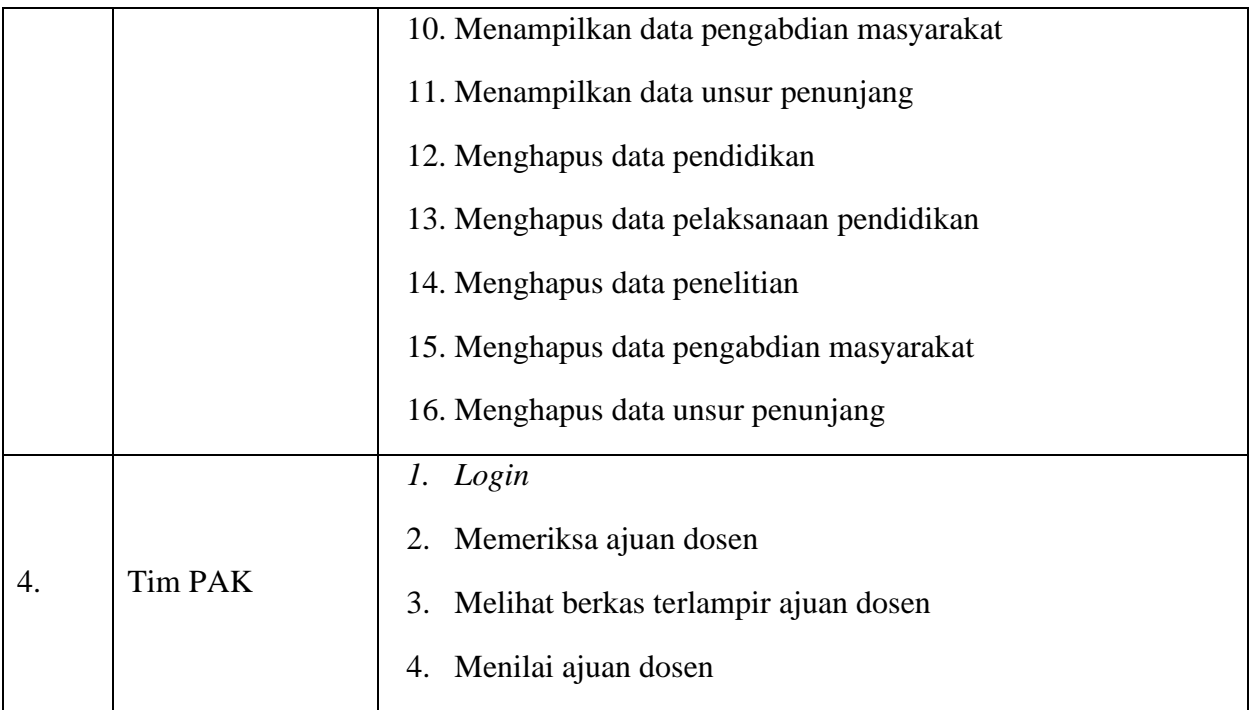

### **3.2.4 Analisis Kebutuhan Eksternal**

A. Analisis Kebutuhan Antarmuka Perangkat Lunak

Spefikasi kebutuhan perangkat lunak yang digunakan untuk sistm informasi Pengajuan jabatan Fungsional Dosen, dapat dilihat pada Tabel 3.2.

**Tabel 3. 2** Perangkat Lunak Saat Pengembangan Aplikasi

| N <sub>o</sub>   | <b>Perangkat Lunak</b>                      | <b>Fungsi Perangkat Lunak</b>                         |
|------------------|---------------------------------------------|-------------------------------------------------------|
| 1.               | Windows 10 Enterprise<br>$(64 \text{ Bit})$ | Sistem operasi untuk menjalankan sistem ini           |
| 2.               | Visual studio code<br>1.79.2                | Text editor coding PHP.                               |
| 3.               | Apache version 2.4.56<br>(Win 64)           | Web server                                            |
| $\overline{4}$ . | PHP versi 8.2.4                             | Bahasa <i>pemrograman</i> yang digunakan              |
| 5.               | Git versi 2.37.2                            | Untuk membuat dan menjalankan projek <i>laravel</i>   |
| 6.               | Mozilla Firefox versi<br>$54.0b11(32-bit)$  | Web browser untuk menampilkan sistem atau halaman web |

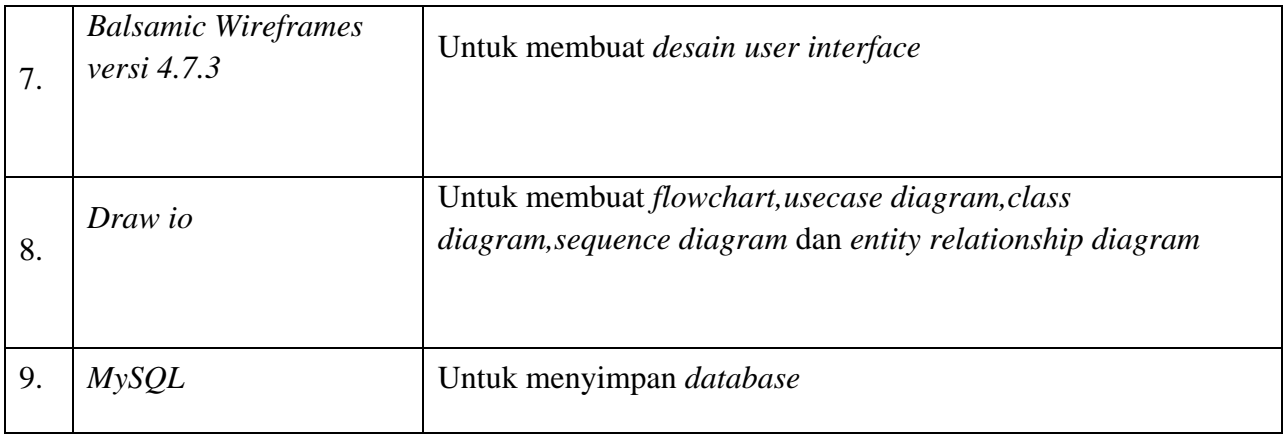

#### B. Analisis Kebutuhan Antarmuka Perangkat Keras

Analisis kebutuhan antarmuka perangkat keras untuk Website Pengajuan Jabatan Fungsional Dosen. Perangkat keras yang digunakan untuk pengembangan dan implementasi dapat dilihat pada tabel berikut:

1. Kebutuhan CPU yang digunakan saat pengembangan Sistem informasi pengajuan jabatan fungsional dosen (*sipejaf*), dapat dilihat pada Tabel 3.3.

| N <sub>o</sub> | Perangkat Keras | Spefikasi |
|----------------|-----------------|-----------|
|                |                 |           |
|                |                 |           |
|                |                 |           |
| 1.             | Processor       | 3.0 GHz   |
|                |                 |           |
|                |                 |           |
| 2.             | <b>RAM</b>      | 4.00 Gb   |
|                |                 |           |
| 3.             | <b>VGA</b>      | 64-bit    |
|                |                 |           |
|                |                 |           |
|                |                 |           |
| 4.             | <b>SSD</b>      | 512 GB    |
|                |                 |           |
|                |                 |           |

**Tabel 3. 3** Perangkat keras CPU pada saat pengembangan

2. Kebutuhan CPU yang digunakan saat implementasi Sistem informasi pengajuan jabatan fungsional dosen, dapat dilihat pada Tabel 3.4.

**Tabel 3. 4** Perangkat keras CPU pada saat implementasi

| No | Perangkat Keras | Spefikasi |
|----|-----------------|-----------|
| 1. | Processor       | 3.0 GHz   |
| 2. | <b>RAM</b>      | $4.00$ Gb |
| 3. | VGA             | 64-bit    |

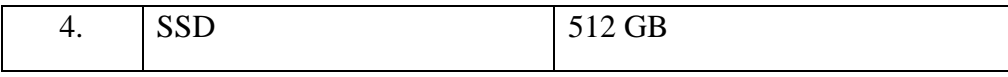

#### C. Analisis Kebutuhan Antarmuka Jaringan

Sistem yang akan dikembangkan berbasis Website sehingga memanfaatkan jaringan Internet sebagai medium transmisi data antara Bagian Kepegawaian, Prodi, Dosen, dan Tim PAK. Antarmuka jaringan yang digunakan dilihat pada gambar 3.5.

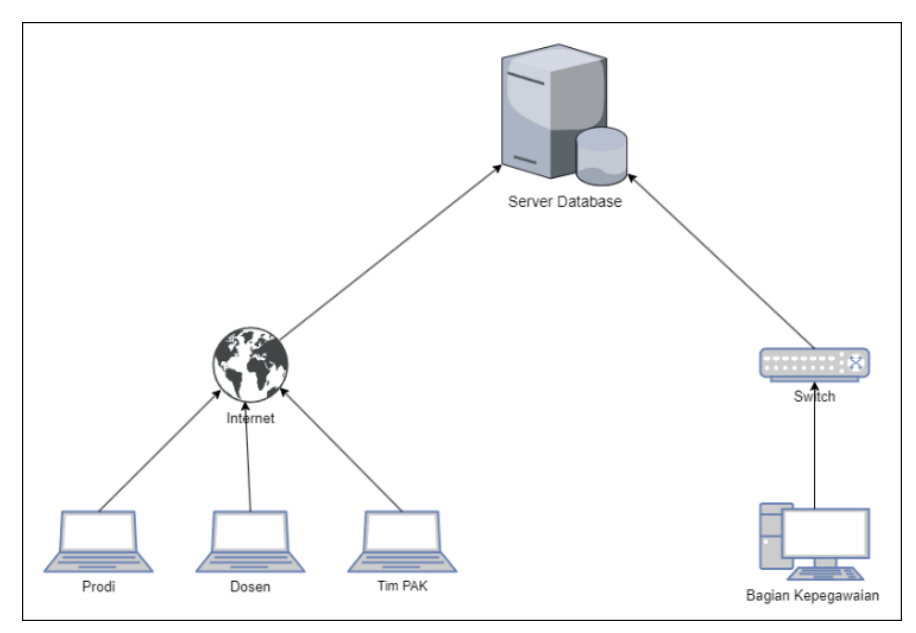

**Gambar 3. 5** Kebutuhan Antarmuka Jaringan

Pada Gambar 3.5 dijelaskan bahwa aplikasi bersifat multiuser sesuai kebutuhan pengguna. User bertindak sebagai client yang dapat mengakses data pada server menggunakan perangkat komputer dan laptop. Jaringan internal digunakan pada perangkat komputer dan laptop digunakan pada jaringan yang terdapat pada laptop.

#### **3.2.5 Aliran Informasi**

#### A. Use Case Diagram

Sistem yang akan dikembangkan digambarkan dalam use case diagram dapat dilihat pada gambar 3.6

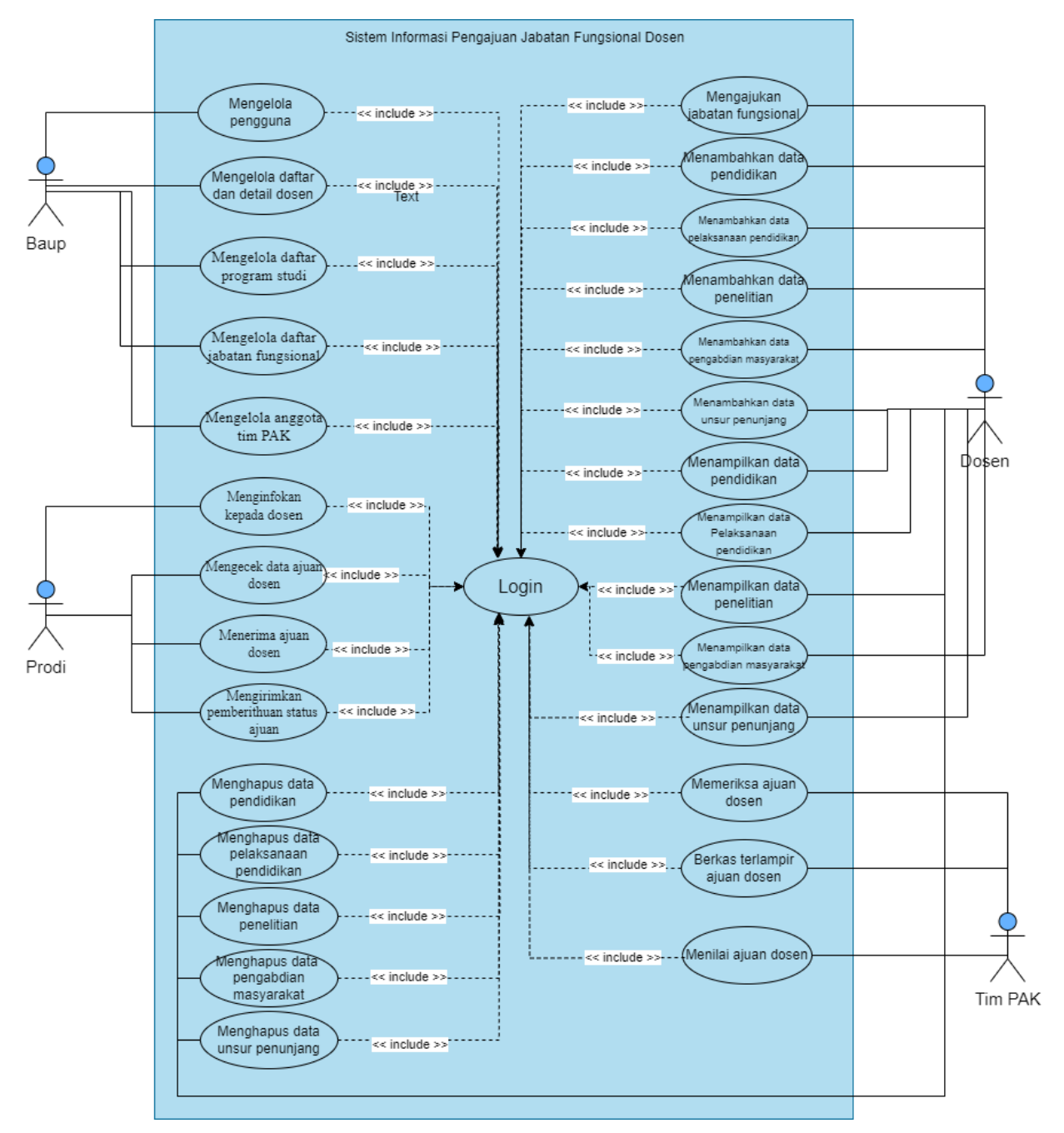

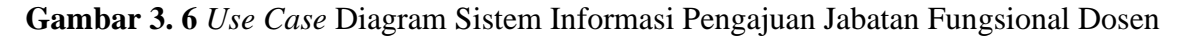

Pada Gambar 3.6 menjelaskan bahwa didalam sistem yang akan dikembangkan terdapat 4 aktor yang terlibat didalam sistem. Pada use case ini juga dijelaskan bahwa aktor Baup, Prodi, Dosen dan Tim PAK harus melakukan login terlebih dahulu untuk melakukan kegiatan yang digambarkan didalam *use case* diagram.

#### 3.2.6 Entity Relationship Diagram

#### A. ERD

ERD berisikan komponen-komponen himpunan entitas-entitas dan himpunan relasi yang masing-masing dilengkapi dengan atribut. Entity Relationship Diagram (ERD) ini digunakan untuk membuat rancangan sistem dari tabel yang ada dalam database sistem yang telah dibuat, untuk memudahkan penulis dalam membuat rancangan alur data. Adapun rancangan ERD dari Sistem informasi pengajuan jabatan fungsional dosen dapat dilihat pada Gambar 3.7.

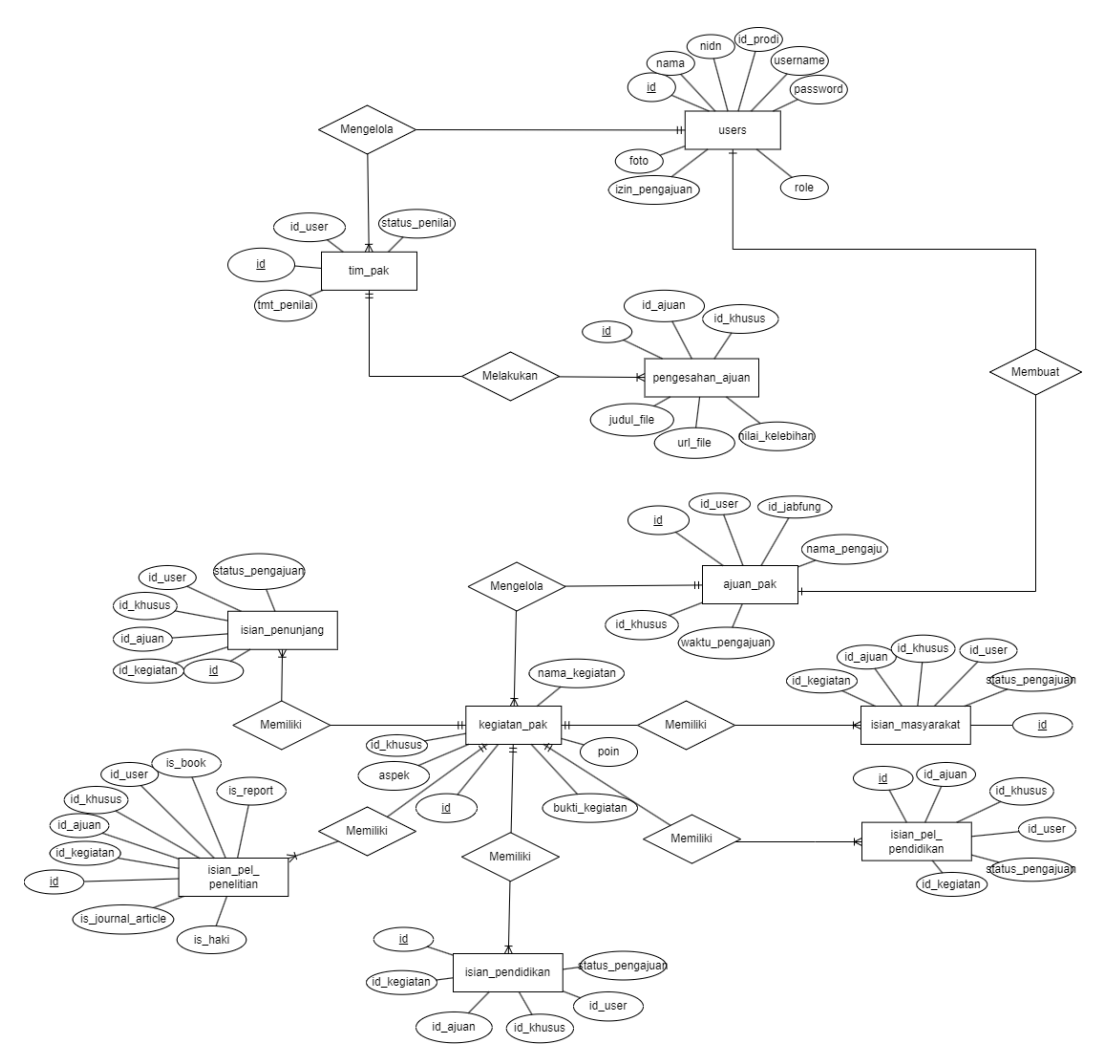

**Gambar 3. 7** Rancangan ERD Sistem Informasi Pengajuan Jabatan Fungsional Dosen

Sistem informasi pengajuan jabatan fungsional dosen memiliki beberapa entitas yang saling berhubungan yaitu dosen, baup, prodi, dan tim PAK. Berikut penjelasan kardinalitas antar entitas

- 1. Entitas users memiliki hubungan one-to-many dengan entitas tim\_pak. Ini berarti bahwa satu users dapat memiliki banyak tim\_pak, namun tim\_pak hanya dimiliki oleh users saja.
- 2. Entitas prodi memiliki hubungan one-to-many dengan kegiatan\_pak. Ini berarti bahwa satu prodi dapat mengelola banyak kegiatan\_pak, namun kegiatan\_pak hanya dikelola oleh satu prodi saja.
- 3. Entitas users memiliki hubungan one to one dengan entitas ajuan\_pak. Ini berarti bahwa setiap entitas dalam users hanya terkait dengan satu ajuan pak, dan begitu pula sebaliknya.
- 4. Entitas kegiatan pak memiliki hubungan one to many dengan entitas isian pendidikan. Ini berarti bahwa satu kegiatan pak dapat memiliki banyak aspek pendidikan, namun aspek pendidikan hanya dimiliki oleh satu kegiatan pak saja.
- 5. Entitas kegiatan\_pak memiliki hubungan one to many dengan entitas isian\_pel\_pendidikan. Ini berarti bahwa satu kegiatan pak dapat memiliki banyak aspek pelaksanaan pendidikan, namun aspek pelaksanaan pendidikan hanya dimiliki oleh satu kegiatan pak saja.
- 6. Entitas kegiatan\_pak memiliki hubungan one to many dengan entitas isian\_pel\_penelitian. Ini berarti bahwa satu kegiatan pak dapat memiliki banyak aspek pelaksanaan penelitian, namun aspek pelaksanaan penelitian hanya dimiliki oleh satu kegiatan pak saja.
- 7. Entitas kegiatan\_pak memiliki hubungan one to many dengan entitas isian\_ masyarakat. Ini berarti bahwa satu kegiatan pak dapat memiliki banyak aspek pengabdian masyarakat, namun aspek pengabdian masyarakat hanya dimiliki oleh satu kegiatan pak saja.
- 8. Entitas kegiatan pak memiliki hubungan one to many dengan entitas isian penunjang. Ini berarti bahwa satu kegiatan pak dapat memiliki banyak aspek penunjang, namun aspek penunjang hanya dimiliki oleh satu kegiatan pak saja.
- 9. Entitas tim\_pak memiliki hubungan one to many dengan entitas pengesahan\_ajuan. Ini berarti bahwa satu tim\_pak dapat mengelola banyak pengesahan ajuan, namun pengesahan ajuan pak hanya dimiliki oleh satu tim pak saja.

## B. Struktur Tabel

1. Tabel Users

Struktur tabel merupakan perancangan pada database yang akan digunakan dalam Sistem Pengajuan Jabatan Fungsional Dosen. Berikut struktur tabel tersebut :

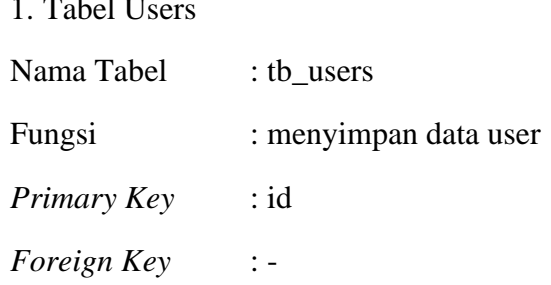

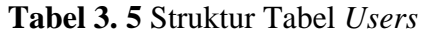

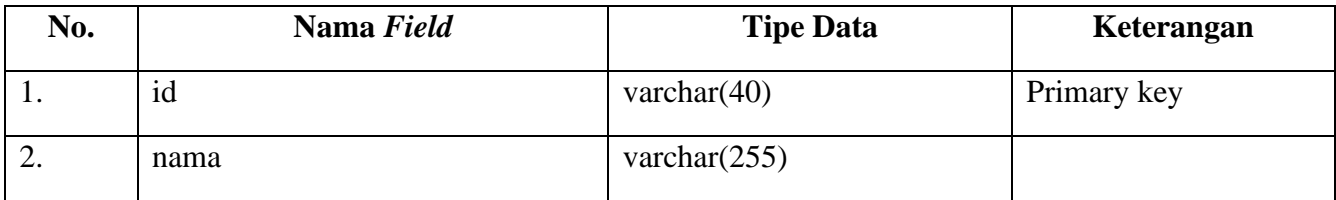

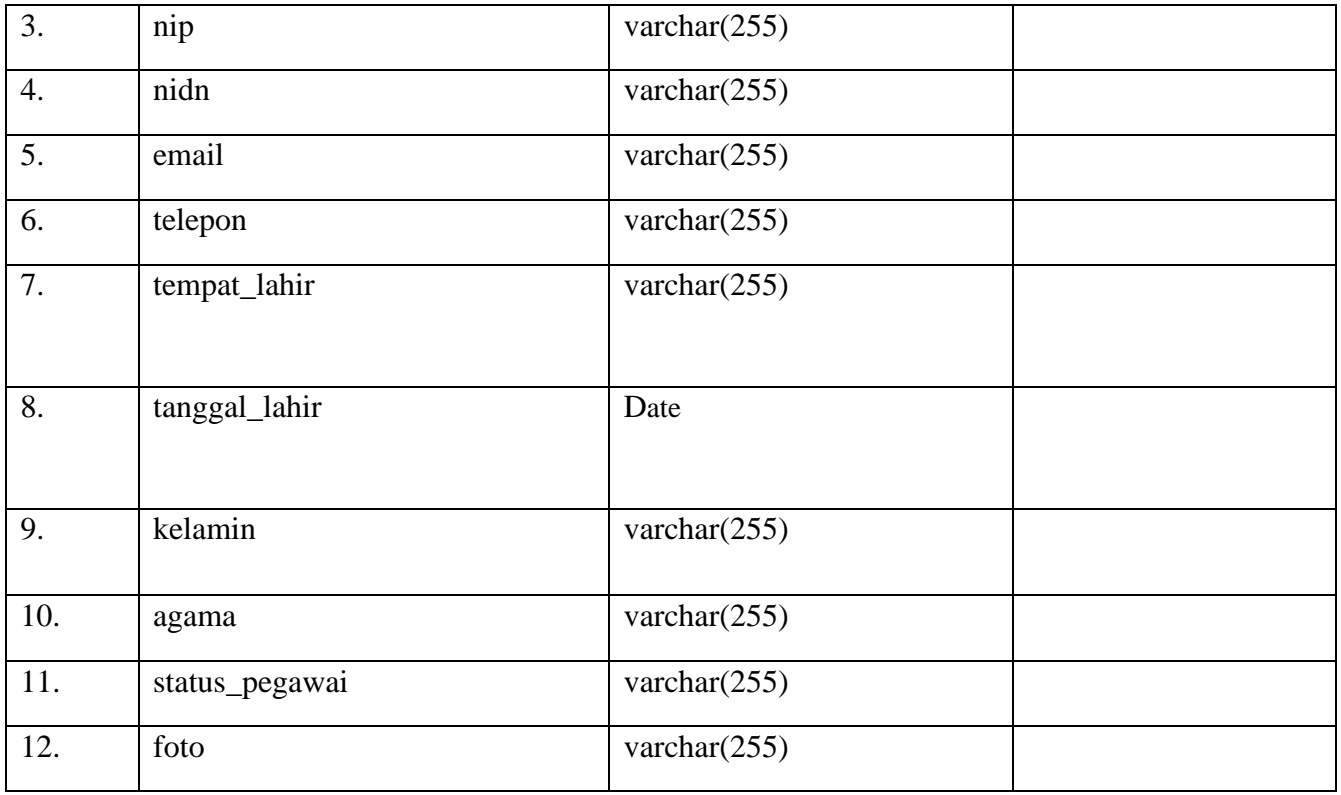

## 2. **Tabel Prodi**

- Nama Tabel : tb\_prodi
- Fungsi : menyimpan data prodi

*Primary Key* : id

*Foreign Key* : -

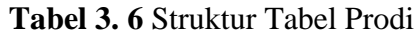

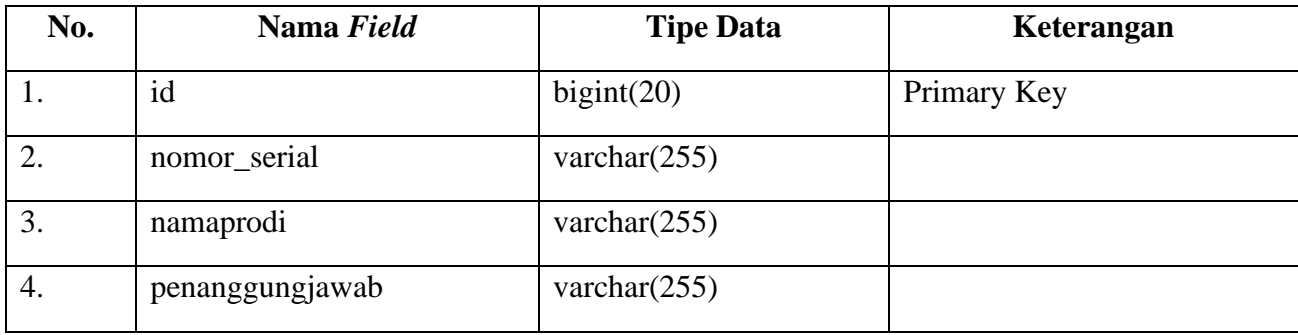

## **3. Tabel Tim PAK**

Nama Tabel : tb\_tim\_pak Fungsi : menyimpan data tim pak *Primary Key* : id *Foreign Key* : id\_user

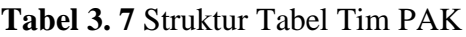

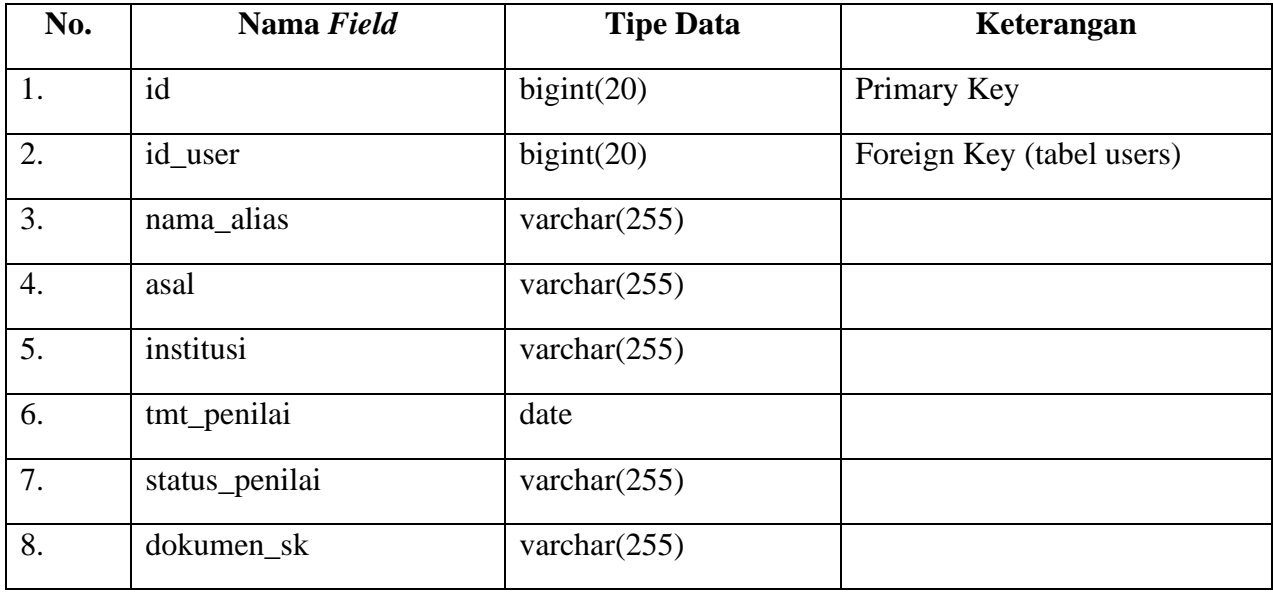

## **4. Tabel PO PAK**

Nama Tabel : tb\_po\_pak

Fungsi : menyimpan data po pak

Primary Key : id

Foreign Key : -

## **Tabel 3. 8** Struktur Tabel PO PAK

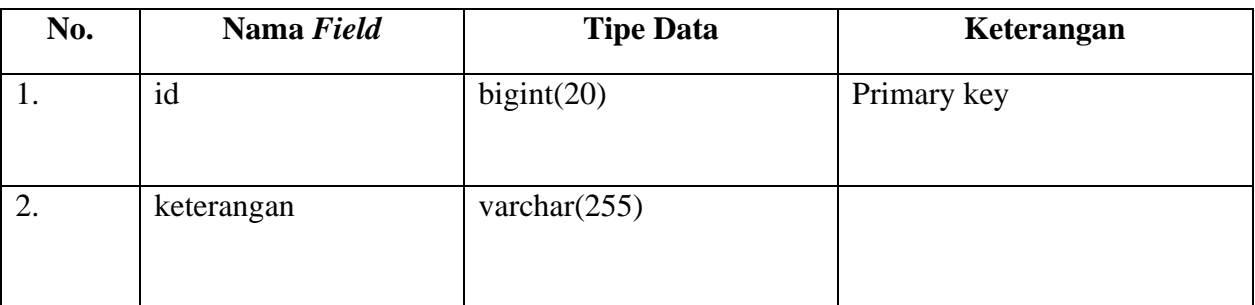

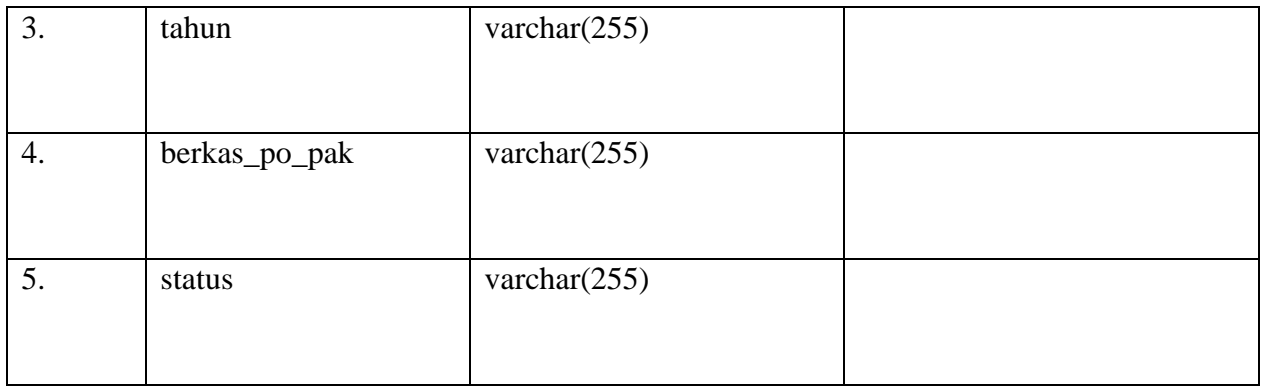

## **5. Tabel Info PAK**

Nama Tabel : tb\_infopak

Fungsi : menyimpan data info pak

Primary Key : id

Foreign Key : -

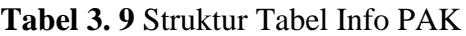

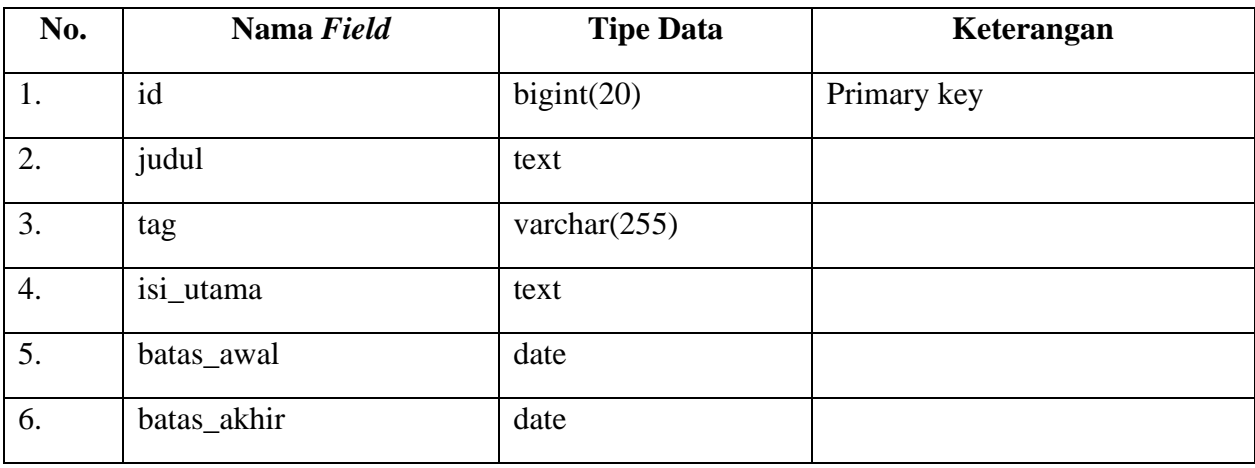

# **6. Tabel Kegiatan PAK**

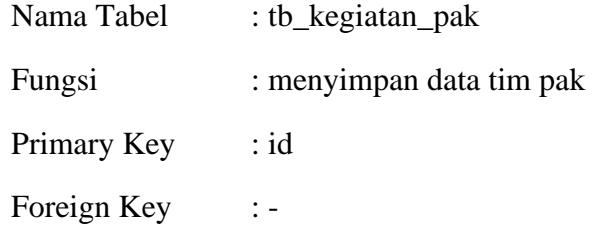

# **Tabel 3. 10** Struktur Tabel Kegiatan PAK

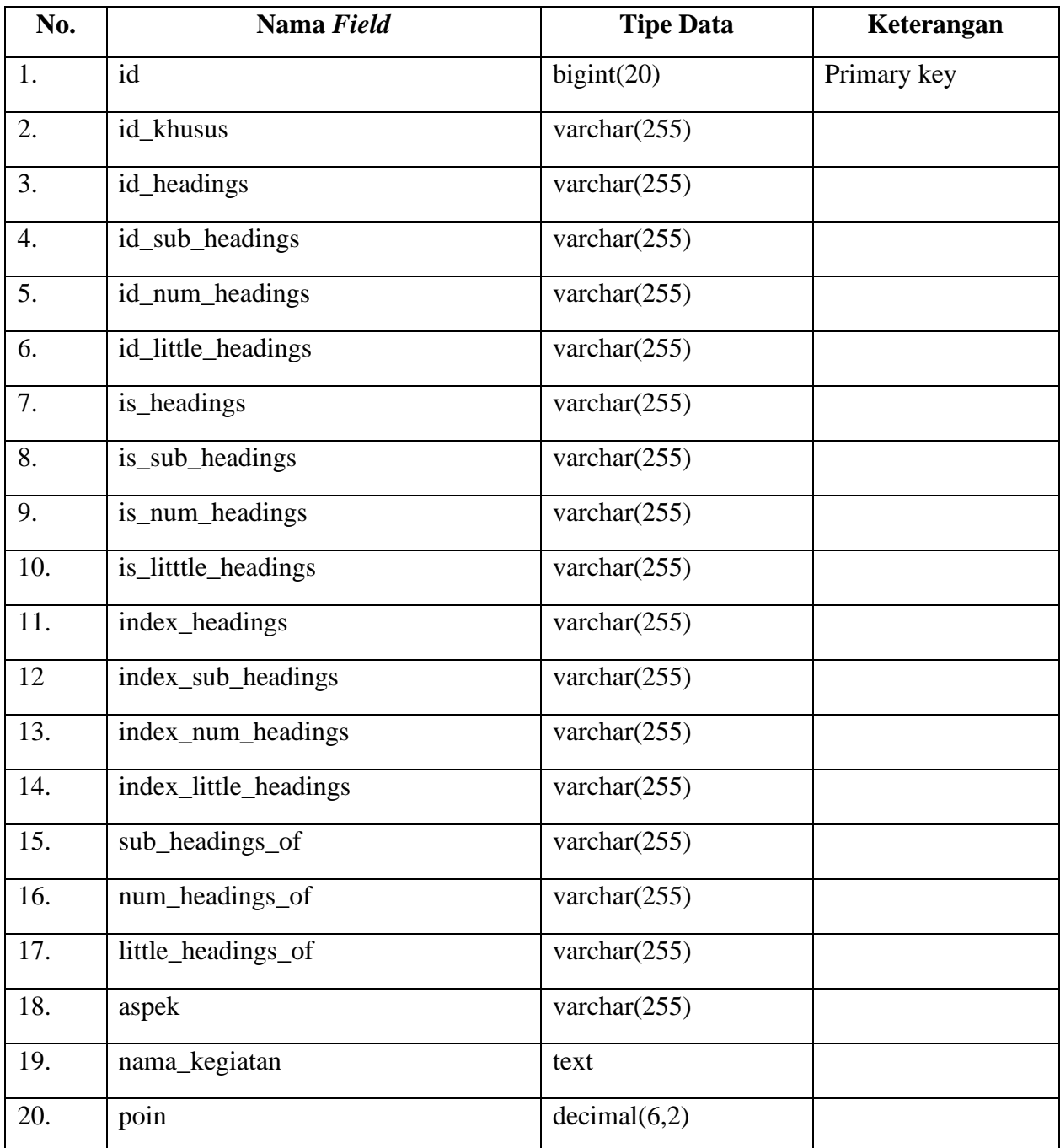

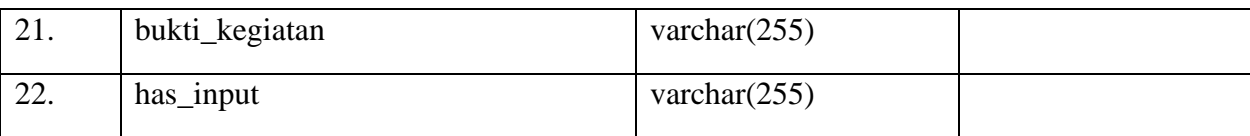

## **7. Tabel Jabatan Fungsional**

Nama Tabel : tb\_jabatan\_fungsional

Fungsi : menyimpan data jabatan fungsional

Primary Key : id

Foreign Key : -

## **Tabel 3. 11** Stuktur Tabel Jabatan Fungsionala

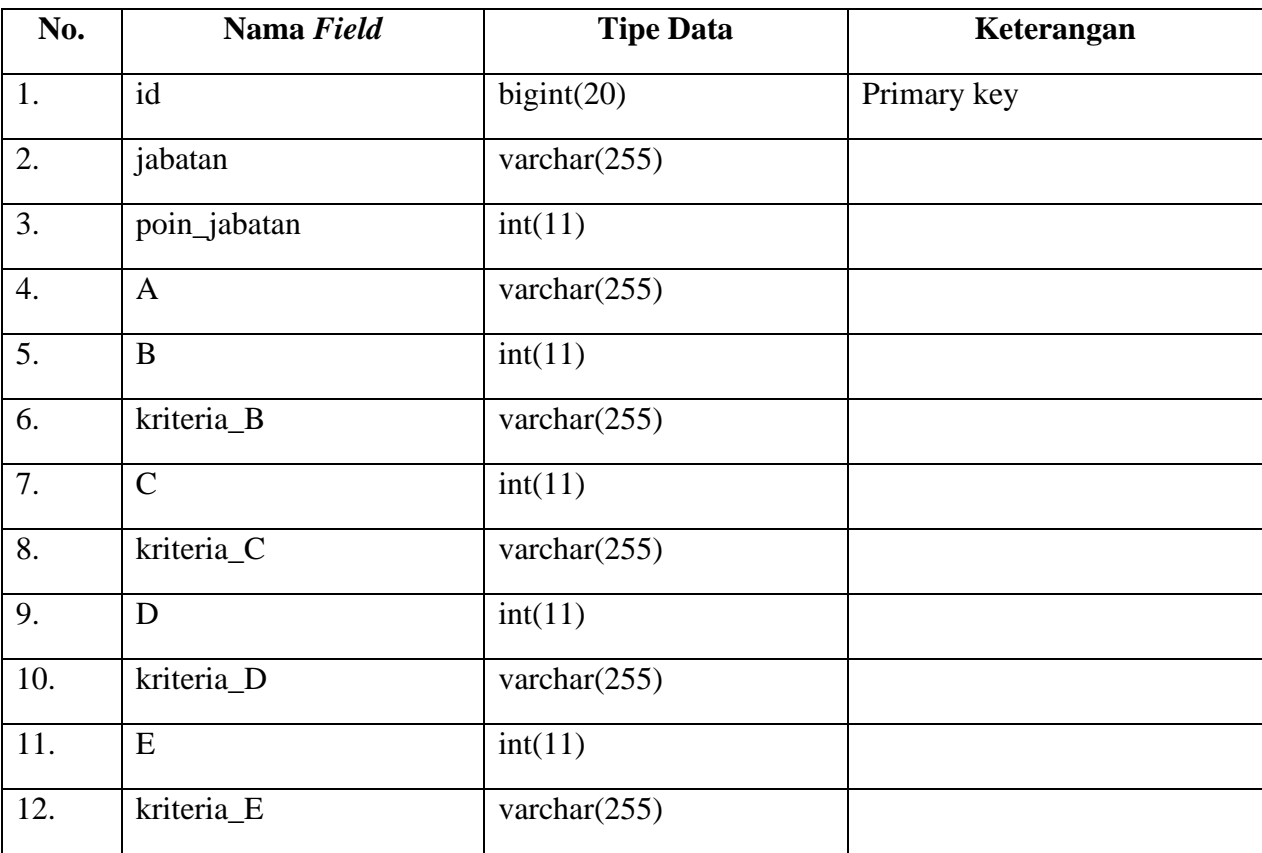

## **8. Tabel Riwayat Pendidikan**

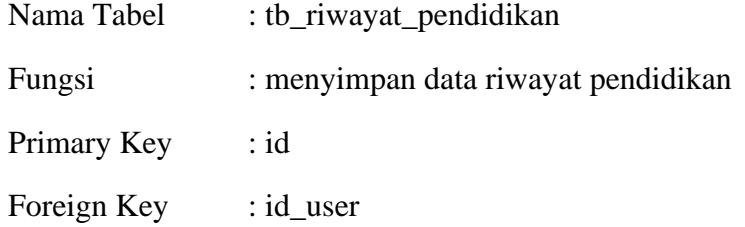

## **Tabel 3. 12** Struktur Tabel Riwayat Pendidikan

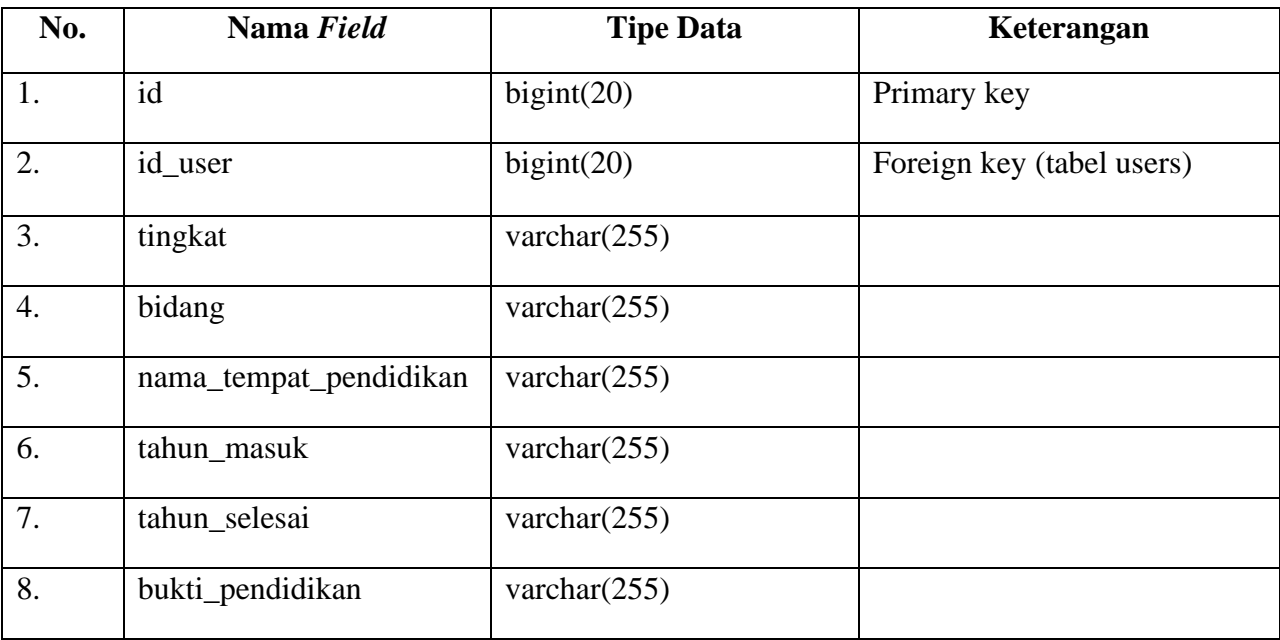

## **9. Tabel Jabfung Dosen**

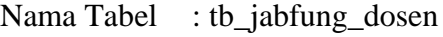

Fungsi : menyimpan data jabatan fungsional dosen

*Primary Key* : id

*Foreign Key* : id\_user, id\_jabfung

## **Tabel 3. 13** Struktur Tabel Jabfung Dosen

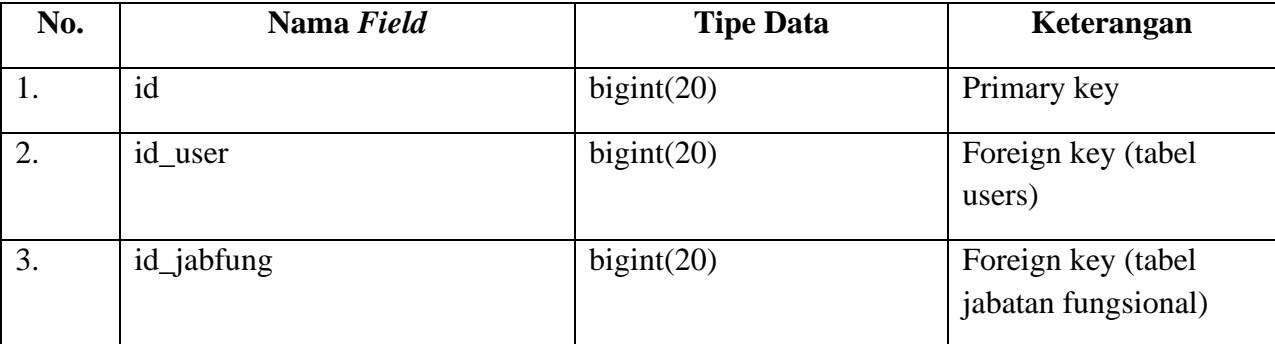

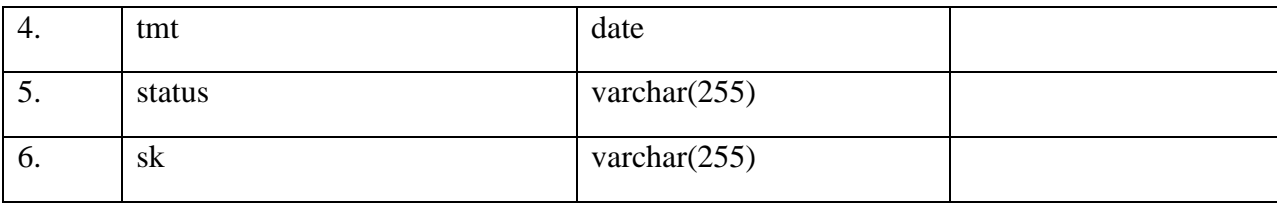

## **10. Tabel Ajuan PAK**

Nama Tabel : tb\_ajuan\_pak

Fungsi : menyimpan data ajuan pak

*Primary Key* : id

*Foreign Key* : id\_user, id\_prodi, id\_jabfung, id\_khusus

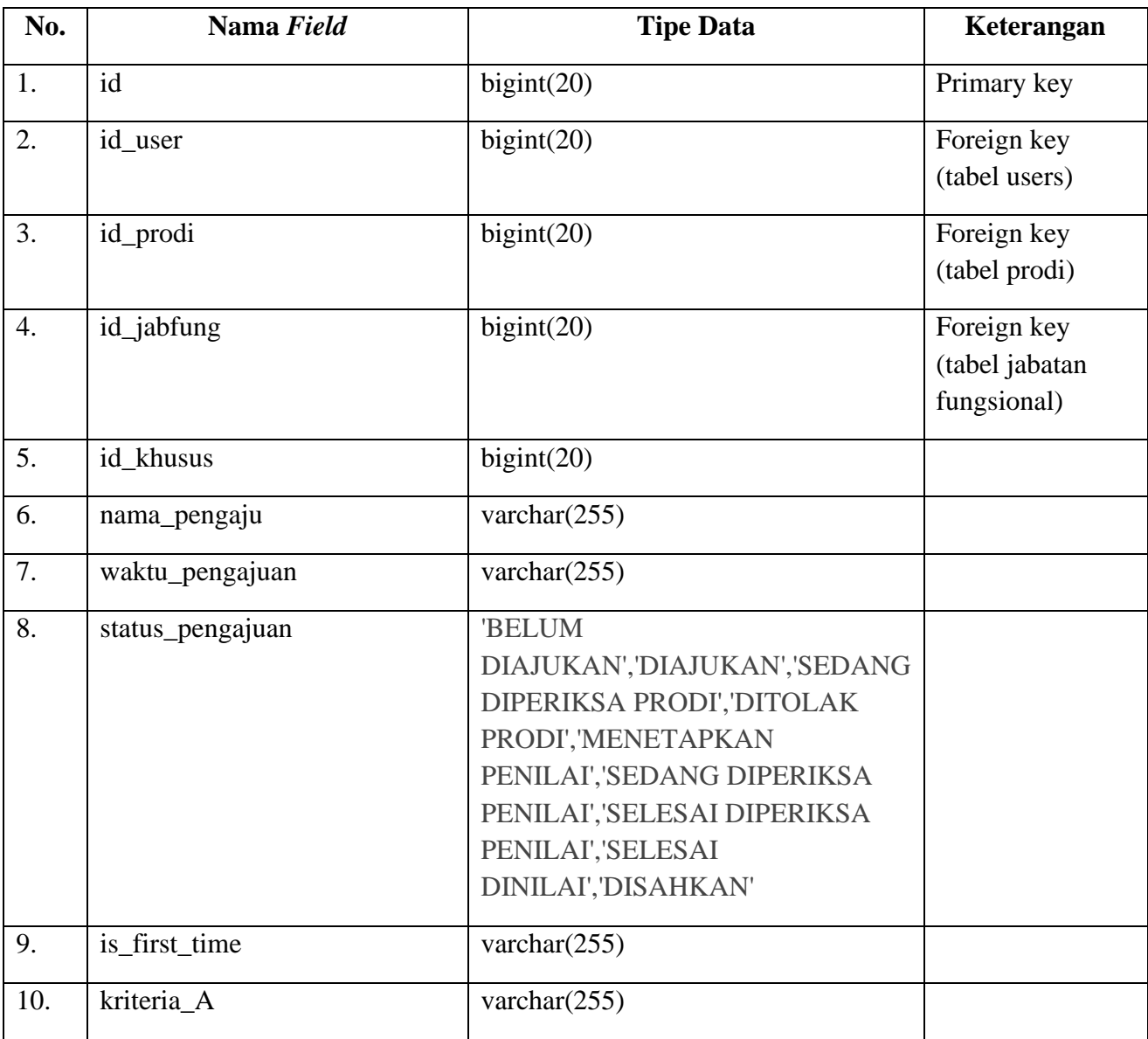

## **Tabel 3. 14** Struktur Tabel Ajuan PAK

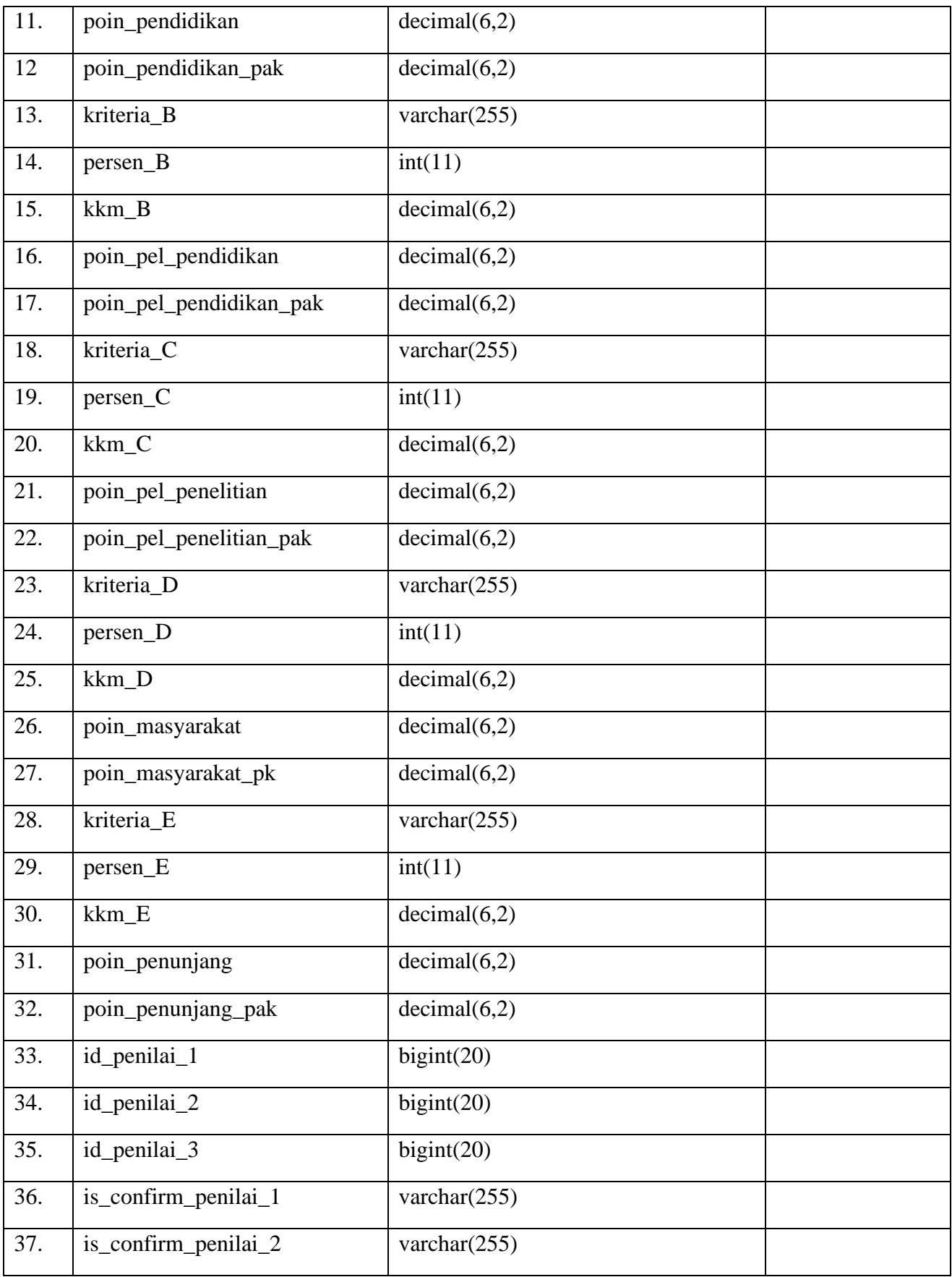

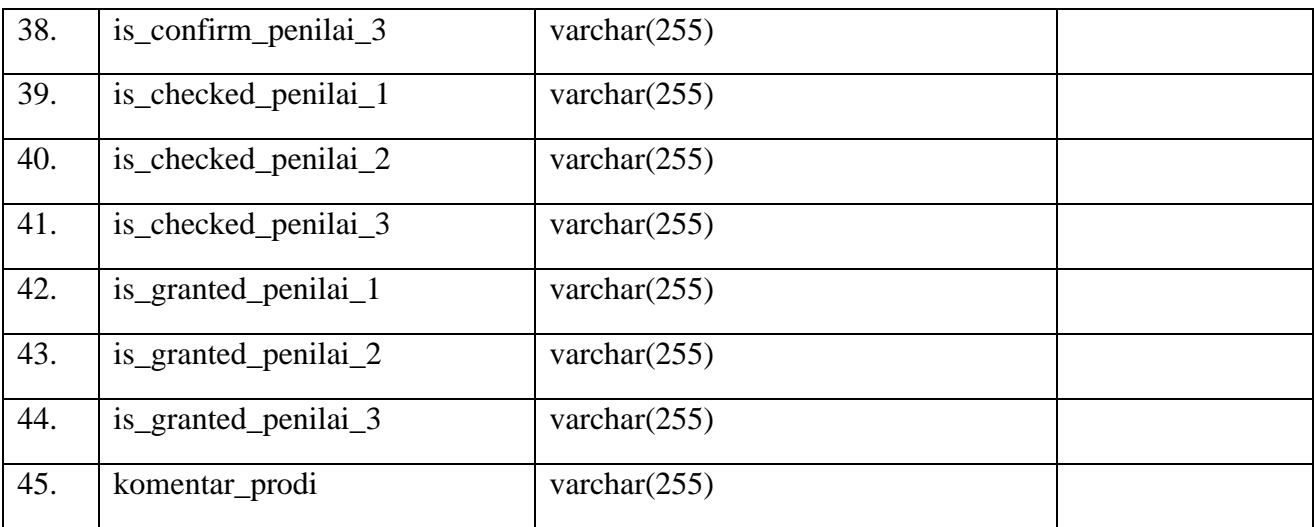

## **11. Tabel Isian Pendidikan**

- Nama Tabel : tb\_isian\_pendidikan
- Fungsi : menyimpan data isian pendidikan

*Primary Key* : id

*Foreign Key* : id\_ajuan, id\_kegiatan

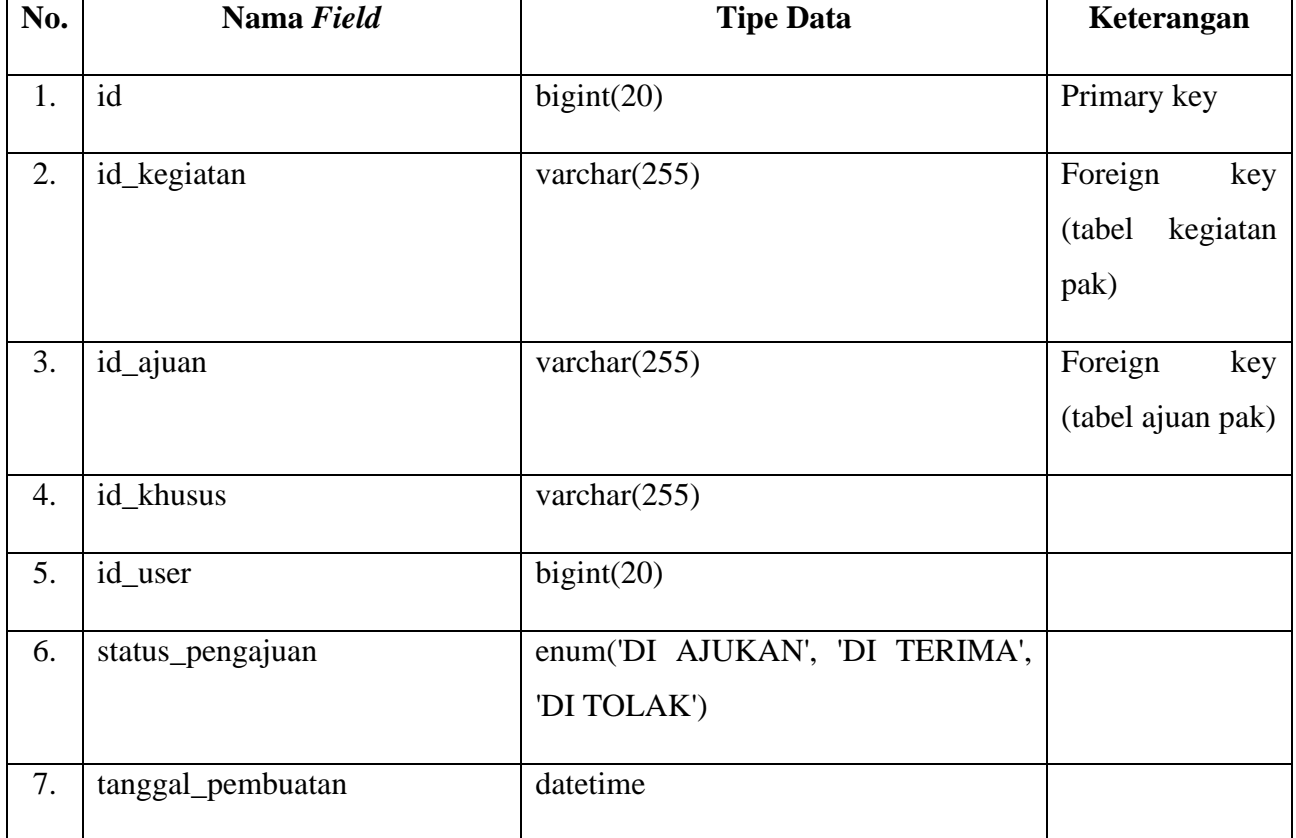

## **Tabel 3.15** Struktur Tabel Isian Pendidikan

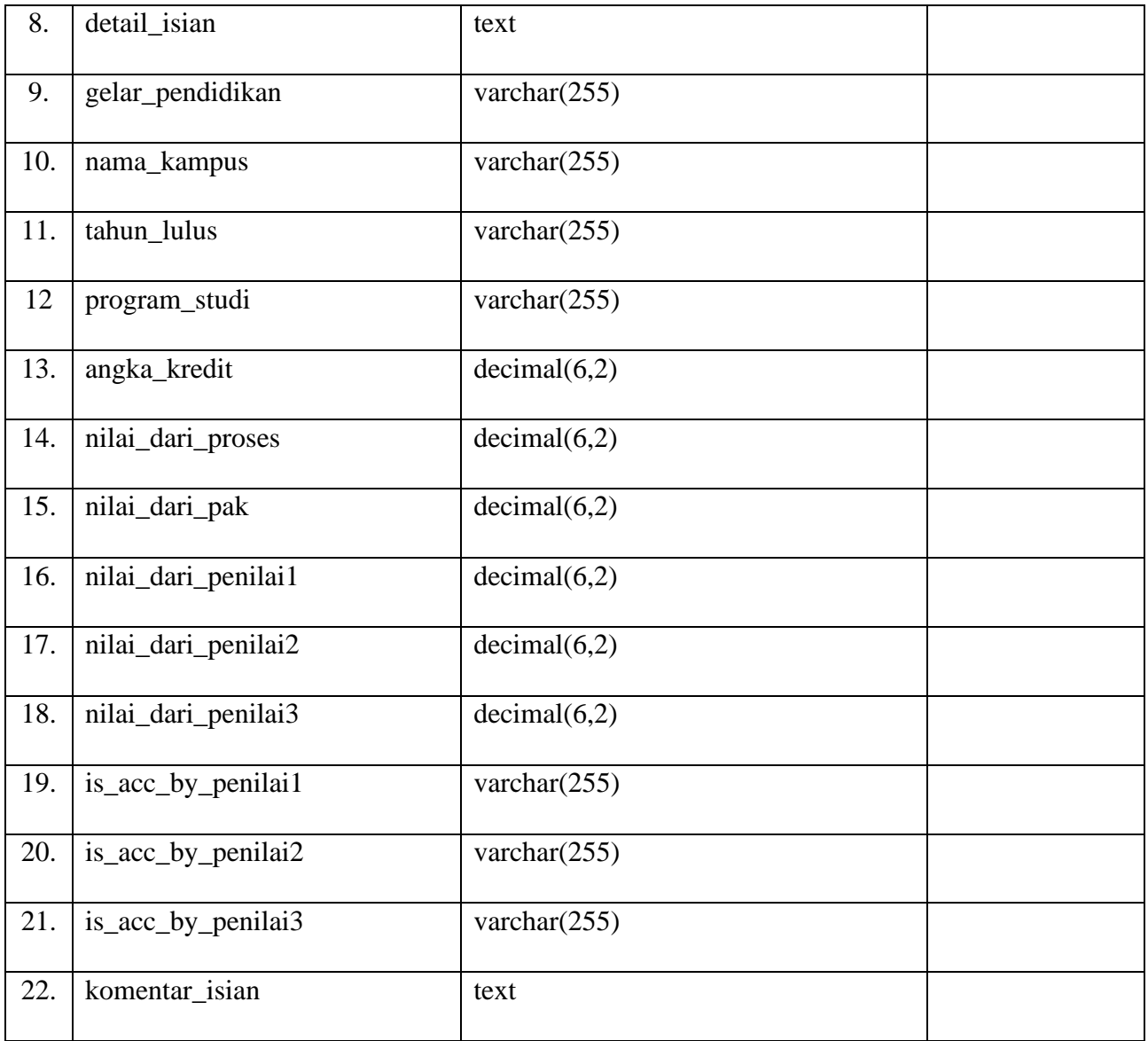

## **12. Tabel Berkas Pendidikan**

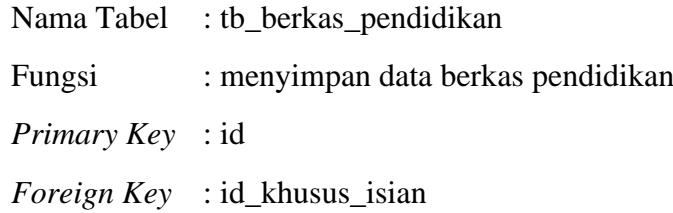

## **Tabel 3.16** Struktur Tabel Berkas Pendidikan

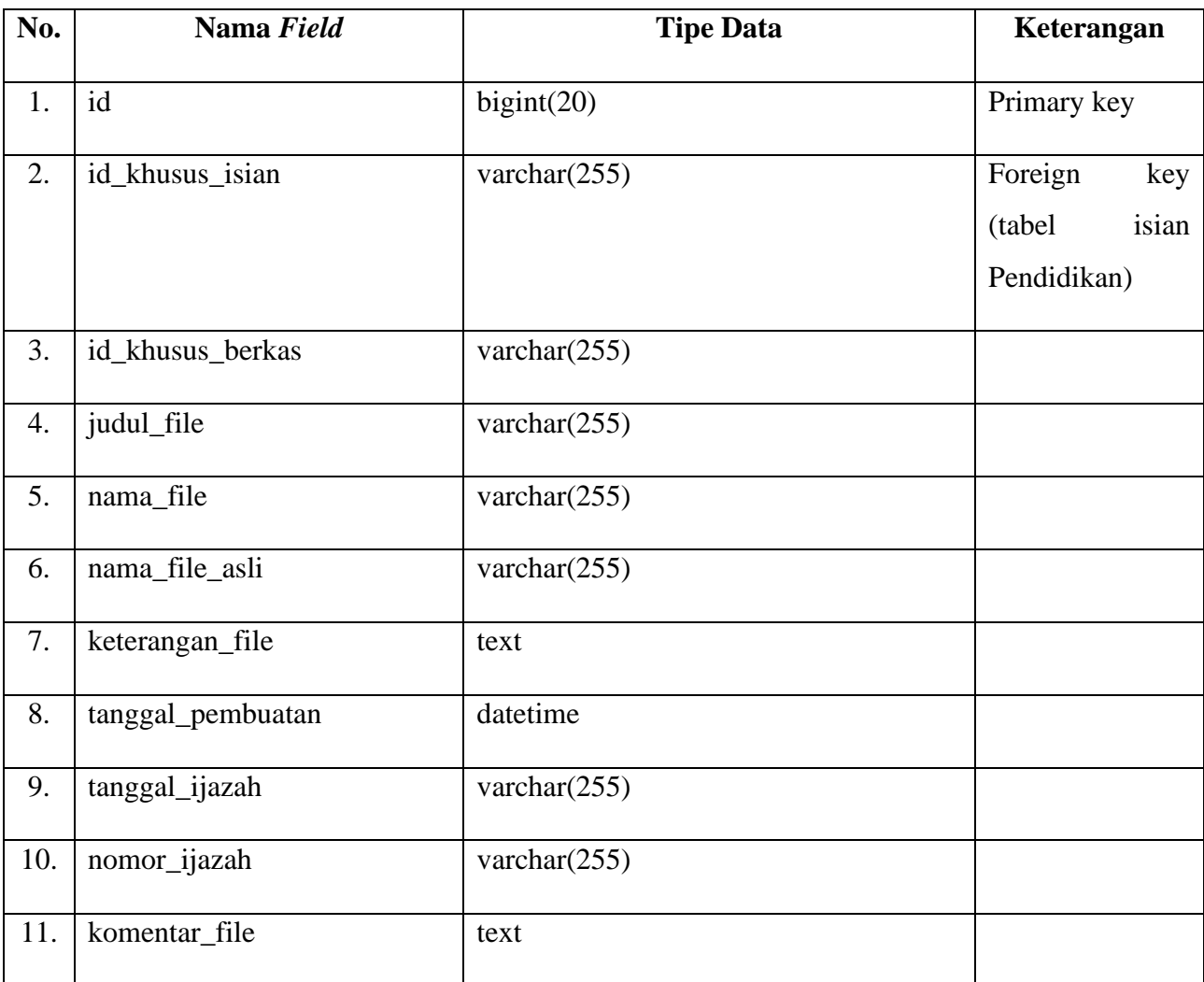

## **13. Tabel Isian Pelaksanaan Pendidikan**

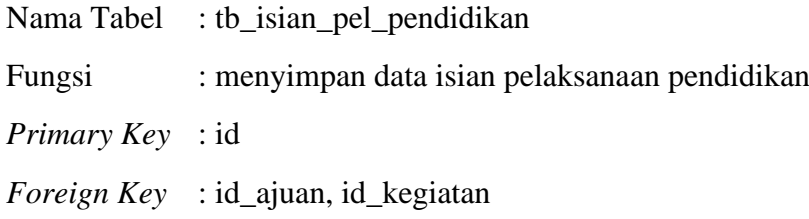

## **Tabel 3.17** Struktur Tabel Isian Pelaksanaan Pendidikan

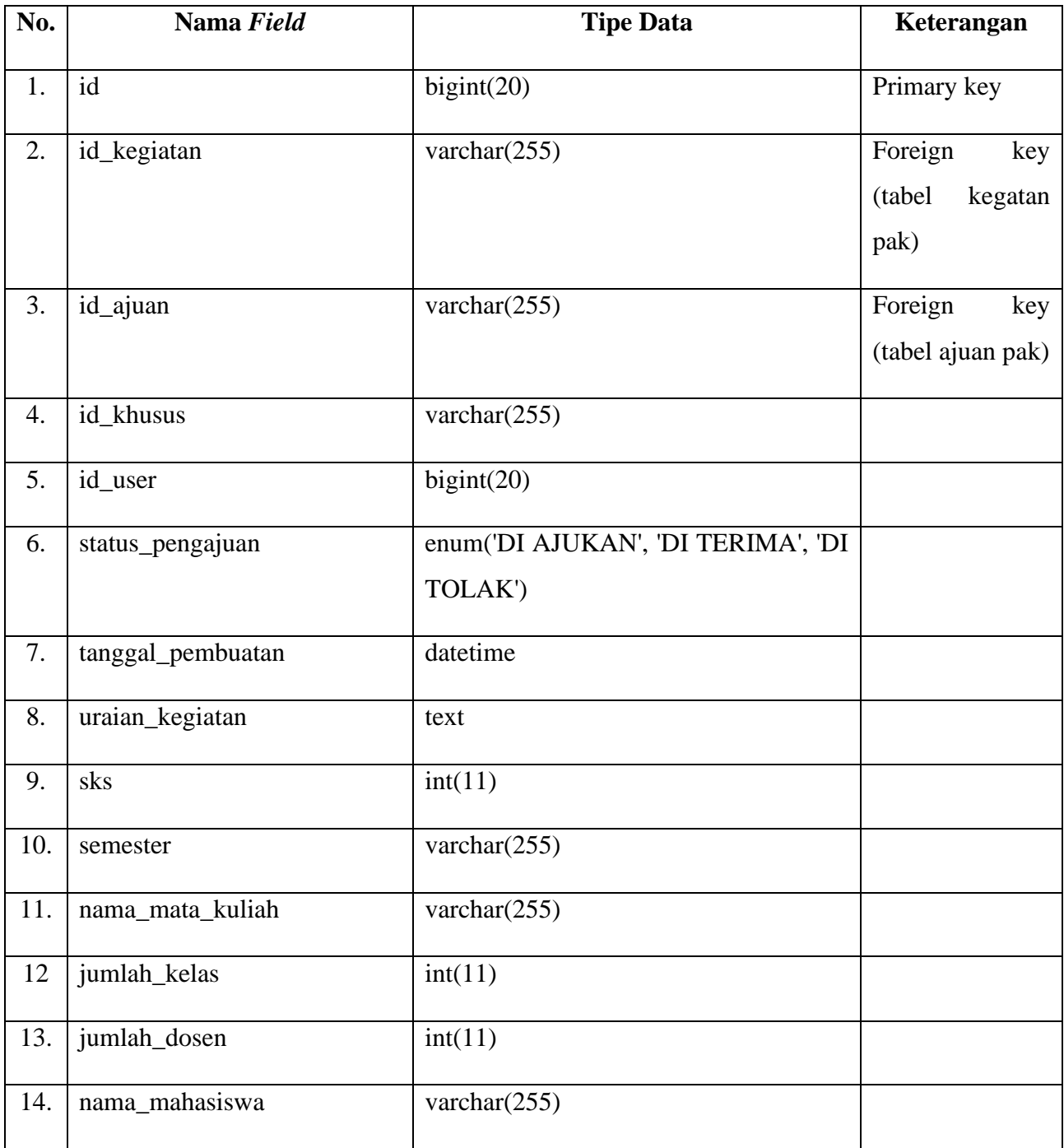

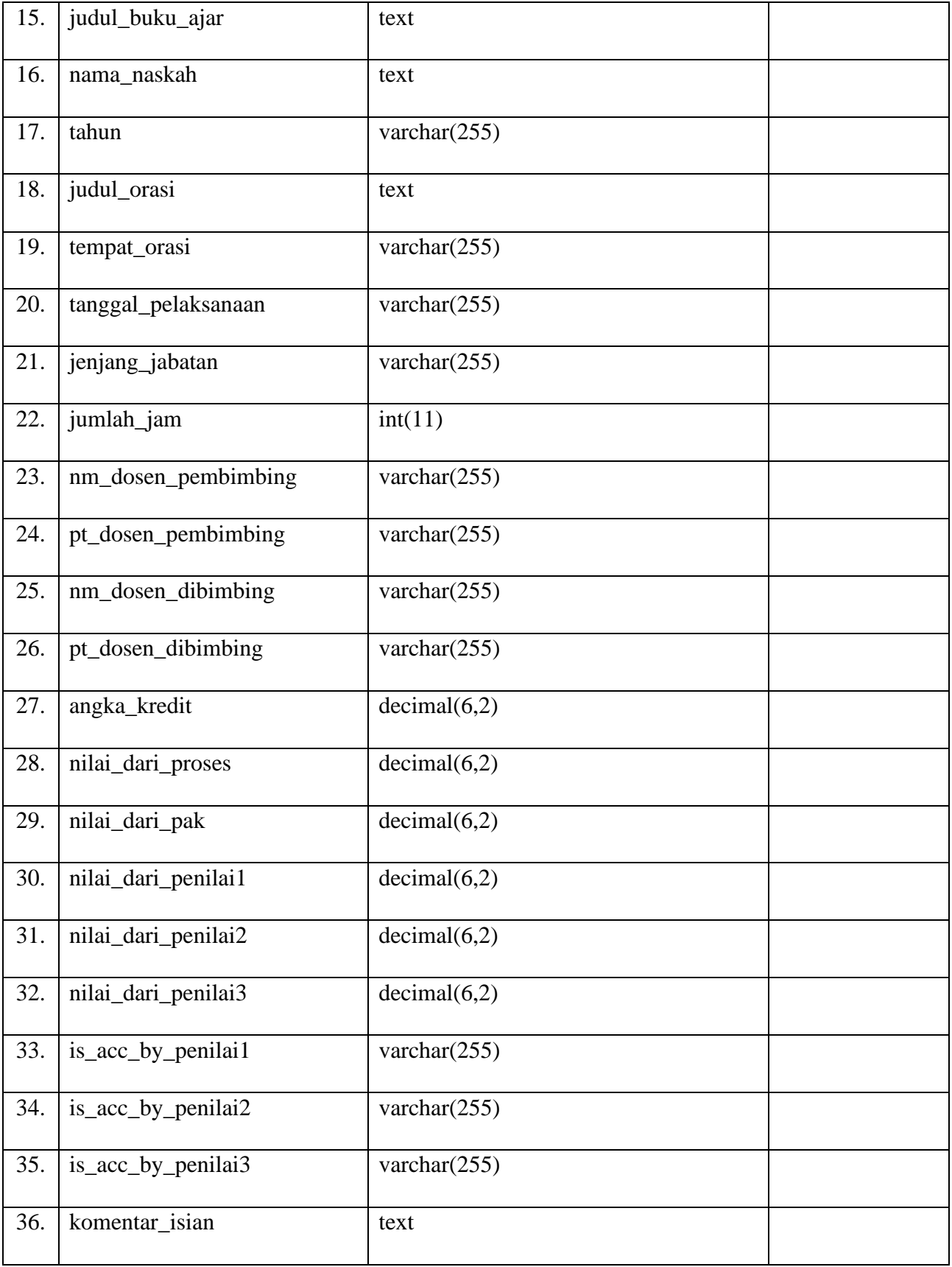

#### **14. Tabel Berkas Pelaksanaan Pendidikan**

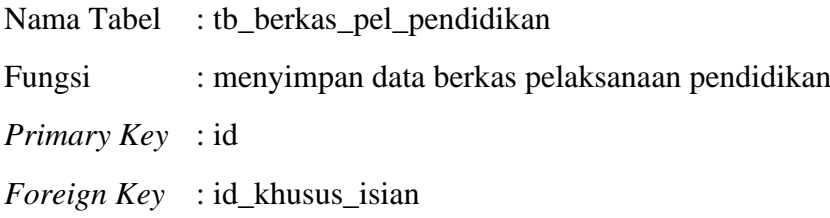

#### **Tabel 3.18** Struktur Tabel Berkas Pelaksanaan Pendidikan

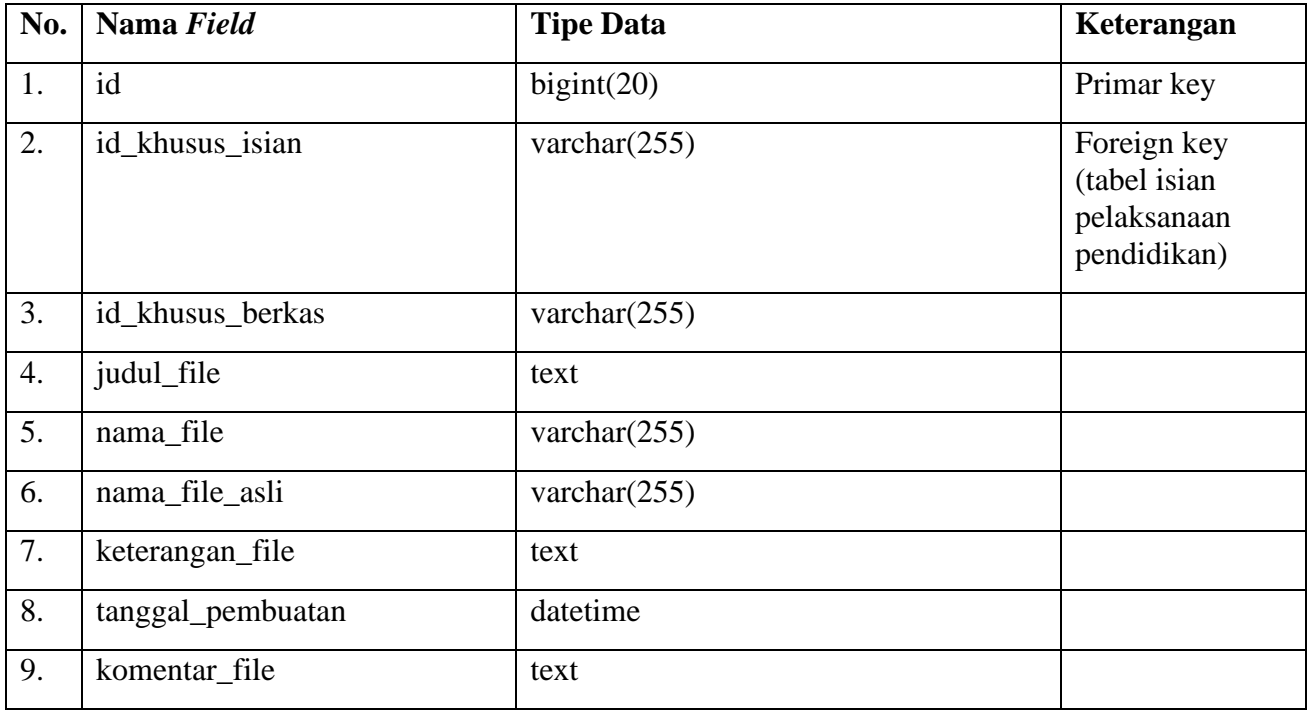

#### **15. Tabel Isian Pelaksanaan Penelitian**

Nama Tabel : tb\_isian\_pel\_penelitian\_new

Fungsi : menyimpan data isian pelaksanaan penelitian

*Primary Key* : id

*Foreign Key* : id\_ajuan, id\_kegiatan

#### **Tabel 3.18** Struktur Tabel Isian Pelaksanaan Pendidikan

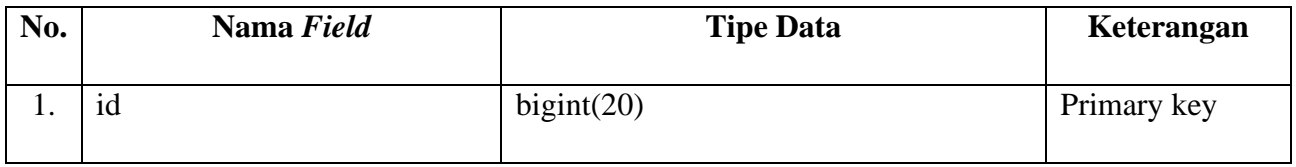

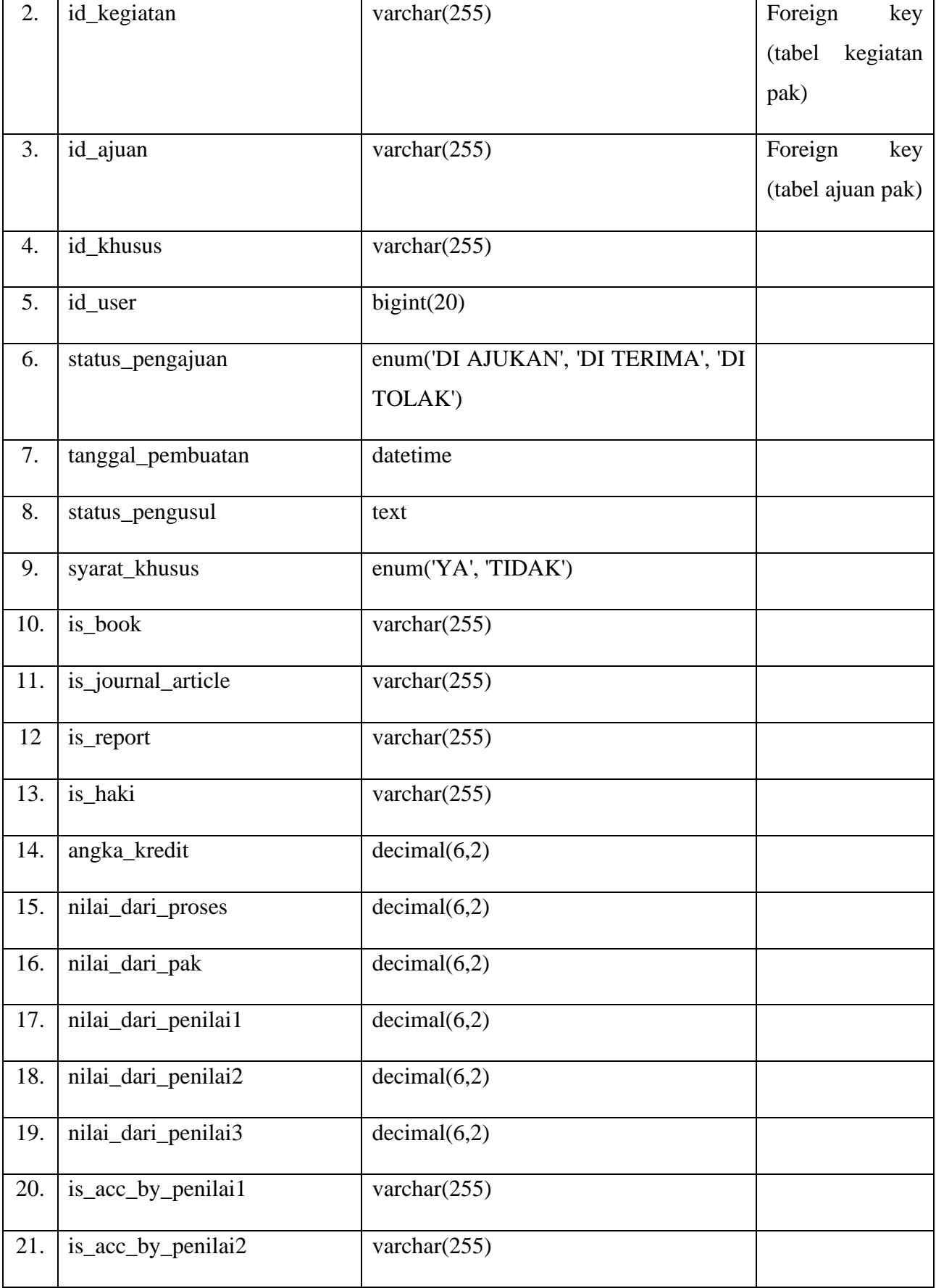

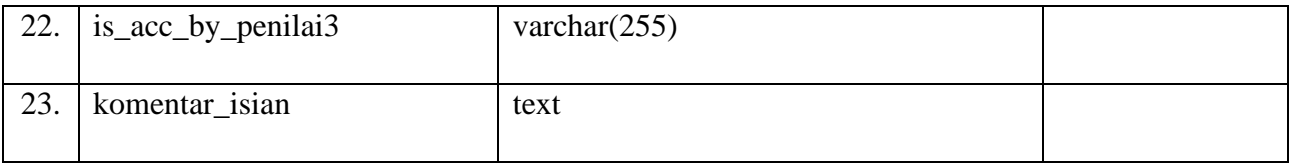

## **16. Tabel Penelitian Buku**

- Nama Tabel : tb\_penelitian\_book
- Fungsi : menyimpan data penelitian buku

*Primary Key* : id

*Foreign Key* : id \_isian\_utama

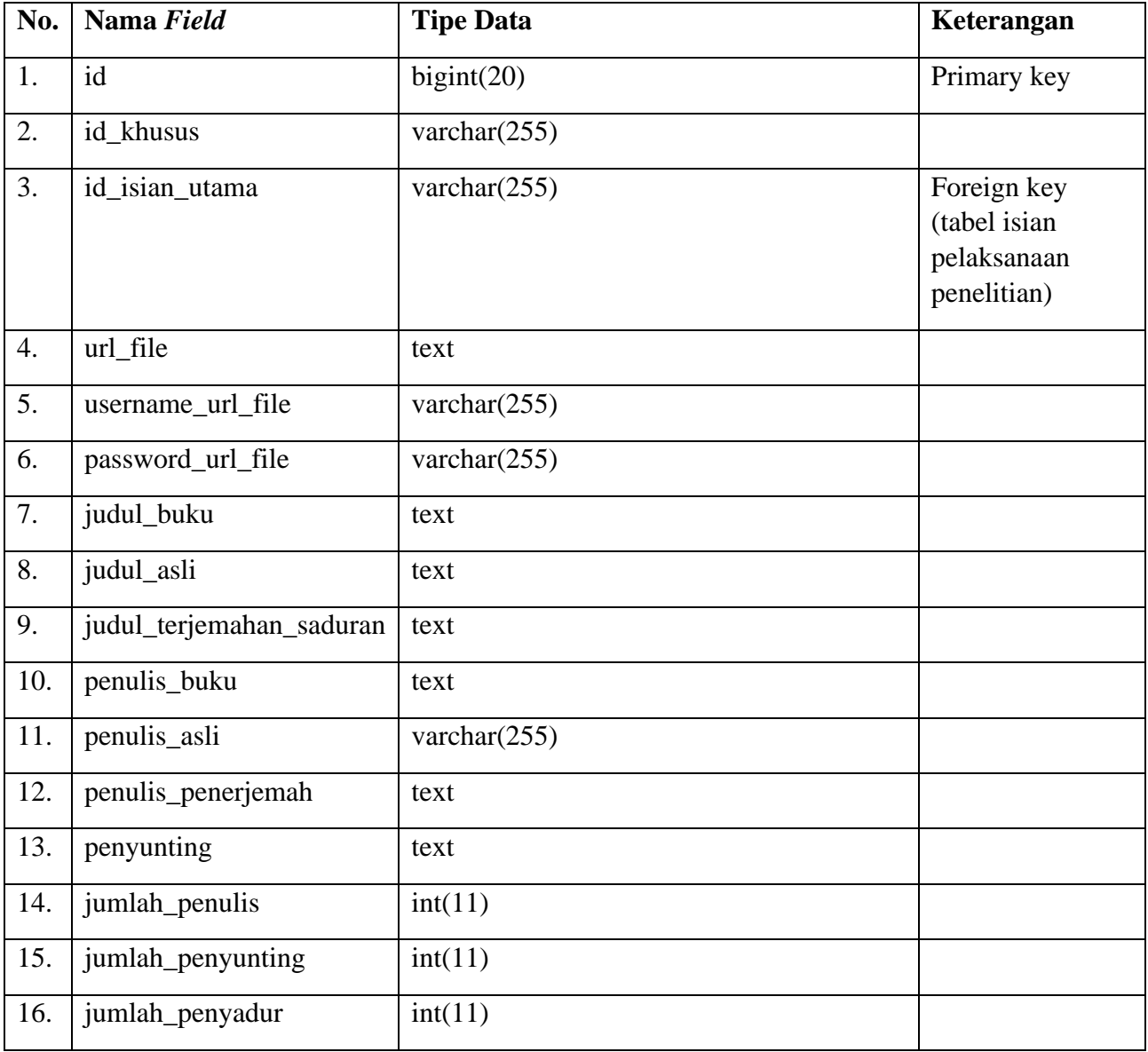

## **Tabel 3.19** Struktur Tabel Penelitian Buku

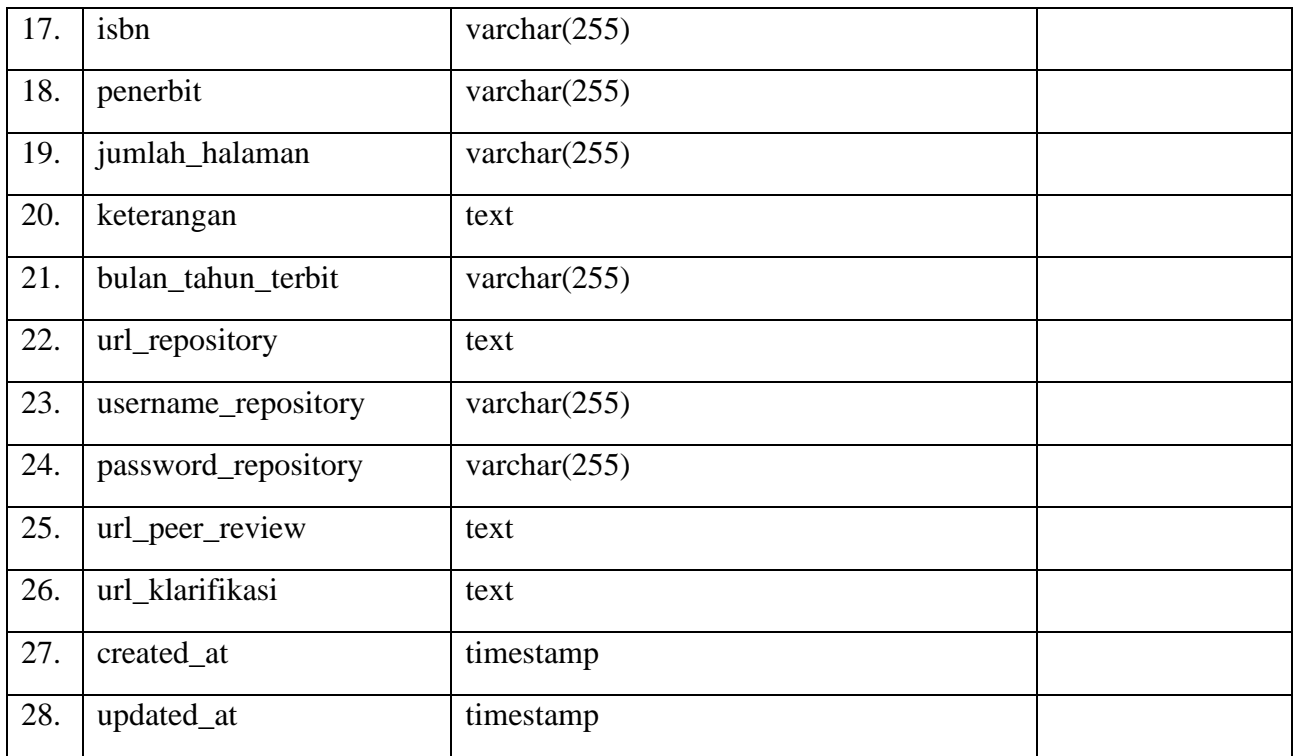

## **17. Tabel Penelitian Book**

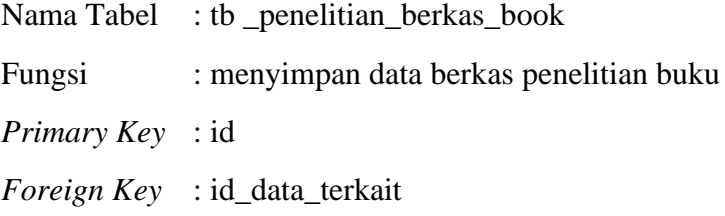

| No.              | Nama Field      | <b>Tipe Data</b> | Keterangan                             |
|------------------|-----------------|------------------|----------------------------------------|
| 1.               | id              | bigint(20)       | Primary key                            |
| 2.               | id_khusus       | varchar $(255)$  |                                        |
| 3.               | id_data_terkait | varchar $(255)$  | Foreign key (tabel<br>penelitian book) |
| $\overline{4}$ . | judyl_file      | text             |                                        |
| 5.               | nama file       | varchar $(255)$  |                                        |
| 6.               | nama_asli_file  | varchar $(255)$  |                                        |
| 7.               | keterangan_file | text             |                                        |
| 8.               | judul_asli      | text             |                                        |

**Tabel 3.20** Struktur Tabel Berkas Penelitian Buku

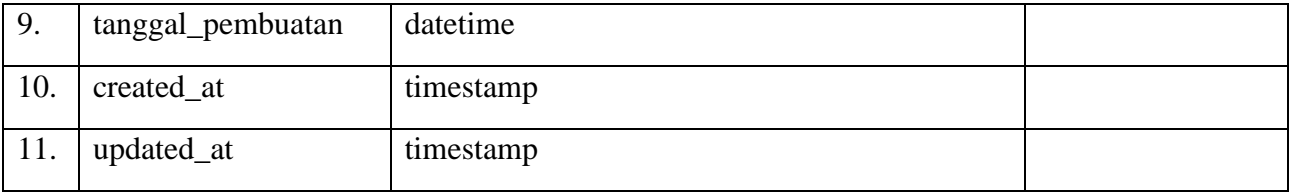

## **18. Tabel Penelitian Jurnal**

- Nama Tabel : tb\_penelitian\_journal\_article
- Fungsi : menyimpan data penelitian jurnal

*Primary Key* : id

*Foreign Key* : id\_isian\_utama

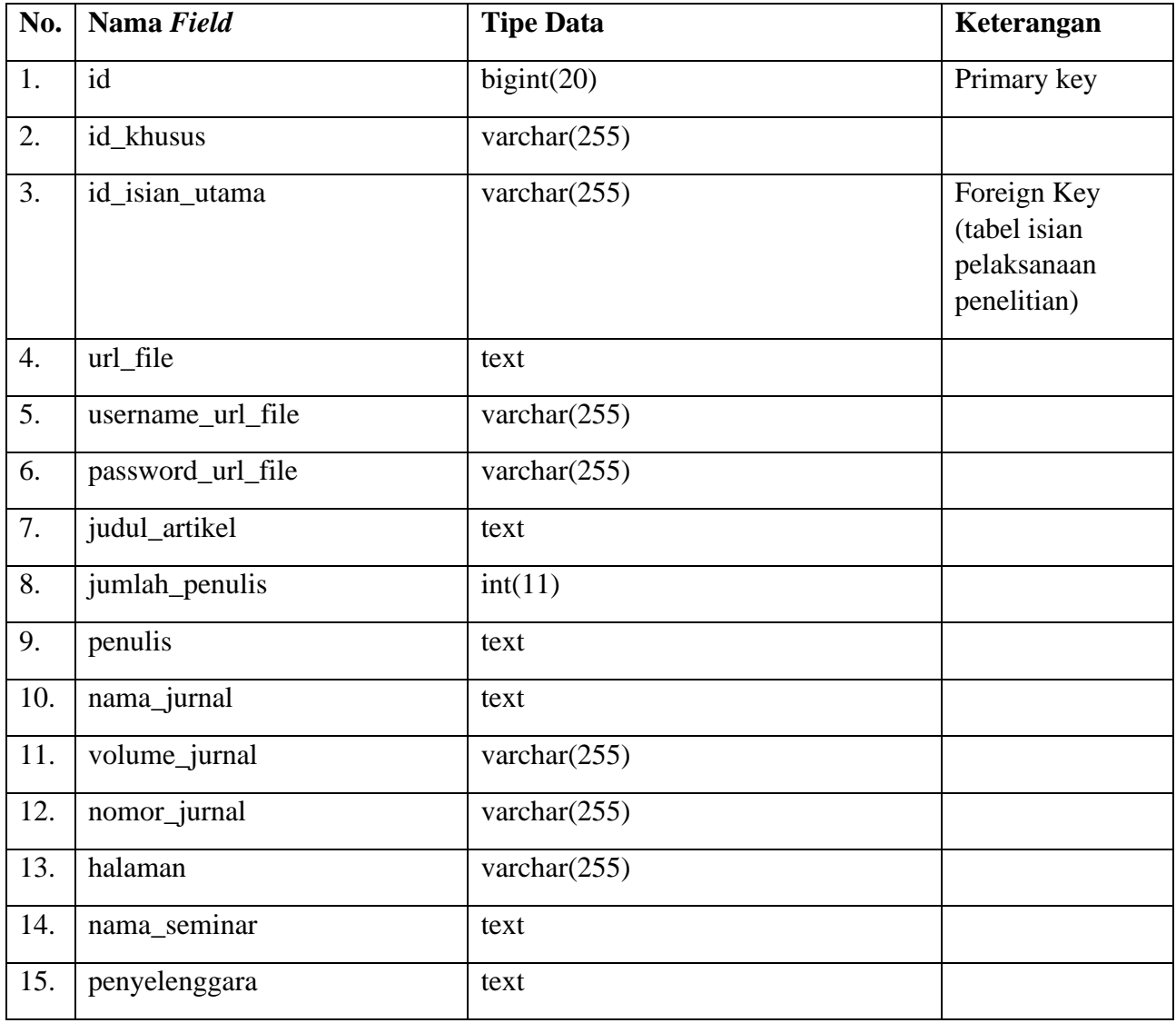

## **Tabel 3.21** Struktur Tabel Penelitian Jurnal

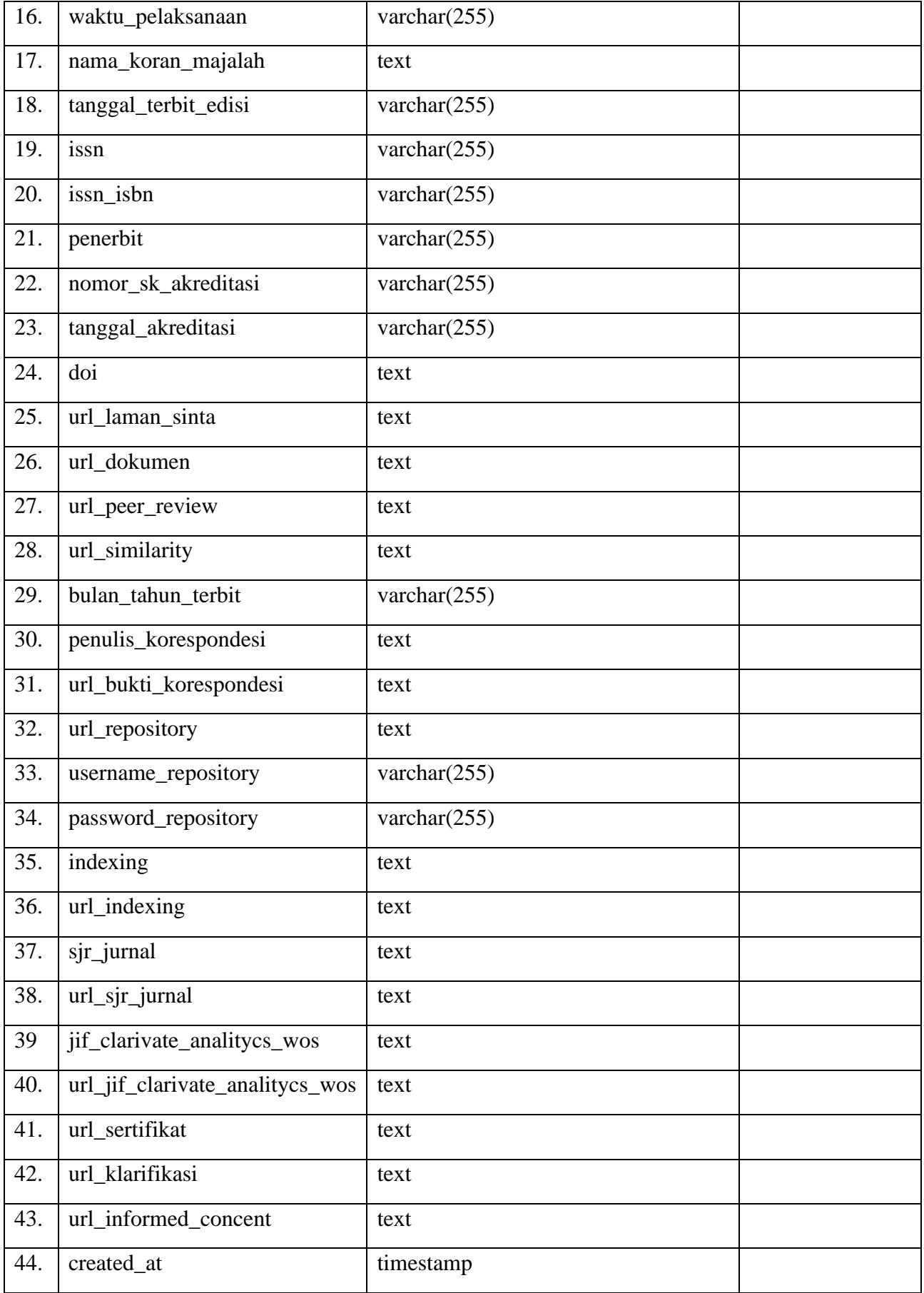

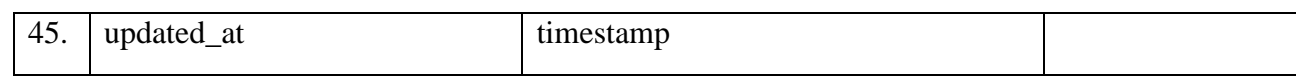

## **19. Tabel Penelitian Berkas Jurnal**

- Nama Tabel : tb\_penelitian\_berkas\_journal
- Fungsi : menyimpan data berkas penelitian jurnal

*Primary Key* : id

*Foreign Key* : id\_data\_terkait

#### **Tabel 3.22** Struktur Tabel Berkas Penelitian Jurnal

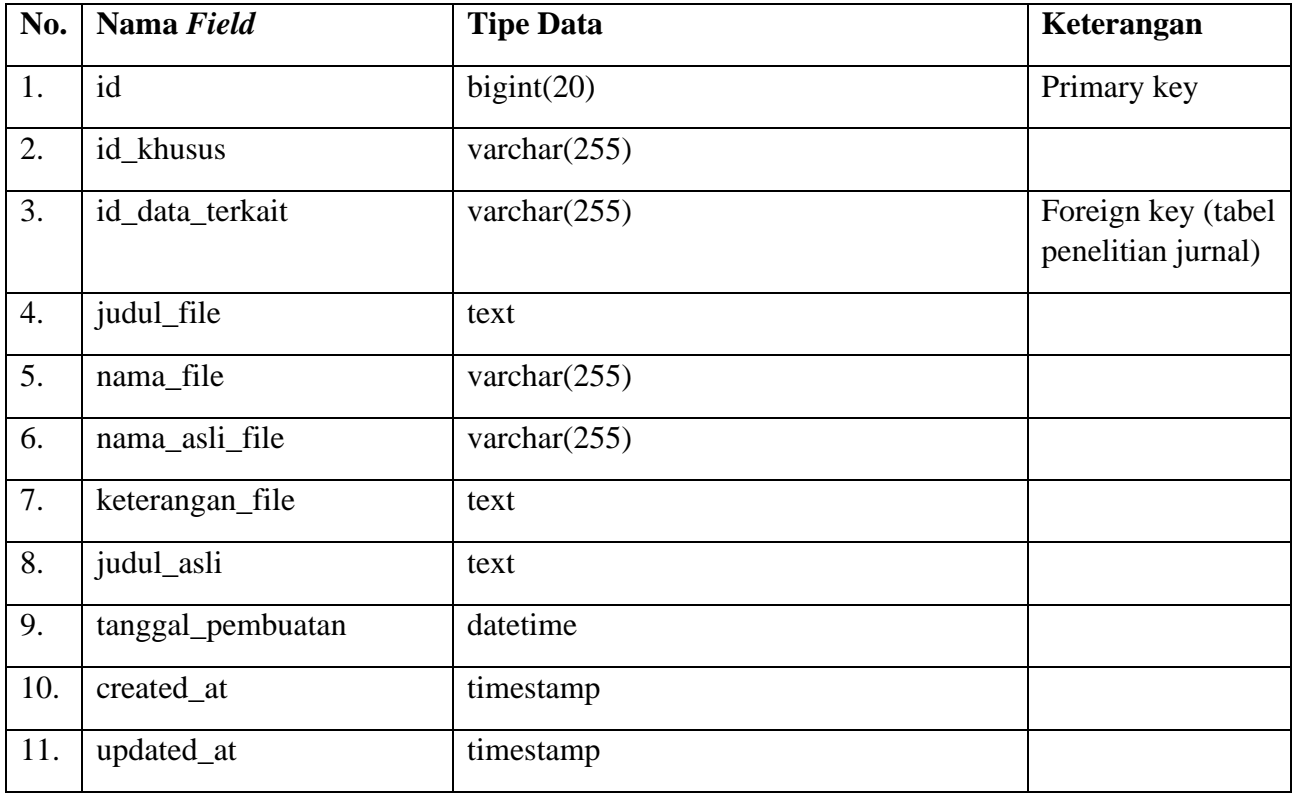

## **20. Tabel Penelitian Haki**

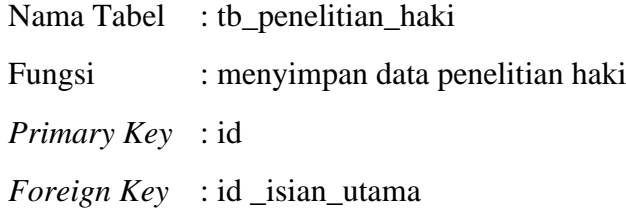

## **Tabel 3.23** Struktur Tabel Penelitian Haki

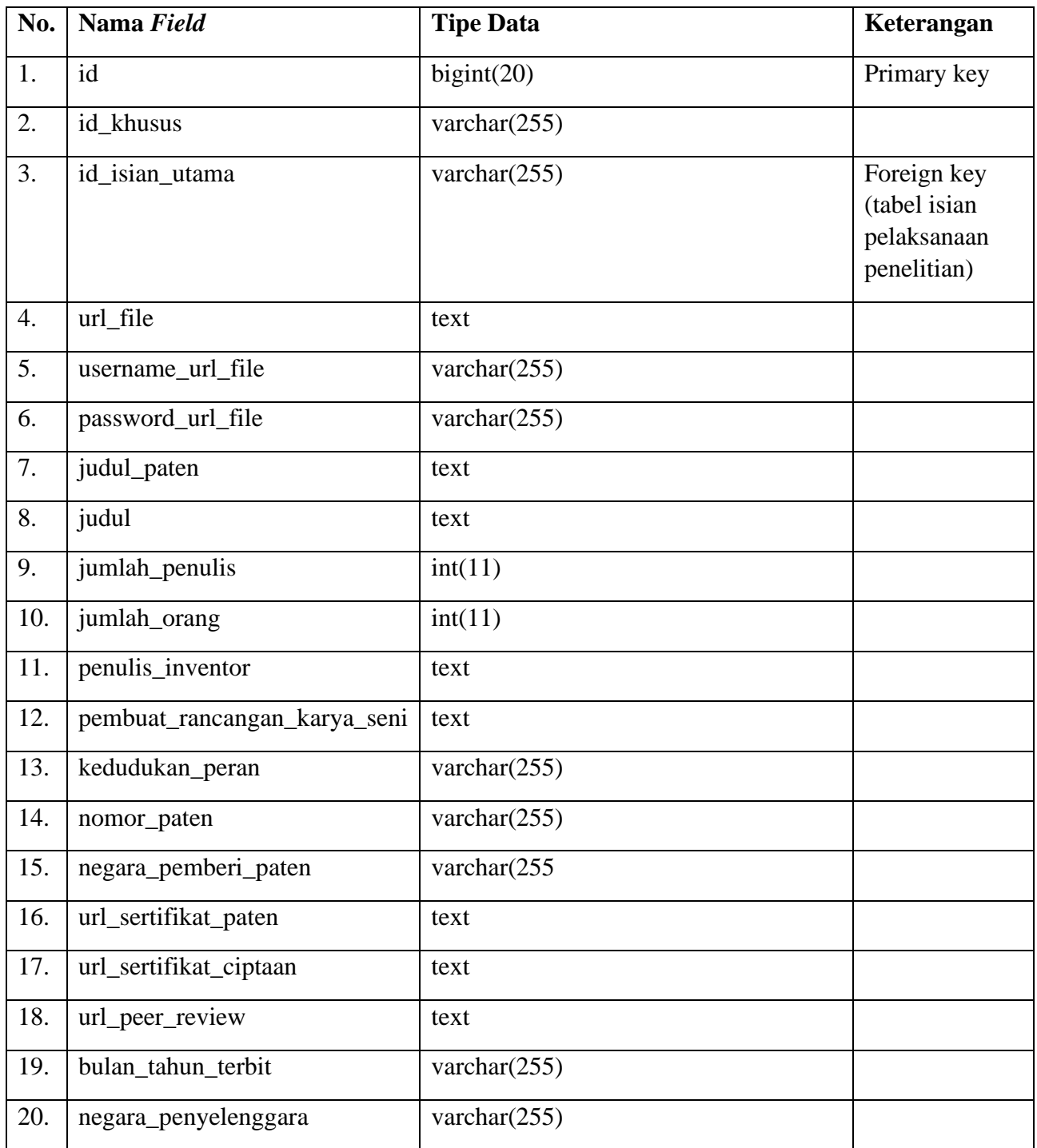

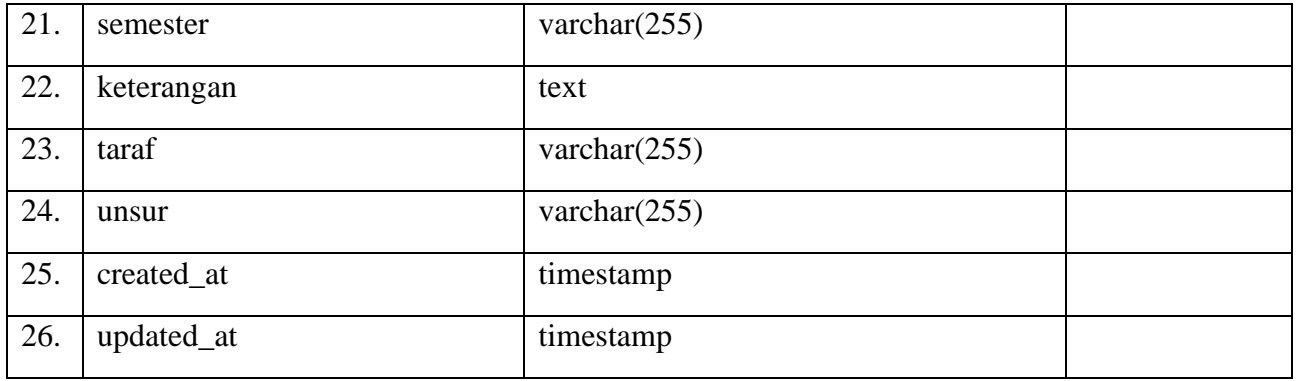

## **21. Tabel Berkas Haki**

Nama Tabel : tb\_penelitian\_berkas\_haki

Fungsi : menyimpan data berkas penelitian haki

*Primary Key* : id

*Foreign Key* : id\_data\_terkait

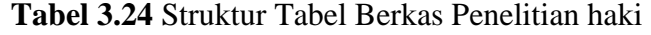

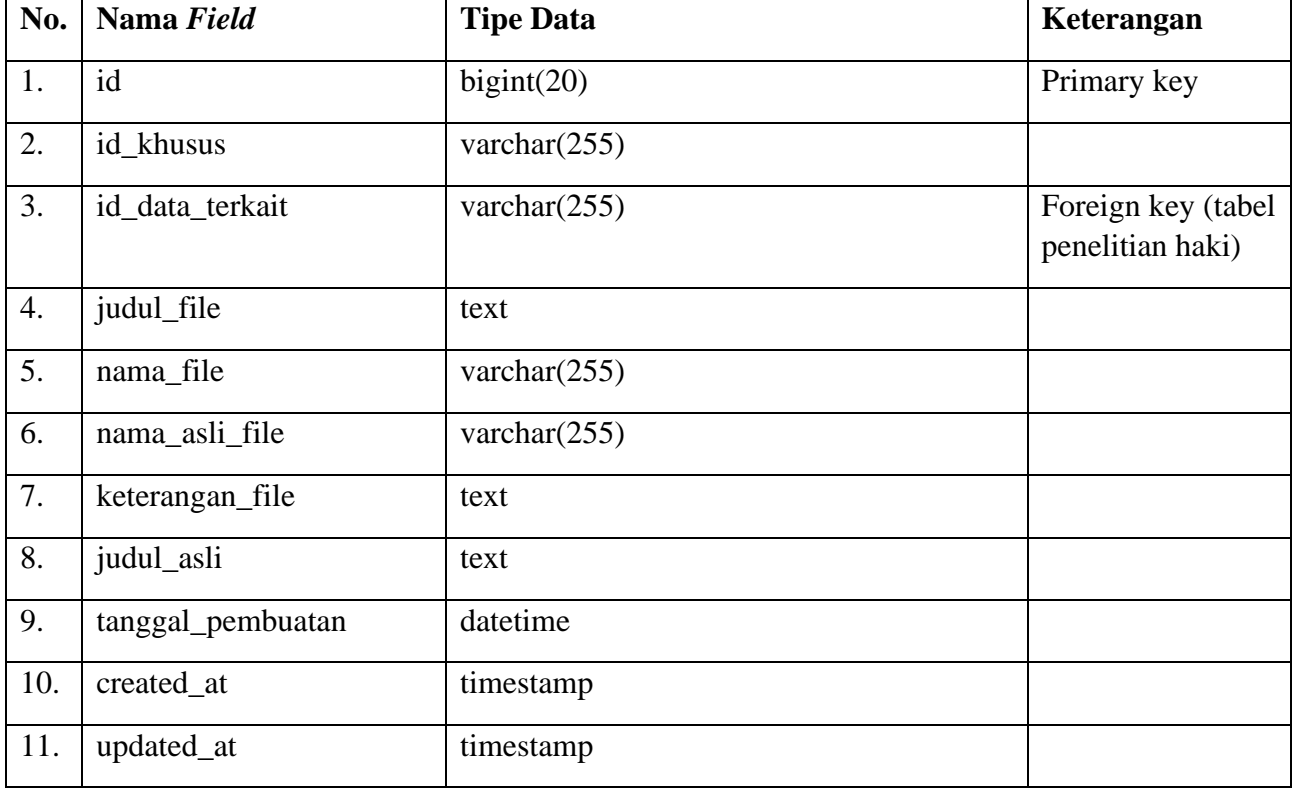

# **22. Tabel Penelitian Report**

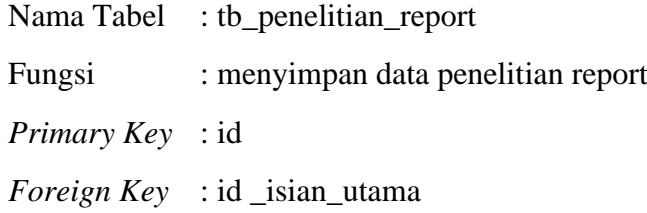

# **Tabel 3.25** Struktur Tabel Penelitian Reoort

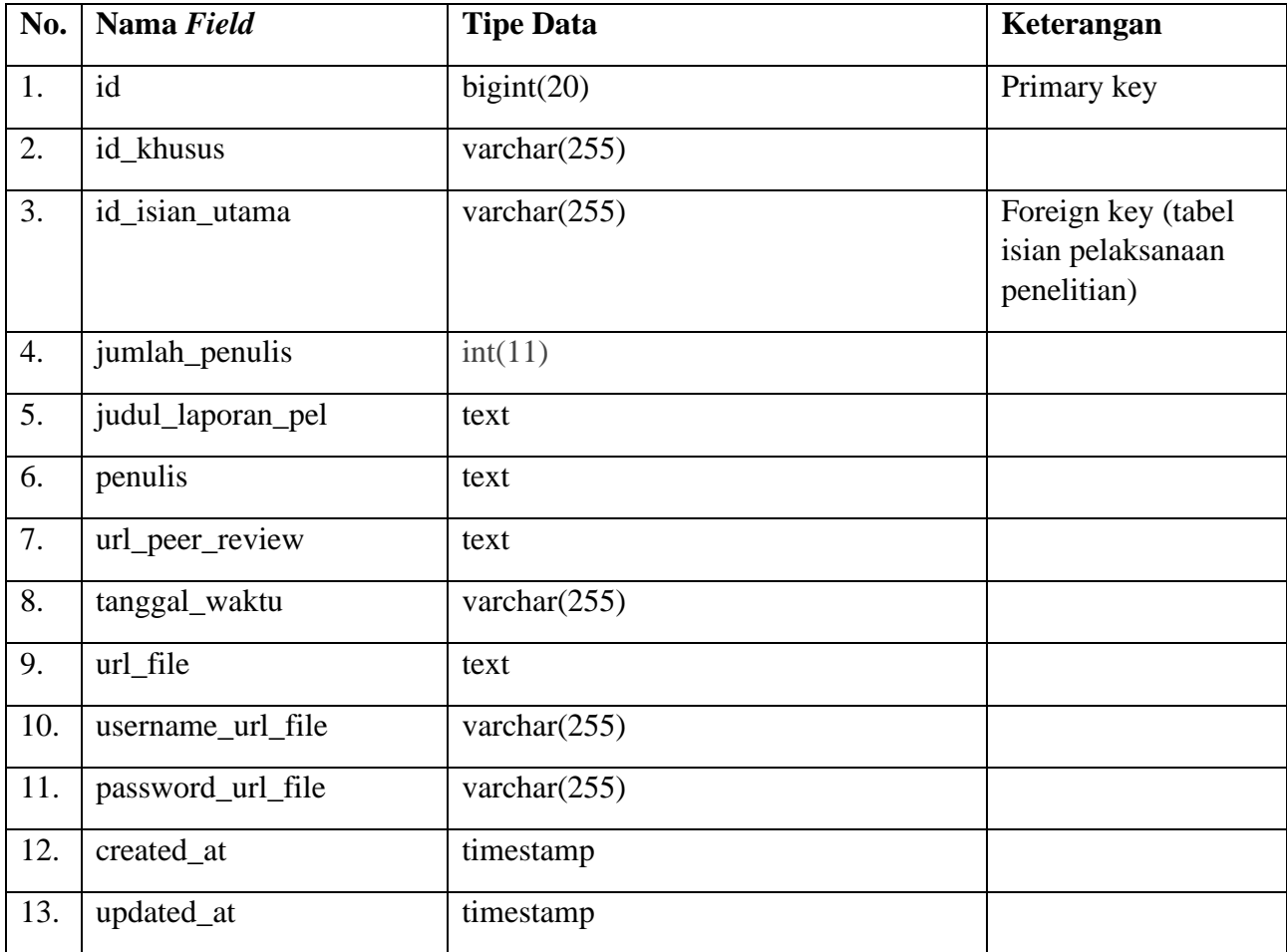

# **23. Tabel Berkas Report**

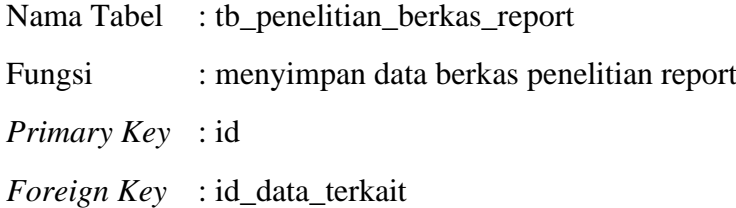

## **Tabel 3.26** Struktur Tabel Berkas Penelitian haki

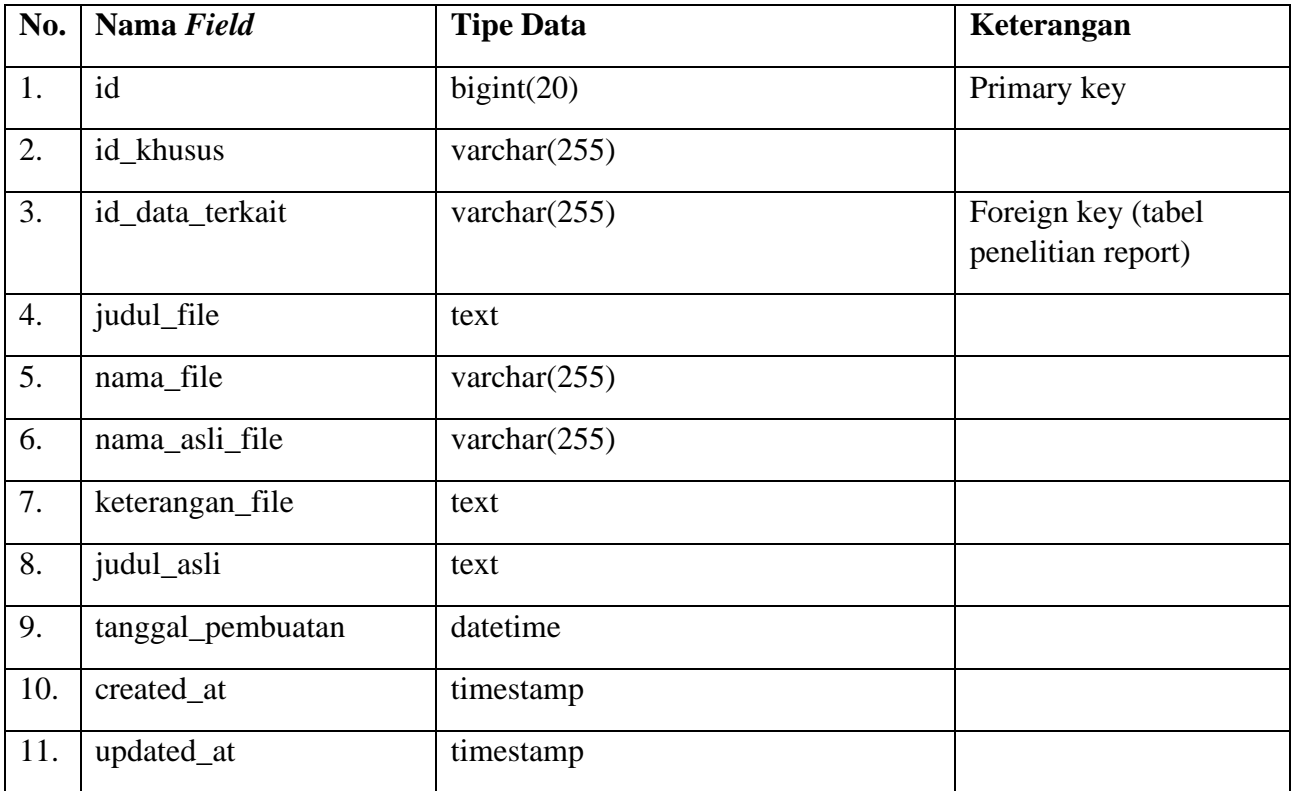

# **24. Tabel Isian Masyarakat**

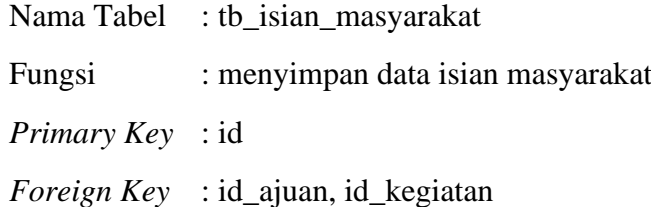

# **Tabel 3.27** Struktur Tabel Isian Masyarakat

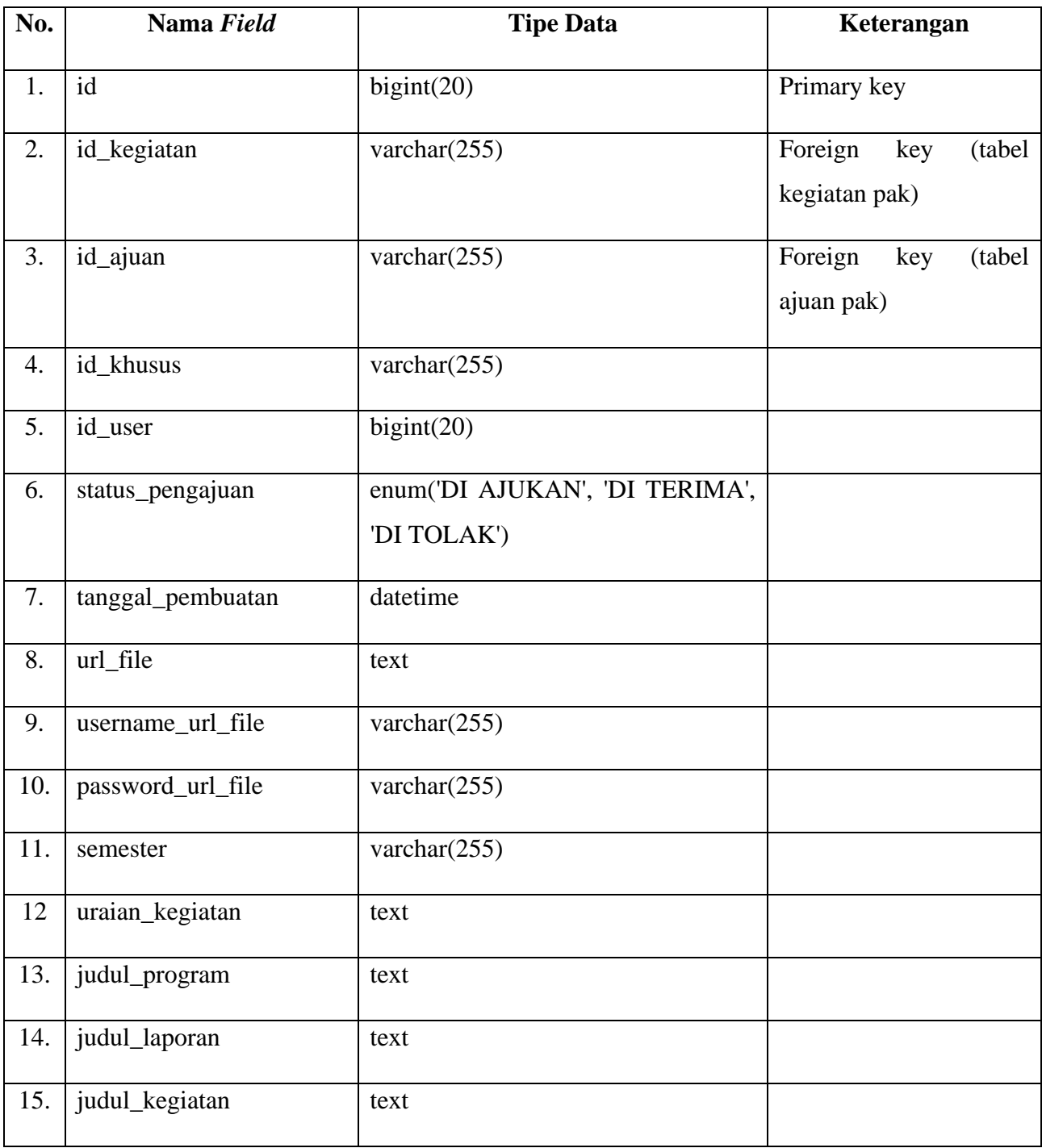

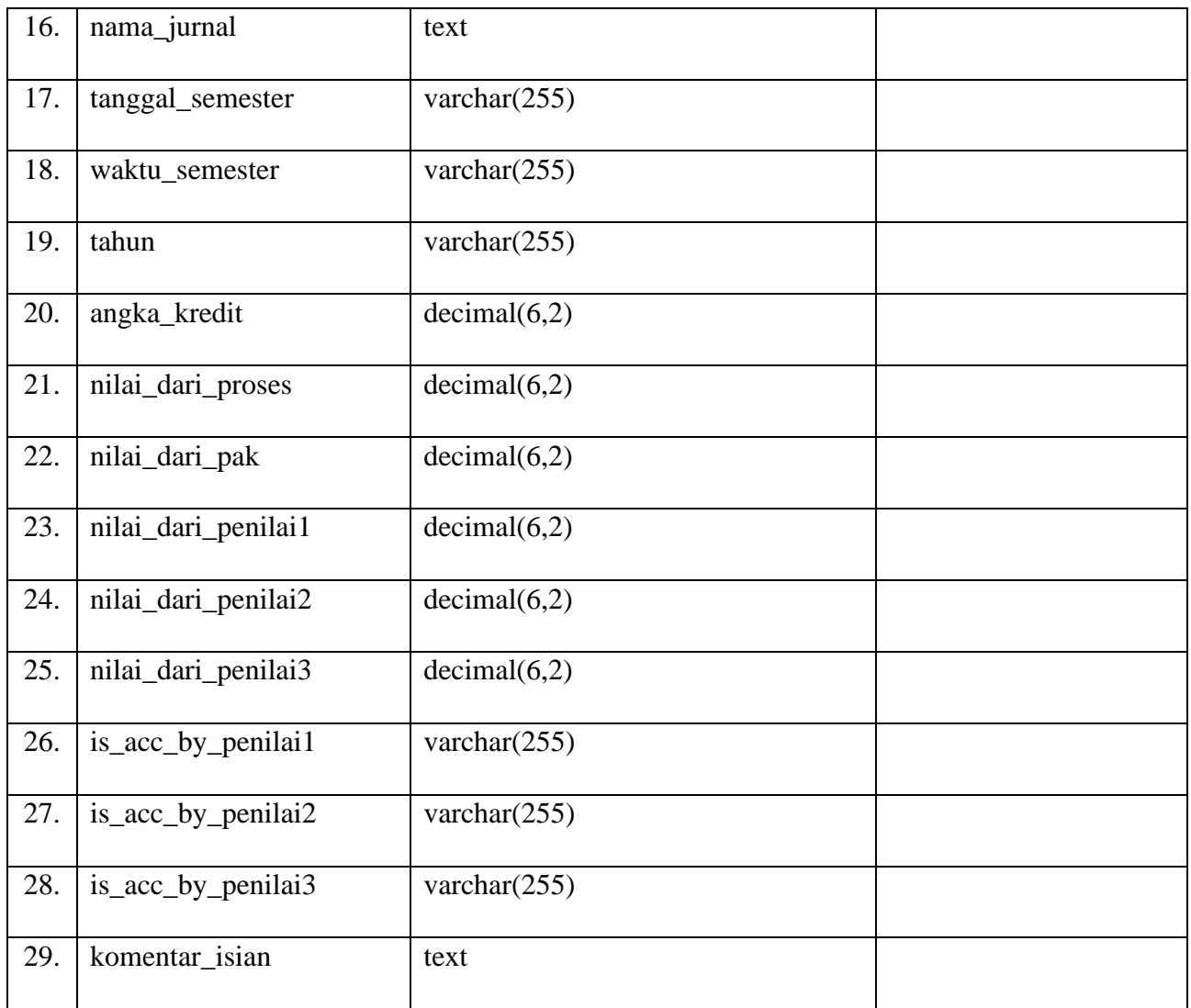

## **25. Tabel Berkas Masyarakat**

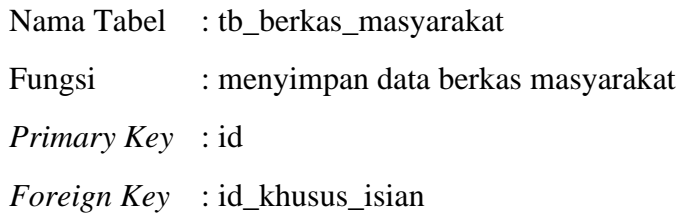

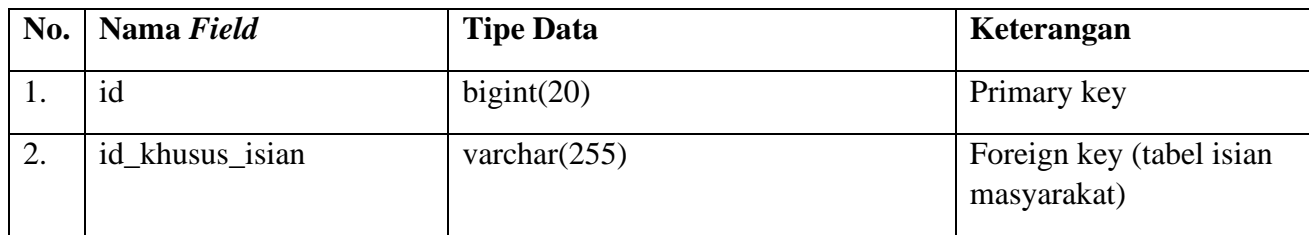

## **Tabel 3.28** Struktur Tabel Berkas Masyarakat

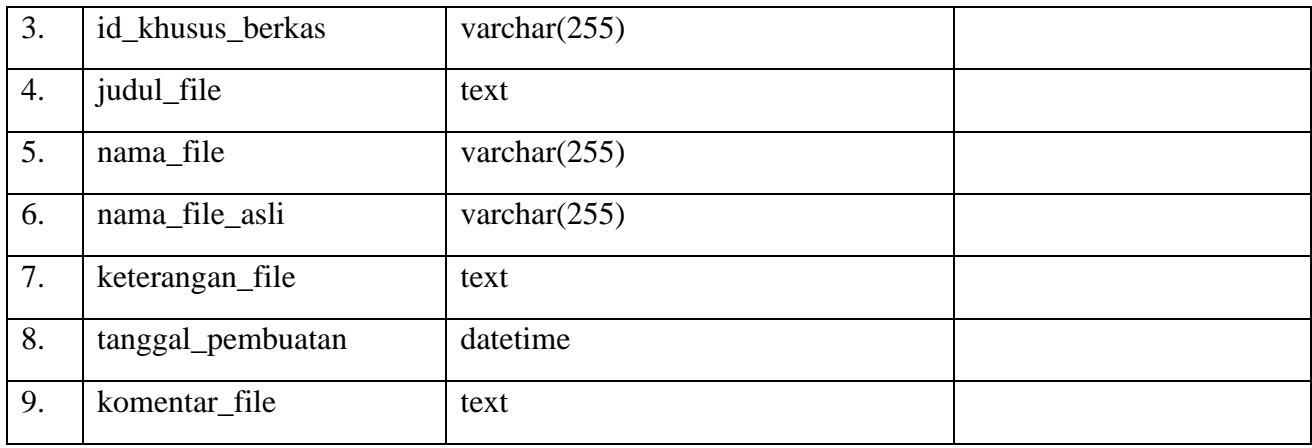

## **26. Tabel Isian Penunjang**

- Nama Tabel : tb\_isian\_penunjang
- Fungsi : menyimpan data isian penunjang
- *Primary Key* : id
- *Foreign Key* : id\_ajuan, id\_kegiatan

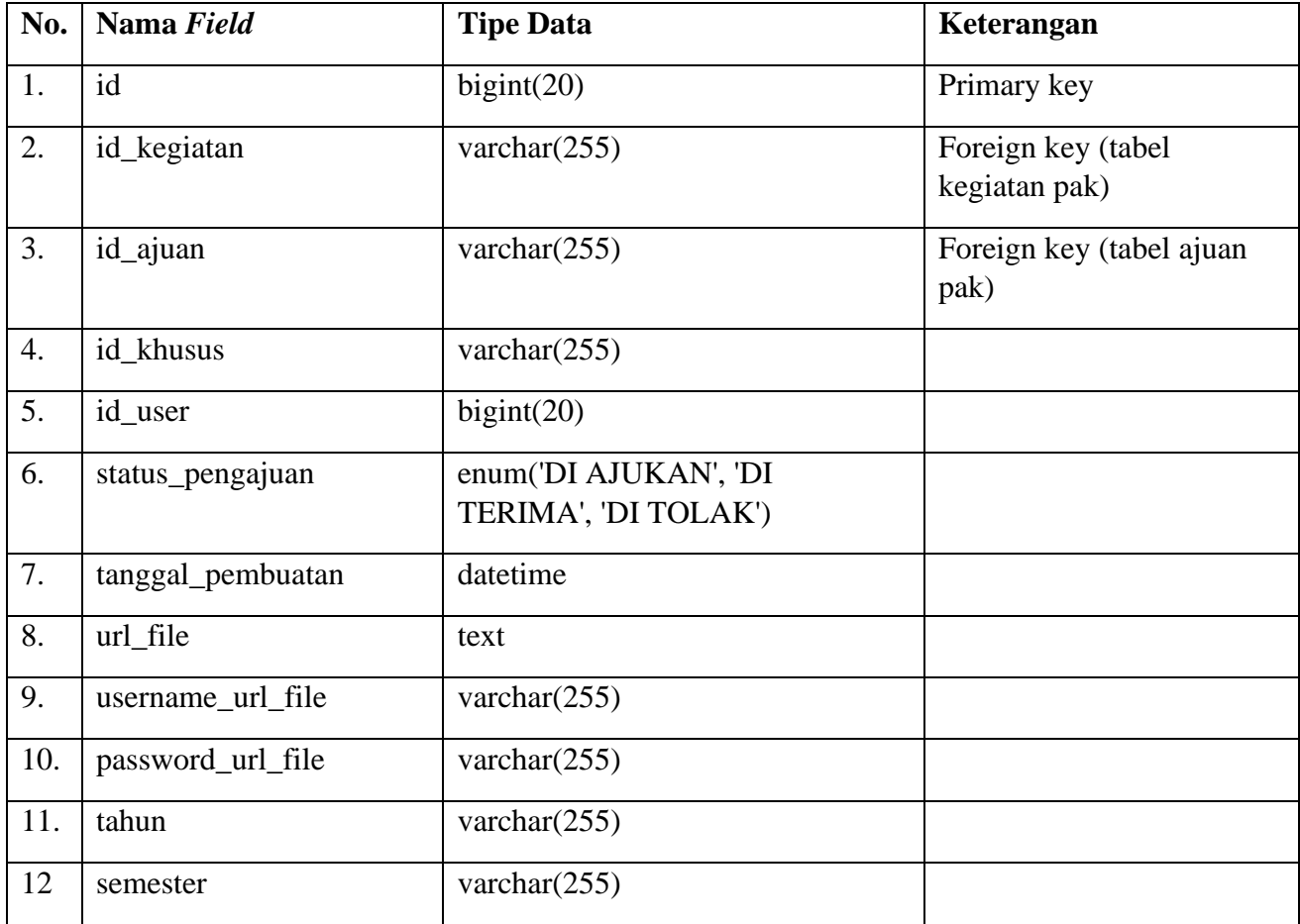

## **Tabel 3.29** Struktur Tabel Isian Penunjang

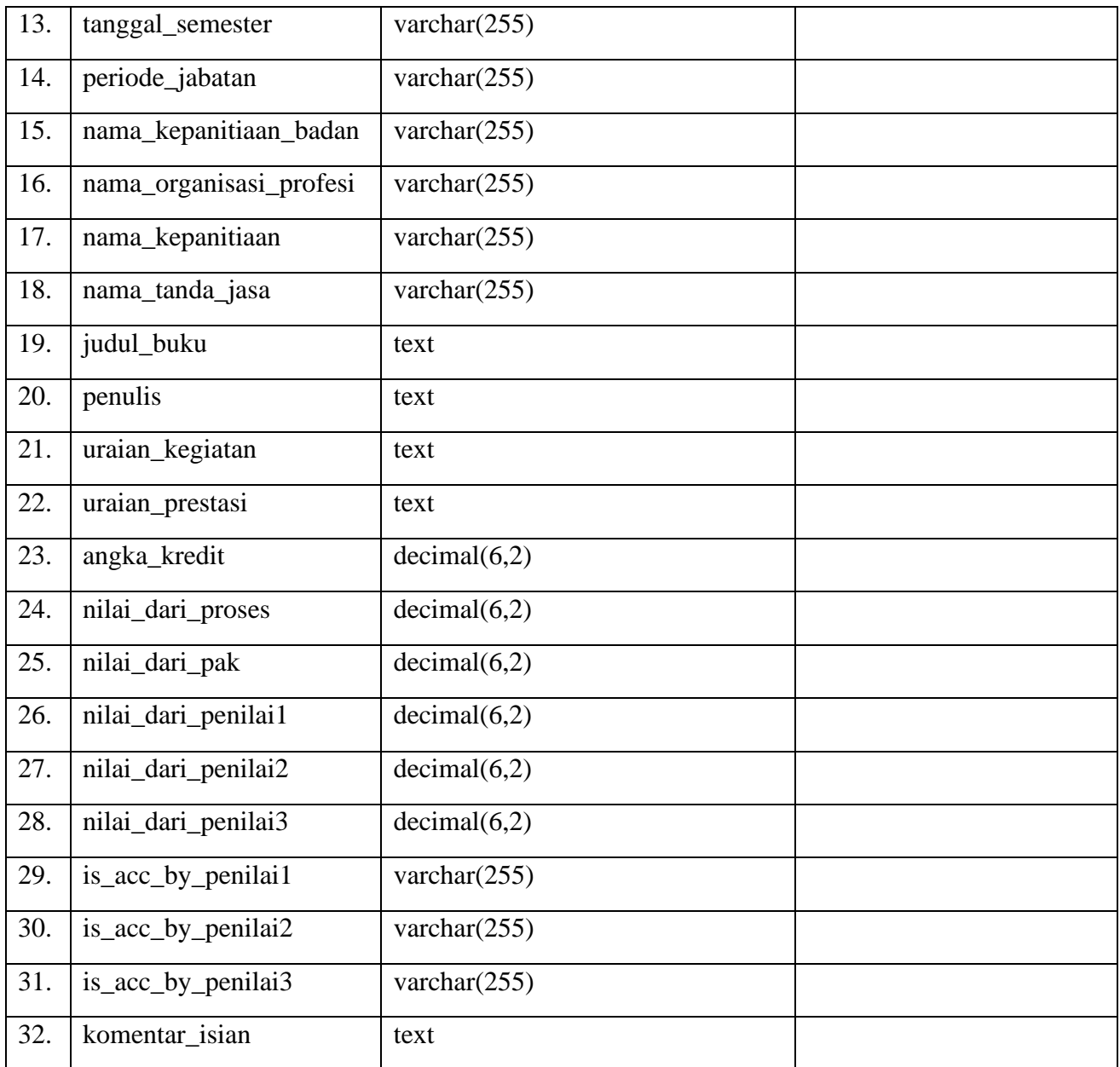

## **27. Tabel Berkas Penunjang**

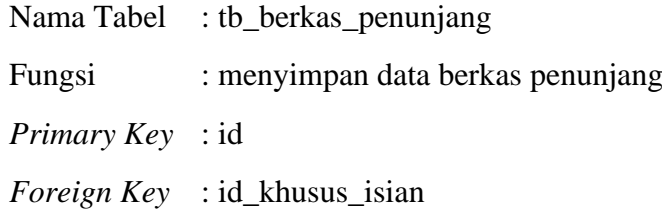

## **Tabel 3.30** Struktur Tabel Berkas Penunjang

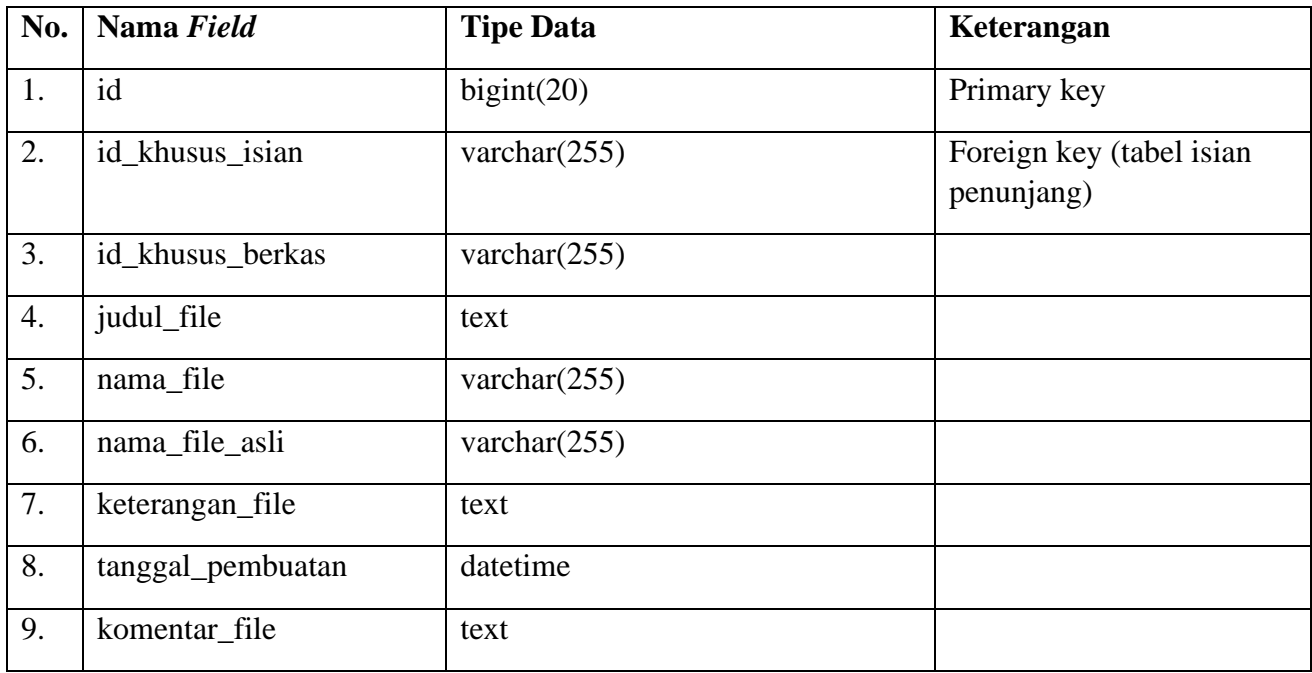

## **28. Tabel Pengesahan Ajuan**

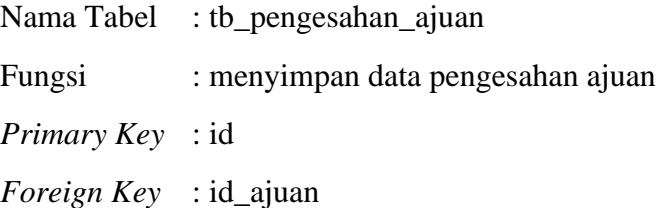

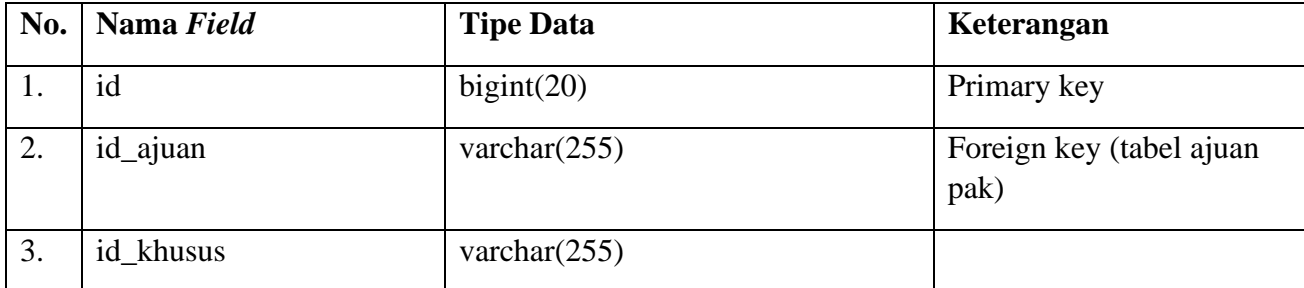

## **Tabel 3.31** Struktur Tabel Pengesahan Ajuan

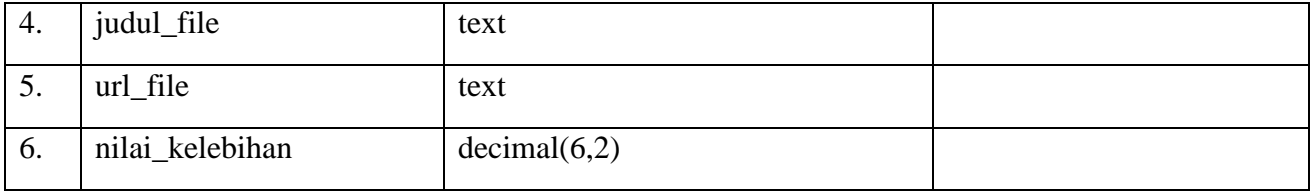

#### **3.2.7 Rancangan Antarmuka**

Rancangan antarmuka pengguna merupakan bagian yang terpenting dalam sistem, karena yang pertama kali dilihat ketika sistem dijalankan adalah tampilan antarmuka (*interface*) aplikasi. Tampilan *userfriendly* adalah hal yang terpenting dalam merancang tampilan sistem dikarenakan tampilan akan lebih baik dan disukai oleh pengguna sistem. Pada tahap ini akan dijelaskan proses perancangan tampilan (*interface*) dari Sistem Informasi Pengajuan Jabatan Fungsional Dosen (Sipejaf) sebagai berikut:

1. Rancangan Antarmuka Login

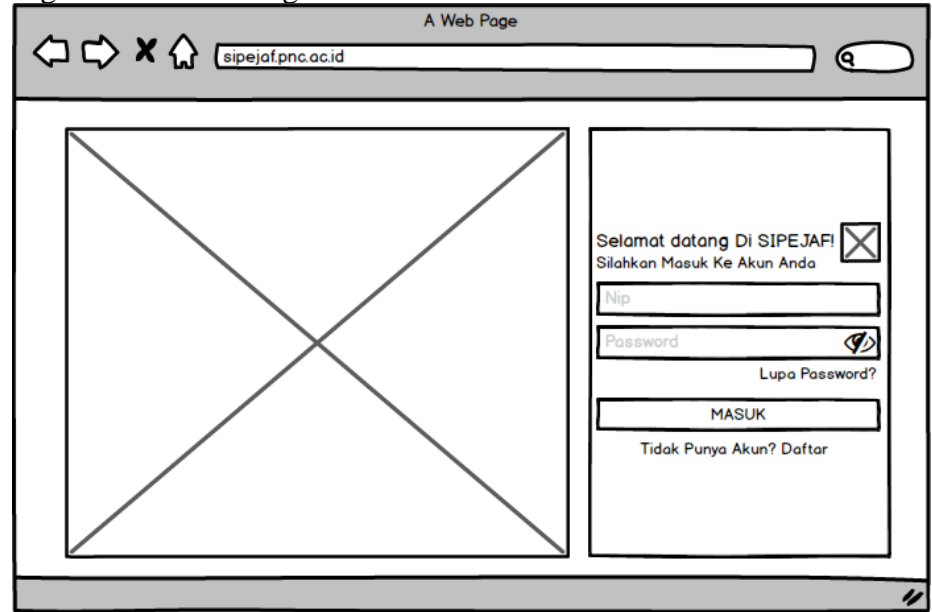

**Gambar 3.8** Rancangan Antarmuka *Login*.

Gambar 3.8 Menjelaskan Rancangan antarmuka *login* digunakan oleh pengguna yaitu bagian kepegawaian (baup), program studi (prodi), dosen, dan tim PAK untuk masuk ke dalam sistem dan mengaksesnya. Pengguna dapat mengisikan email dan kata sandi mereka. Apabila keduanya sudah benar maka nantinya pengguna akan diarahkan ke antarmuka beranda sesuai dengan perannya. Namun apabila masih ada kesalahan maka pengguna tetap berada di antarmuka masuk dengan pesan kesalahan.

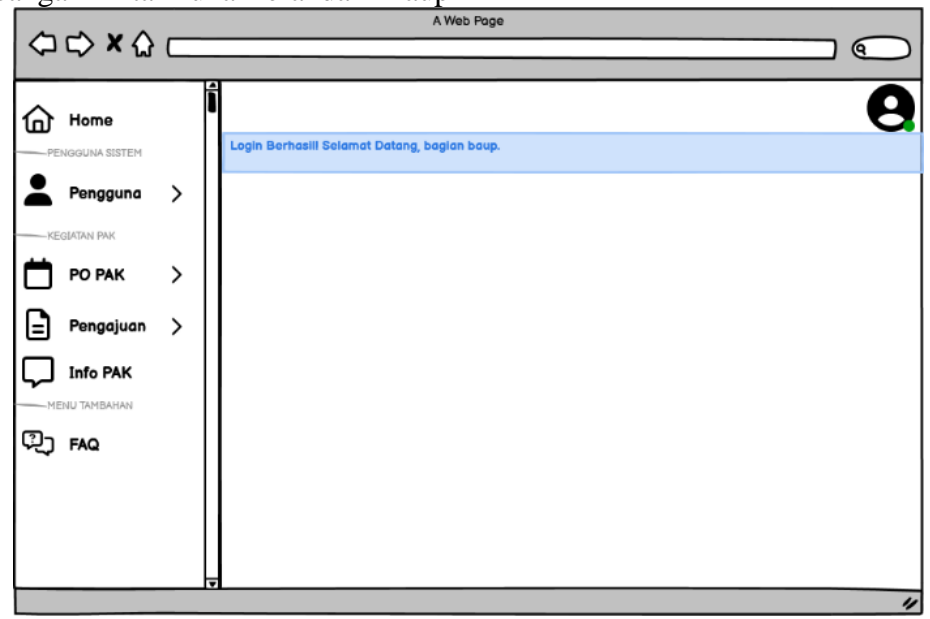

2. Rancangan Antarmuka Beranda – Baup

**Gambar 3.9** Rancangan Antarmuka Beranda – Baup.

Gambar 3.9 Menjelaskan Rancangan antarmuka beranda baup jika berhasil login maka akan langsung diarahkan ke halaman ini. Pada halaman ini juga bisa melihat informasi terbaru terkait info pak yang telah ditambahkan baup.

3.Rancangan Antarmuka Menu Daftar Pengguna – Baup

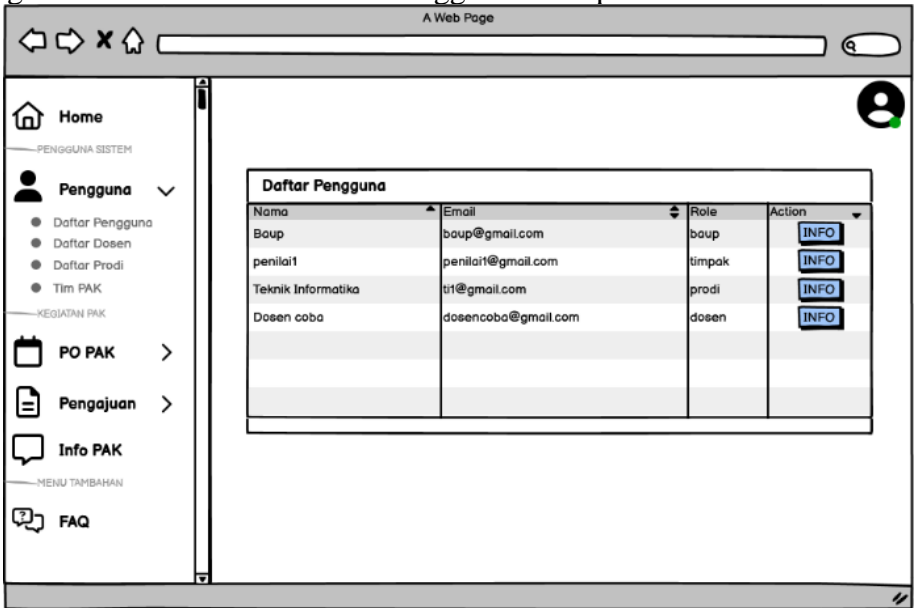

**Gambar 3.10** Rancangan Antarmuka *Menu* Daftar Pengguna – Baup.

Gambar 3.10 Pada rancangan antarmuka menu daftar pengguna, baup dapat melihat hasil dari pendataan pengguna yang telah dilakukan sebelumnya. Baup dapat mengubah, dan menghapus data pengguna.

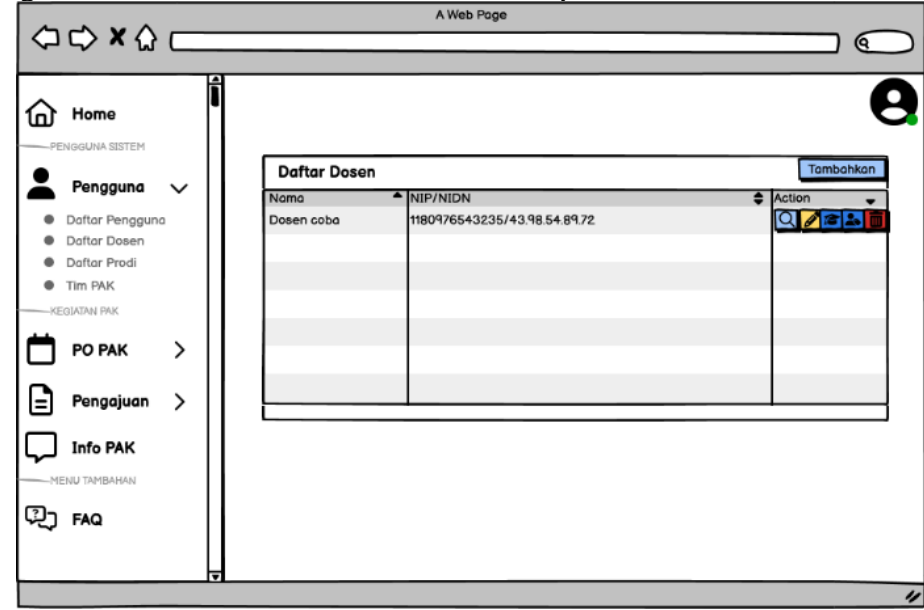

4.Rancangan Antarmuka Menu Daftar Dosen - Baup

**Gambar 3.11** Rancangan Antarmuka *Menu* Daftar Dosen – Baup.

Gambar 3.11 Pada rancangan antarmuka menu daftar dosen, baup dapat menambahkan dan melihat hasil dari pendataan dosen yang telah dilakukan sebelumnya. Baup dapat melihat detail, mengubah, dan menghapus data dosen.

5.Rancangan Antarmuka Menu Daftar Prodi - Baup

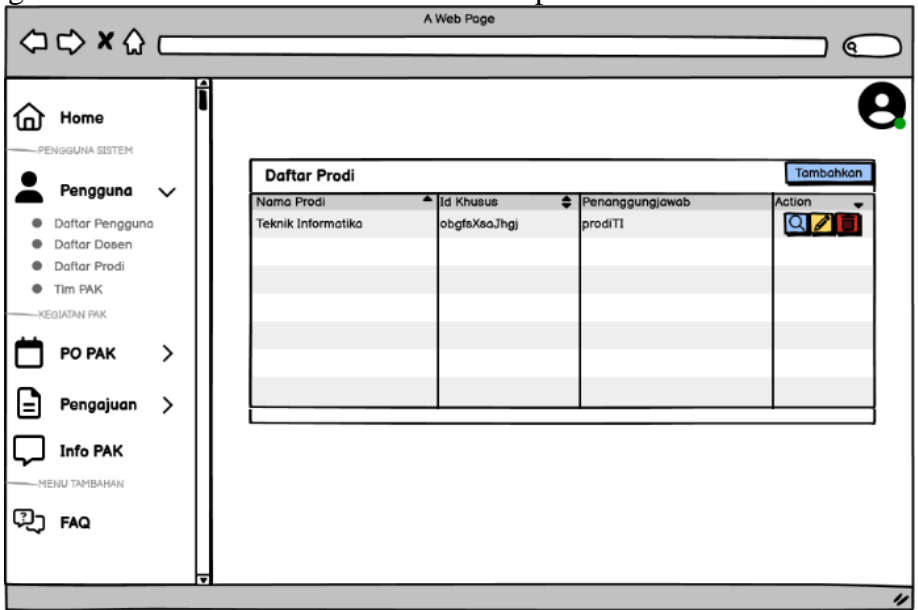

**Gambar 3.12** Rancangan Antarmuka *Menu* Daftar Prodi - Baup

Gambar 3.12 Pada rancangan antarmuka menu daftar prodi, baup dapat menambah dan melihat hasil dari pendataan prodi yang telah dilakukan sebelumnya. Baup dapat mengubah, dan menghapus data dosen.

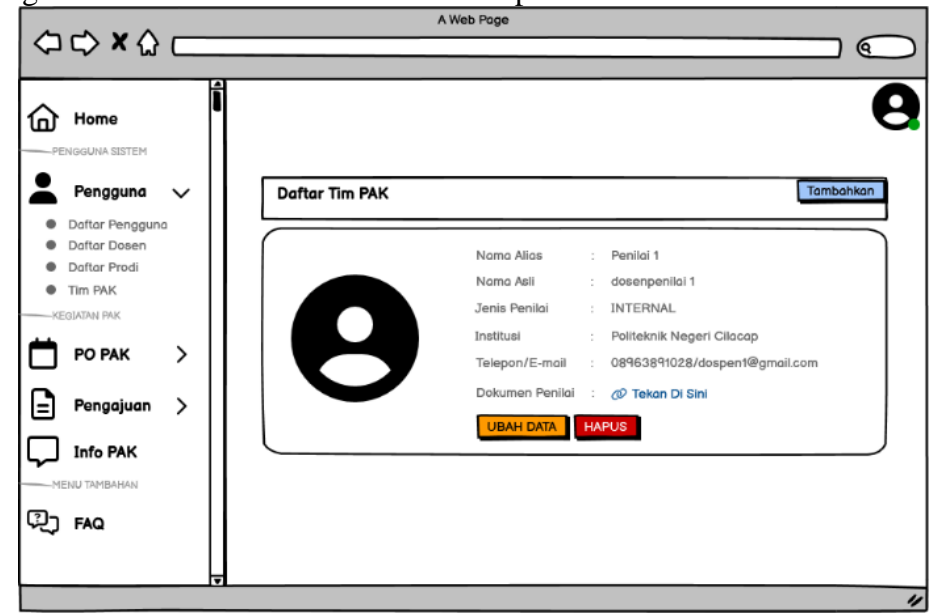

6.Rancangan Antarmuka Menu Tim PAK - Baup

**Gambar 3.13** Rancangan Antarmuka Menu Tim Pak - Baup

Gambar 3.13 Pada rancangan antarmuka menu tim pak, baup dapat menambahkan data dosen yang menjadi tim pak, dan melihat hasil dari pendataan tim pak yang telah dilakukan sebelumnya. Baup juga dapat mengubah dan menghapus data tim pak.

7.Rancangan Antarmuka Menu Pedoman Operasional – Baup

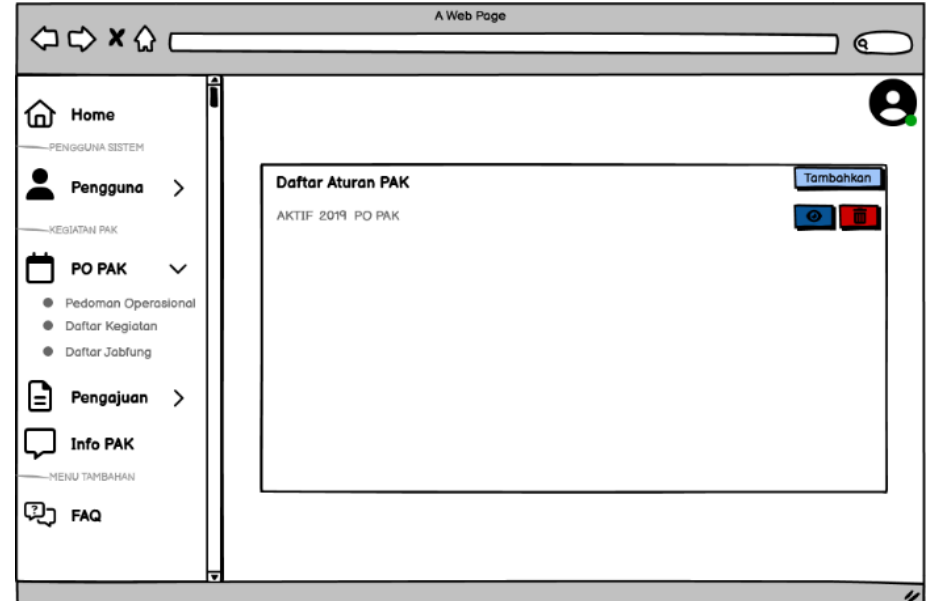

**Gambar 3.14** Rancangan Antarmuka *Menu* Pedoman Operasional – Baup

Gambar 3.14 Pada rancangan antarmuka menu pedoman opersional ini bertujuan sebagai pedoman PO PAK yang digunakan. Baup dapat menambahkan data pedoman operasional dan melihat hasil dari pendataan yang dilakukan sebelumnya. Baup juga dapat melihat detail dan mengahpus data pedoman operasional.

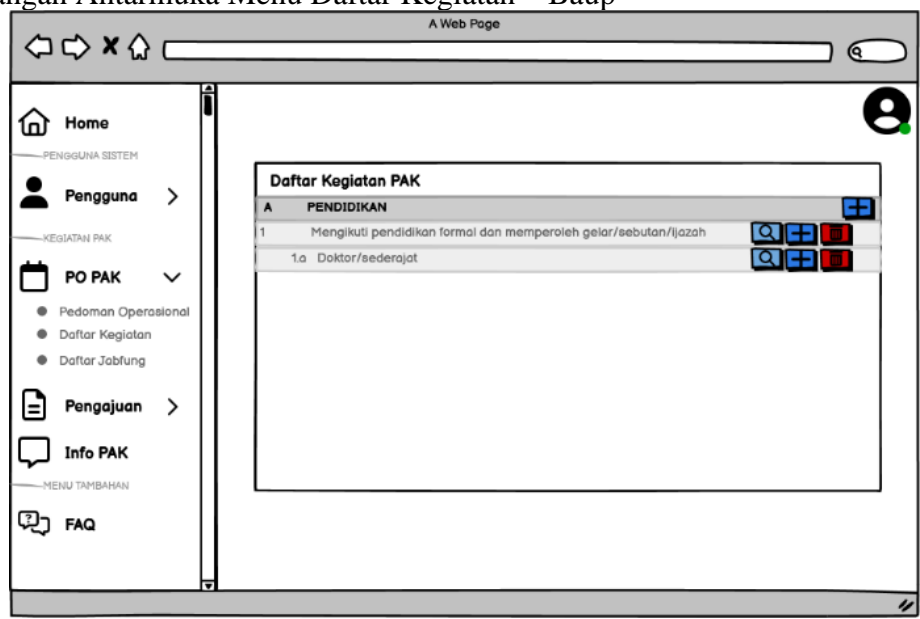

8. Rancangan Antarmuka Menu Daftar Kegiatan – Baup

**Gambar 3.15** Rancangan Antarmuka *Menu* Daftar Kegiatan - Baup

Gambar 3.15 Pada rancangan antarmuka menu daftar kegiatan, baup dapat menambahkan data kegiatan jabatan fungsional dan melihat hasil dari pendataan kegitan yang dilakukan sebelumnya. Baup juga dapat mengubah dan mengahpus data kegiatan.

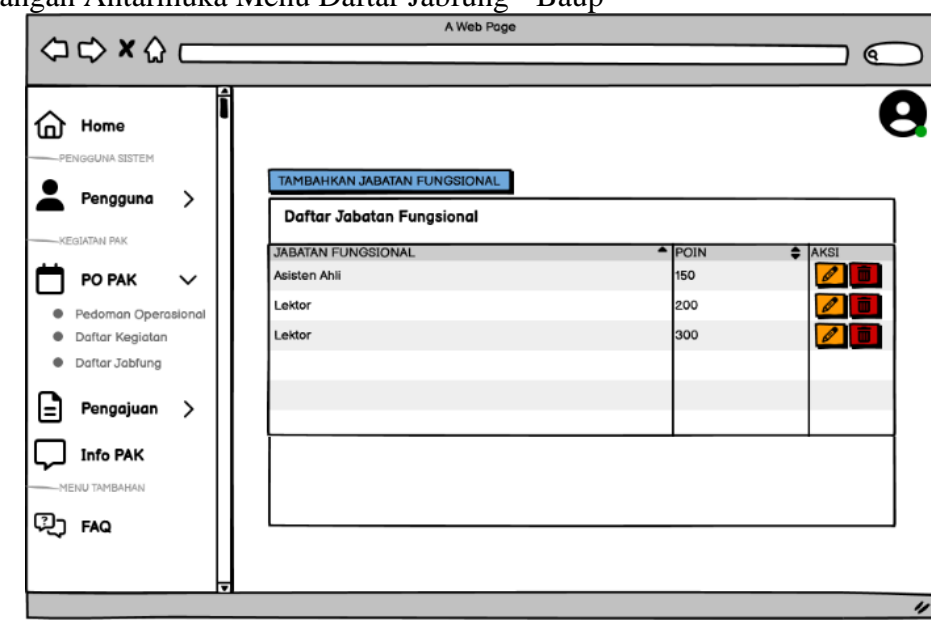

9.Rancangan Antarmuka Menu Daftar Jabfung - Baup

**Gambar 3.16** Rancangan Antarmuka *Menu* Daftar Jabfung - Baup

Gambar 3.16 Pada rancangan antarmuka menu daftar jabfung ini bertujuan untuk sebagai acuan untuk melihat poin yang dibutuhkan berdasarkan jabatan fungsional. Baup dapat menambahkan data jabatan fungsional dan melihat hasil dari pendataan jabatan fungsional yang dilakukan sebelumnya. Baup juga dapat mengubah dan mengahpus data daftar jabatan fungsional.

10. Rancangan Antarmuka Menu Penetapan Penilai – Baup

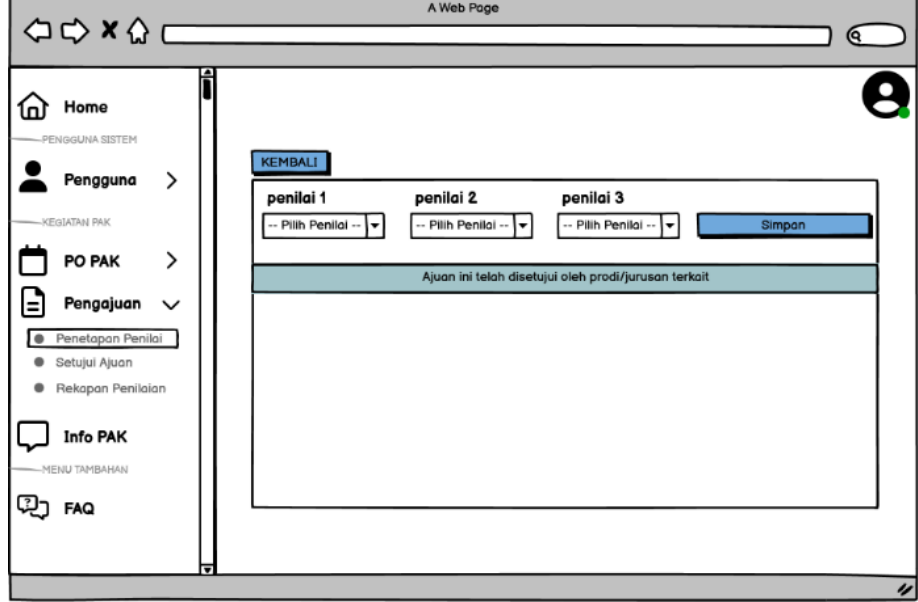

**Gambar 3.17** Rancangan Antarmuka *Menu* Penetapan Penilai - Baup

Gambar 3.17 Pada rancangan antarmuka menu penetapan penilai ini bertujuan untuk memilih penilai untuk pengaju ajuan jabatan fungsional yang sudah disetujuin oleh prodi/jurusan terkait. Baup memilih 3 penilai untuk menilai ajuan terkait, setelah baup memilih penilai maka penilai bisa login untuk menilai ajuan tersebut.

11. Rancangan Antarmuka Menu Setujui Ajuan – Baup

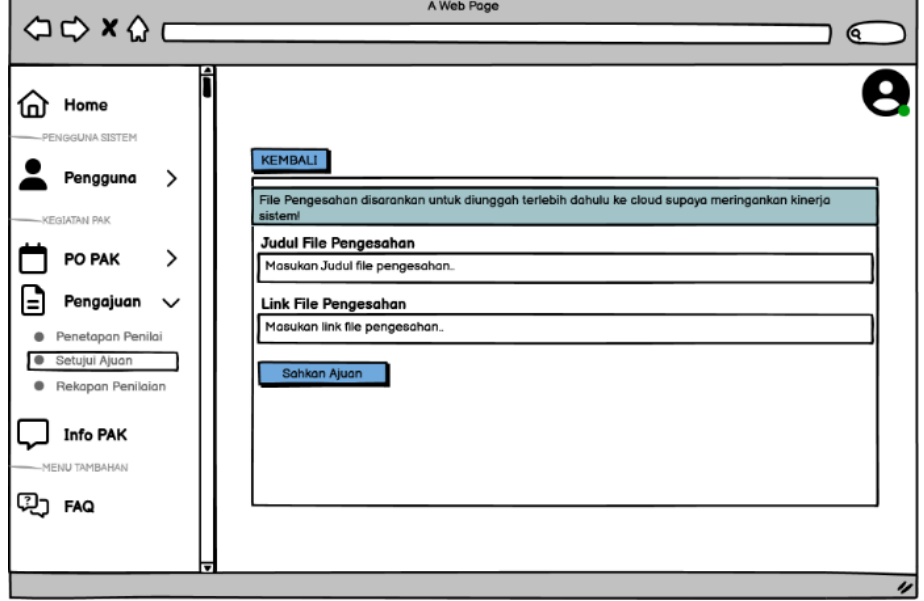

**Gambar 3.18** Rancangan Antarmuka *Menu* Setujui Ajuan - Baup

Gambar 3.18 Pada rancangan antarmuka menu setujui ajuan ini bertujuan untuk berita acara yang akan disampaikan ke pengaju bahwa ajuan jabatan fungsional telah disetujui. Baup bisa menambahkan file terkait berita acara terkait jabatan fungsional yang telah disetujui.

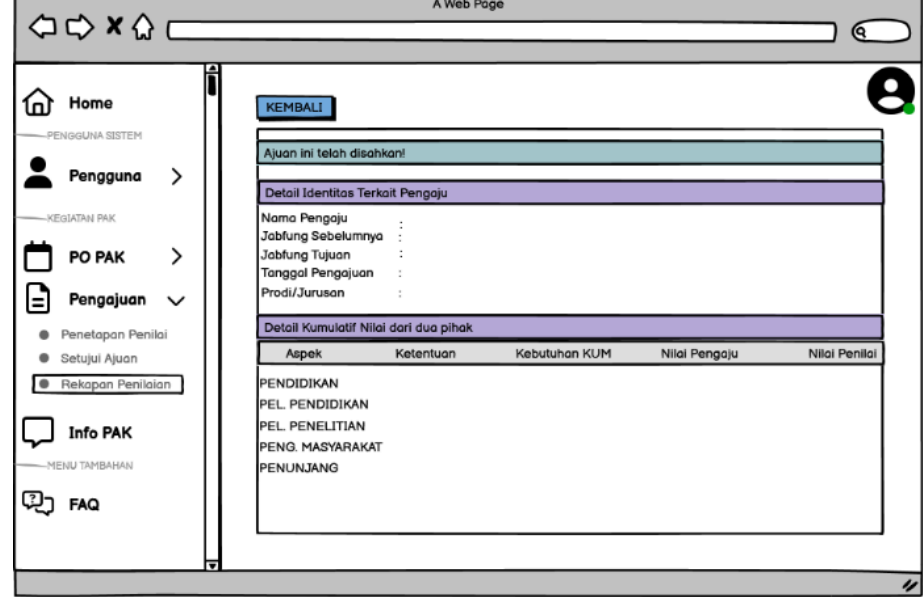

12. Rancangan Antarmuka Menu Rekapan Penilaian – Baup

**Gambar 3.19** Rancangan Antarmuka *Menu* Rekap Penilaian - Baup

Gambar 3.19 Pada rancangan antarmuka menu rekap penilaian berfungsi untuk melihat nilai pengaju yang sudah di nilai oleh tim penilai.

## 13. Rancangan Antarmuka Menu Info PAK – Baup

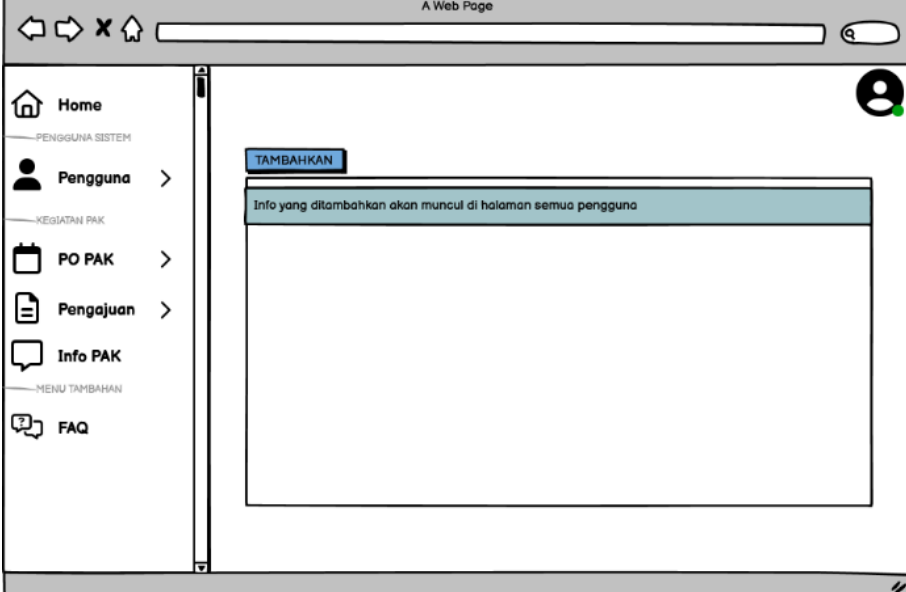

**Gambar 3.20** Rancangan Antarmuka *Menu* Info PAK - Baup

Gambar 3.20 Pada rancangan antarmuka menu info pak baup bisa menambahkan terkait info pak yang akan disampaikan ke seluruh pengguna.

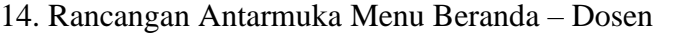

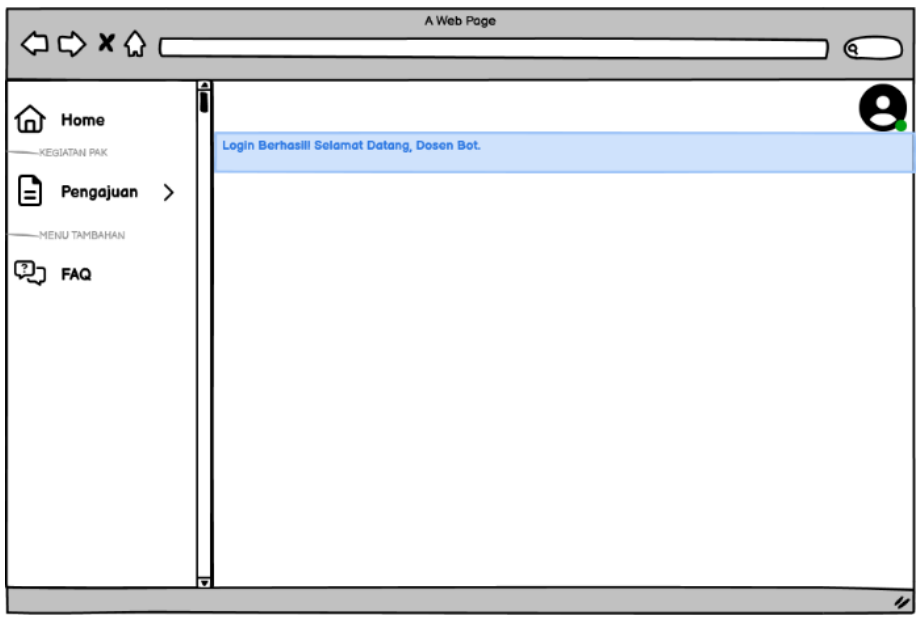

**Gambar 3.21** Rancangan Antarmuka *Menu* Beranda - Dosen

Gambar 3.21 Pada rancangan antarmuka beranda dosen jika berhasil login maka akan langsung diarahkan ke halaman ini. Pada halaman ini juga bisa melihat informasi terbaru terkait info pak yang telah ditambahkan baup.

15. Rancangan Antarmuka Menu Buat Ajuan – Dosen

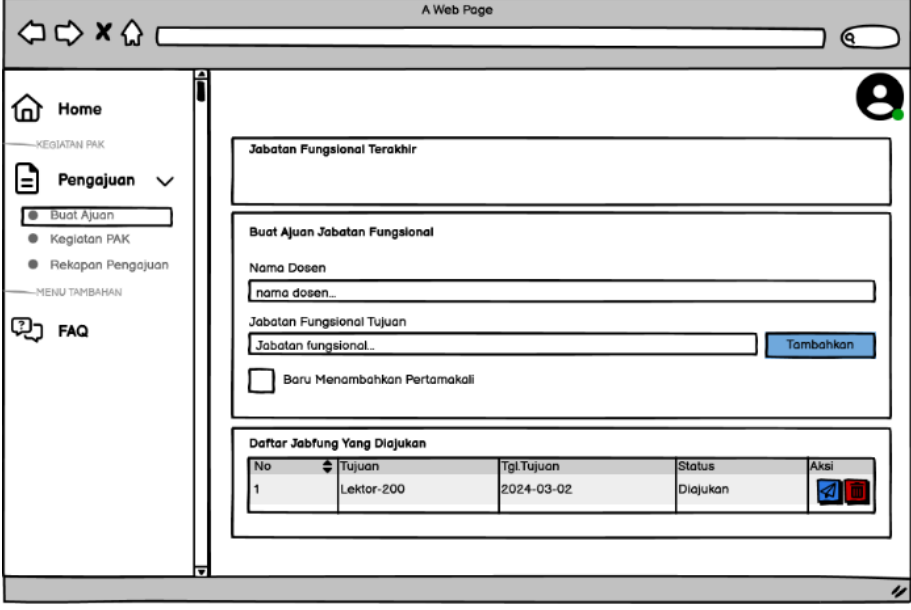

**Gambar 3.22** Rancangan Antarmuka *Menu* Buat Ajuan - Dosen

Gambar 3.22 Pada rancangan antarmuka buat ajuan dosen menampilkan jabatan fungsional terakhir dan pada halaman ini dosen bisa mengajukan jabatan fungsional yang dituju. Setelah mengisi kegiatan pak yang dibutuhkan, dosen bisa menuju halaman ini untuk mengirimkan ajuan terkait. Pada halaman ini juga bisa melihat status ajuan yang kita ajukan sampai mana prosesnya.

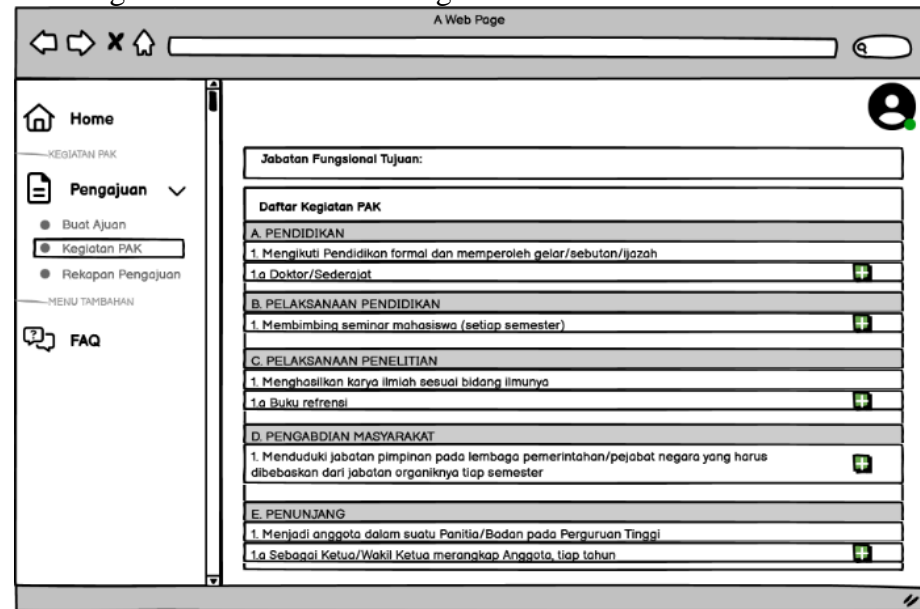

16. Rancangan Antarmuka Menu Kegiatan PAK – Dosen

**Gambar 3.23** Rancangan Antarmuka *Menu* Kegiatan PAK- Dosen

Gambar 3.23 Pada rancangan antarmuka kegiatan pak dosen jika dosen sudah menambahkan jabatan fungsional yang dituju maka selanjutnya dosen mengisi kegiatan pak yang dibutuhkan. Pada kegiatan pak ini ada 5 aspek yaitu Pendidikan, pelaksanaan Pendidikan, pelaksanaan penelitian, pengabdian masyarakat, dan penunjang.

17. Rancangan Antarmuka Menu Rekapan Pengajuan – Dosen

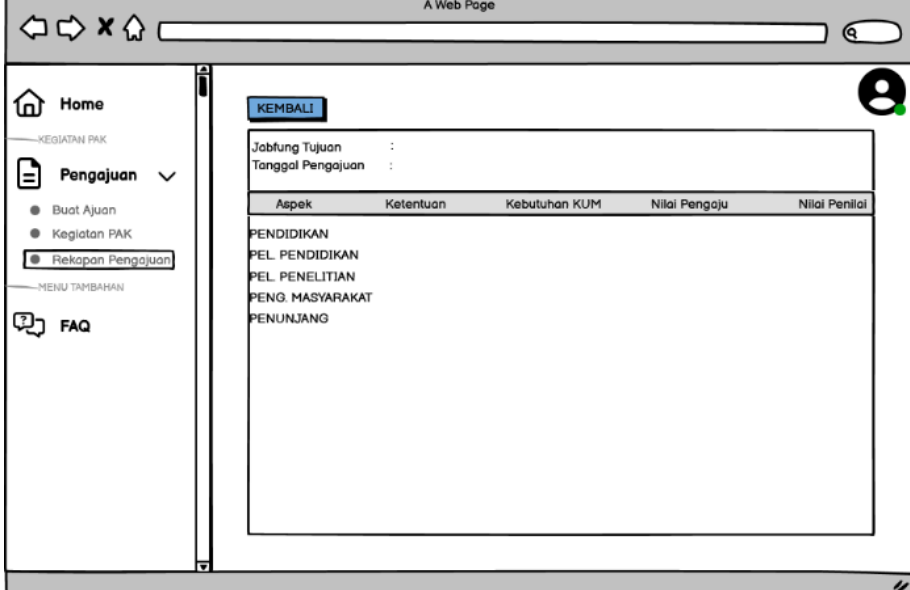

**Gambar 3.24** Rancangan Antarmuka *Menu* Rekap Pengajuan - Dosen

Gambar 3.24 Pada rancangan antarmuka rekap pengajuan dosen berisi nilai ketentuan aspek, nilai kebutuhan kum, nilai yang diajukan pengaju dan nilai penilai.

71

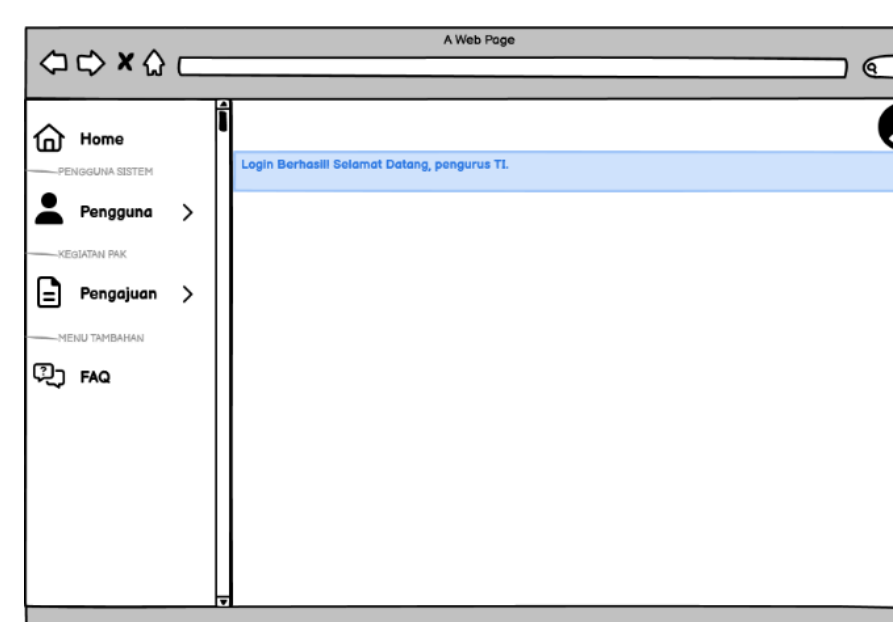

18. Rancangan Antarmuka Menu Beranda – Prodi

**Gambar 3.25** Rancangan Antarmuka *Menu* Beranda - Prodi

Gambar 3.25 Pada rancangan antarmuka beranda prodi jika berhasil login maka akan langsung diarahkan ke halaman ini. Pada halaman ini juga bisa melihat informasi terbaru terkait info pak yang telah ditambahkan baup.

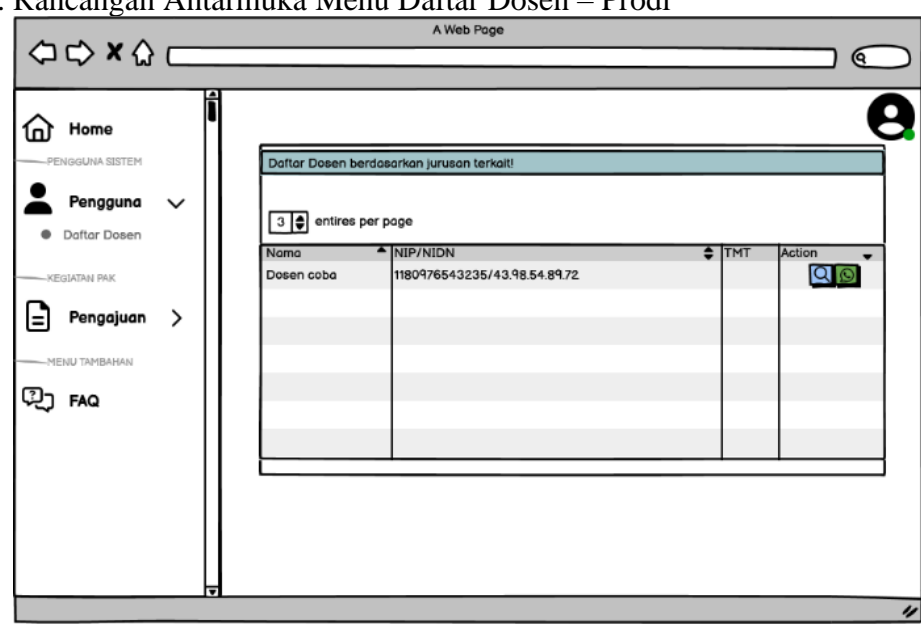

19. Rancangan Antarmuka Menu Daftar Dosen – Prodi

**Gambar 3.26** Rancangan Antarmuka *Menu* Daftar Dosen - Prodi

Gambar 3.26 Pada rancangan antarmuka daftar dosen prodi berisi informasi dosen yang berada dalam prodi tersebut. Pada halaman ini prodi bisa melihat detail dari dosen dan bisa menginfokan ke dosen jika sudah pembukaan jabatan fungsional.

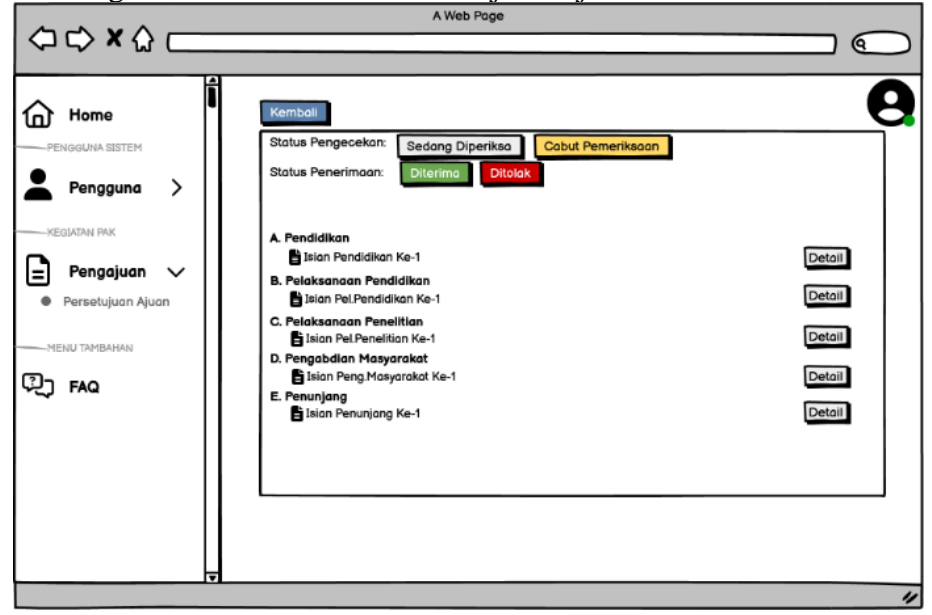

20. Rancangan Antarmuka Menu Persetujuan Ajuan – Prodi

**Gambar 3.27** Rancangan Antarmuka *Menu* Persetujuan Ajuan - Prodi

Gambar 3.27 Pada rancangan antarmuka persetujuan ajuan prodi. Pada halaman ini prodi bisa memeriksa ajuan dengan mengklik tombol "sedang diperiksa", dan status ajuan terbaru akan dikirimkan ke dosen terkait. Di halaman ini juga tersedia tombol "cabut pemeriksaan", "ditolak" dan "diterima". Jika prodi sudah selesai memeriksa ajuan maka bisa klik tombol "diterima" agar ajuan terkait bisa diteruskan ke baup untuk proses selanjutnya.

21. Rancangan Antarmuka Menu Beranda – Tim PAK

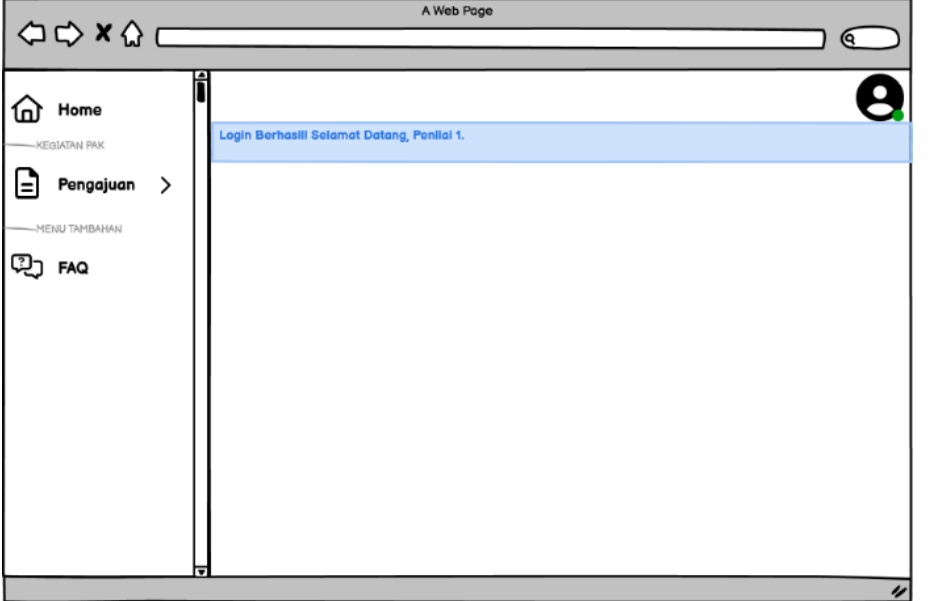

**Gambar 3.28** Rancangan Antarmuka *Menu* Beranda – Tim PAK

Gambar 3.28 Pada rancangan antarmuka beranda tim pak jika berhasil login maka akan langsung diarahkan ke halaman ini. Pada halaman ini juga bisa melihat informasi terbaru terkait info pak yang telah ditambahkan baup.

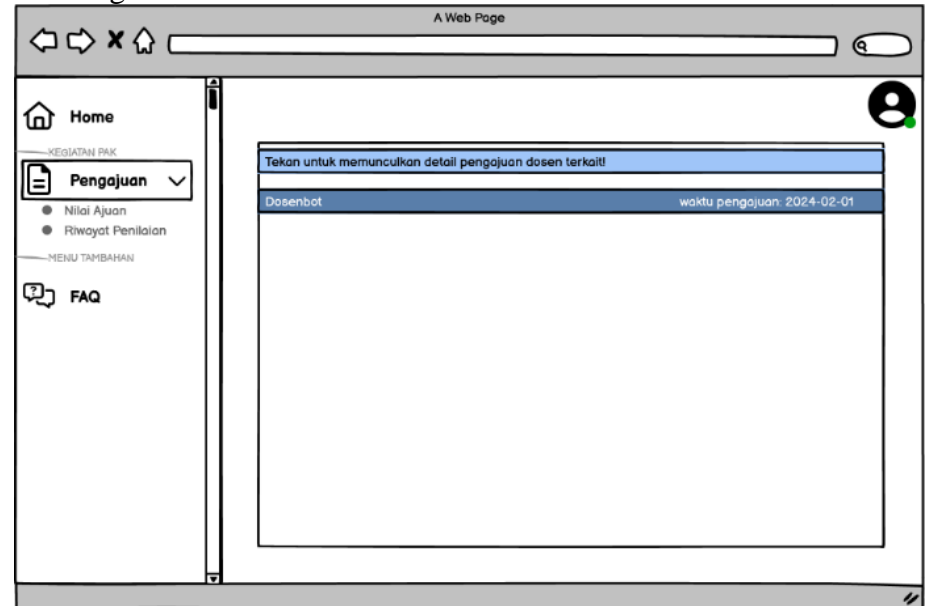

22. Rancangan Antarmuka Menu Daftar Penilaian PAK – Tim PAK

**Gambar 3.29** Rancangan Antarmuka *Menu* Daftar Penilaian – Tim PAK

Gambar 3.29 Pada rancangan antarmuka daftar penilaian tim pak menampilkan ajuan jabatan fungsional dosen yang telah disetujui, untuk melihat detail terkait pengajuan maka tim penilai harus menekan nama dosen akan diarahkan ke halaman selanjutnya

23. Rancangan Antarmuka Menu Detail Penilaian – Tim PAK

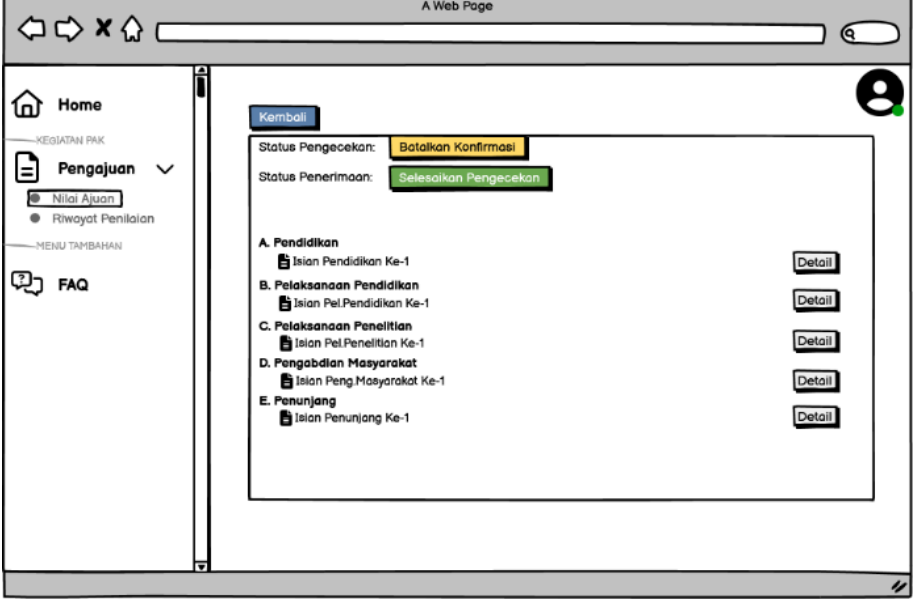

**Gambar 3.30** Rancangan Antarmuka *Menu* Detail Penilaian – Tim PAK

Gambar 3.30 Pada rancangan antarmuka detail penilaian tim pak menampilkan detail terkait ajuan jabatan fungsional dosen, untuk melihat detail terkait pengajuan maka tim penilai harus menekan tombol "detail" dan akan diarahkan ke halaman berikutnya.

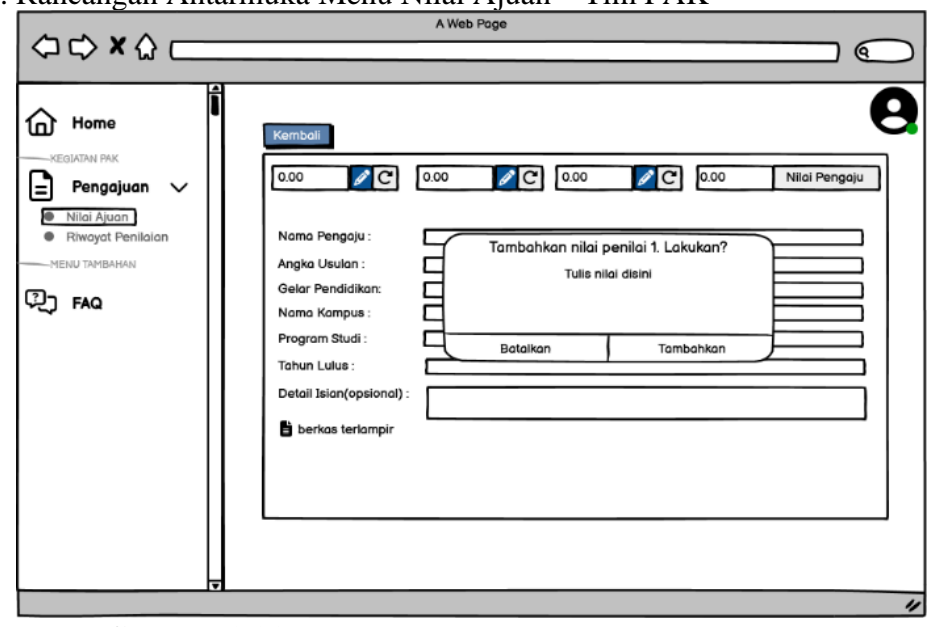

24. Rancangan Antarmuka Menu Nilai Ajuan – Tim PAK

**Gambar 3.31** Rancangan Antarmuka *Menu* Nilai Ajuan – Tim PAK

Gambar 3.31 Pada rancangan antarmuka Nilai Ajuan tim pak menampilkan detail isian ajuan jabatan fungsional dosen, pada halaman ini juga bisa melihat nilai yang diajukan pengaju. setelah tim penilai selesai menilai maka tekan tombol "selesaikan pengecekan" pada halaman detail penilaian.

25. Rancangan Antarmuka Menu Riwayat Penilaian – Tim PAK

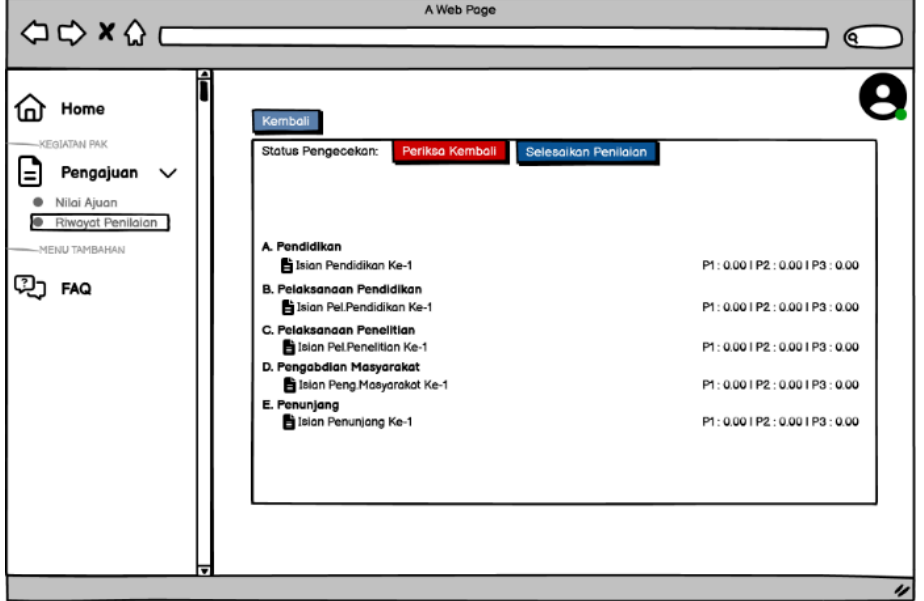

**Gambar 3.32** Rancangan Antarmuka *Menu* Riwayat Penilaian – Tim PAK

Gambar 3.32 Pada rancangan antarmuka Riwayat Penilaian tim pak menampilkan nilai dari penilai 1, penilai 2, dan penilai 3. Setelah menyelesaikan penilaian maka bisa klik tombol "selesaikan penilaian" untuk mengirimkan ajuan ke tahap selanjutnya.

**(***~~Halaman ini sengaja dikosongkan~~***)**